71574324 2022-05-04 Valid as of version 01.01 (device version)

BA01927T/09/EN/04.22-00

# Operating Instructions **iTEMP TMT71**

Temperature transmitter

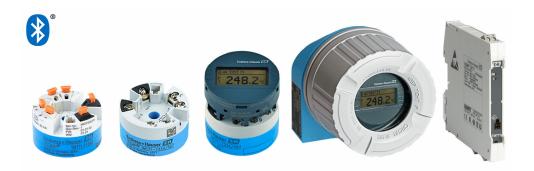

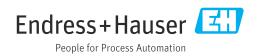

# Table of contents

| 1                                      | About this document 4                                                                                                    |
|----------------------------------------|----------------------------------------------------------------------------------------------------|
| 1.1<br>1.2<br>1.3                      | Document function4Safety instructions (XA)4Symbols used4                                                                                                    |
| 1.4<br>1.5<br>1.6                      | Tool symbols6Documentation6Registered trademarks6                                                                                                    |
| 2                                      | Basic safety instructions 7                                                                                                    |
| 2.1<br>2.2<br>2.3                      | Requirements for the personnel7Intended use7Operational safety7                                                                                                   |
| 3                                      | Incoming acceptance and product                                                                                                    |
|                                        | identification                                                                                                    |
| 3.1<br>3.2<br>3.3<br>3.4<br>3.5<br>3.6 | Incoming acceptance9Product identification9Name and address of manufacturer10Scope of delivery10Certificates and approvals10Storage and transport11               |
| 4                                      | Installation 12                                                                                                    |
| 4.1<br>4.2<br>4.3                      | Installation conditions12Installation12Post-installation check17                                                                                                  |
| 5                                      | Electrical connection                                                                                                    |
| 5.1<br>5.2<br>5.3<br>5.4<br>5.5<br>5.6 | Connecting requirements18Quick wiring guide19Connecting the sensor cables20Connecting the transmitter20Ensuring the degree of protection22Post-connection check22 |
| 6                                      | Operation options 23                                                                                                    |
| 6.1<br>6.2                             | Overview of operation options                                                                                                    |
| 6.3                                    | Access to the operating menu via the operating tool                                                                                                    |
| 6.4                                    | Access to the operating menu via the SmartBlue app 30                                                                                                    |
| 7                                      | System integration 32                                                                                                    |
| 7.1<br>7.2                             | Overview of device description files32Measured variables32                                                                                                    |
| 8                                      | Commissioning 33                                                                                                    |
| 8.1                                    | Post-installation check 33                                                                                                    |

| 8.2<br>8.3<br>8.4        | Switching on the transmitter<br>Configuring the measuring device<br>Protecting settings from unauthorized access . | 33<br>33<br>35             |
|--------------------------|----------------------------------------------------------------------------------------------------|----------------------------|
| 9                        | Diagnostics and troubleshooting                                                                                    | 37                         |
| 9.1<br>9.2<br>9.3        | General troubleshooting<br>Diagnostic information on local display<br>Diagnostic information via communication     | 37<br>39                   |
| 9.4<br>9.5<br>9.6<br>9.7 | interface                                                                                                    | 39<br>40<br>40<br>40<br>42 |
| 10                       | Maintenance                                                                                                    | 42                         |
| 11                       | Demein                                                                                                    | 4.5                        |
| 11                       | Repair                                                                                                    | 42                         |
| 11.1<br>11.2             | General information                                                                                                | 42<br>43                   |
| 11.3                     | Return                                                                                                    | 43                         |
| 11.4                     | Disposal                                                                                                    | 43                         |
| 12                       | Accessories                                                                                                    | 43                         |
| 12.1                     | Device-specific accessories                                                                                        | 43                         |
| 12.2<br>12.3             | Communication-specific accessories                                                                                 | 44<br>44                   |
| 12.5                     | Service-specific accessories<br>System components                                                                  | 44<br>45                   |
| 13                       | Technical data                                                                                                    | 46                         |
| 13.1                     | Input                                                                                                    | 46                         |
| 13.2                     | Output                                                                                                    | 47                         |
| 13.3<br>13.4             | Power supply Performance characteristics                                                                           | 47<br>48                   |
| 13.5                     | Environment                                                                                                    | 55                         |
| 13.6                     | Mechanical construction                                                                                            | 56                         |
| 13.7                     | Certificates and approvals                                                                                         | 59                         |
| 13.8                     | Documentation                                                                                                    | 61                         |
| 14                       | Operating menu and parameter                                                                                       |                            |
|                          | description                                                                                                    | 62                         |
| 14.1                     | Menu: Diagnostics                                                                                                  | 66                         |
| 14.2<br>14.3             | Menu: Application                                                                                                  | 73<br>79                   |
| 14.0                     | Menu: System                                                                                                    | 19                         |
| Index                    |                                                                                                    |                            |

## 1 About this document

## 1.1 Document function

These Operating Instructions contain all the information required in the various life cycle phases of the device: from product identification, incoming acceptance and storage, to installation, connection, operation and commissioning, through to troubleshooting, maintenance and disposal.

## 1.2 Safety instructions (XA)

When using in hazardous areas, compliance with national regulations is mandatory. Separate Ex-specific documentation is provided for measuring systems that are used in hazardous areas. This documentation is an integral part of these Operating Instructions. The installation specifications, connection data and safety instructions it contains must be strictly observed! Make sure that you use the right Ex-specific documentation for the right device with approval for use in hazardous areas! The number of the specific Ex documentation (XA...) is provided on the nameplate. If the two numbers (on the Ex documentation and the nameplate) are identical, then you may use this Ex-specific documentation.

## 1.3 Symbols used

### 1.3.1 Safety symbols

#### **DANGER**

This symbol alerts you to a dangerous situation. Failure to avoid this situation will result in serious or fatal injury.

#### A WARNING

This symbol alerts you to a dangerous situation. Failure to avoid this situation can result in serious or fatal injury.

#### **A**CAUTION

This symbol alerts you to a dangerous situation. Failure to avoid this situation can result in minor or medium injury.

#### NOTICE

This symbol contains information on procedures and other facts which do not result in personal injury.

## 1.3.2 Electrical symbols

| Symbol                | Meaning                                |
|-----------------------|----------------------------------------|
|                       | Direct current                         |
| ✓ Alternating current |                                        |
| $\sim$                | Direct current and alternating current |

| Symbol   | Meaning                                                                                                    |
|----------|----------------------------------------------------------------------------------------------------|
| <u>+</u> | <b>Ground connection</b><br>A grounded terminal which, as far as the operator is concerned, is grounded via a grounding system.                                                                                                    |
| ٢        | <b>Potential equalization connection (PE: protective earth)</b><br>Ground terminals that must be connected to ground prior to establishing any other connections.                                                                                                    |
|          | <ul><li>The ground terminals are located on the interior and exterior of the device:</li><li>Interior ground terminal: potential equalization is connected to the supply network.</li><li>Exterior ground terminal: device is connected to the plant grounding system.</li></ul> |

## 1.3.3 Symbols for certain types of information

| Symbol        | Meaning                                                                  |
|---------------|--------------------------------------------------------------------------|
|               | <b>Permitted</b><br>Procedures, processes or actions that are permitted. |
|               | <b>Preferred</b><br>Procedures, processes or actions that are preferred. |
| ×             | <b>Forbidden</b><br>Procedures, processes or actions that are forbidden. |
| i             | Tip<br>Indicates additional information.                                 |
| Ĩ             | Reference to documentation                                               |
|               | Reference to page                                                        |
|               | Reference to graphic                                                     |
|               | Notice or individual step to be observed                                 |
| 1., 2., 3     | Series of steps                                                          |
| L <b>&gt;</b> | Result of a step                                                         |
| ?             | Help in the event of a problem                                           |
|               | Visual inspection                                                        |

## 1.3.4 Symbols in graphics

| Symbol   | Meaning        | Symbol         | Meaning                        |
|----------|----------------|----------------|--------------------------------|
| 1, 2, 3, | Item numbers   | 1., 2., 3      | Series of steps                |
| A, B, C, | Views          | A-A, B-B, C-C, | Sections                       |
| EX       | Hazardous area | ×              | Safe area (non-hazardous area) |

| Symbol                      | Meaning                   |
|-----------------------------|---------------------------|
| <b>O</b> <i>C A</i> 0011220 | Flat blade screwdriver    |
| A0011219                    | Phillips head screwdriver |
| A0011221                    | Allen key                 |
| A0011222                    | Open-ended wrench         |
| A0013442                    | Torx screwdriver          |

## 1.4 Tool symbols

## 1.5 Documentation

| Document                                 | Purpose and content of the document                                                                                                    |
|------------------------------------------|----------------------------------------------------------------------------------------------------|
| Technical Information<br>TI01393T        | <b>Planning aid for your device</b><br>The document contains all the technical data on the device and provides<br>an overview of the accessories and other products that can be ordered for<br>the device. |
| Brief Operating Instructions<br>KA01414T | <b>Guide that takes you quickly to the 1st measured value</b><br>The Brief Operating Instructions contain all the essential information<br>from incoming acceptance to initial commissioning.              |

**1** The document types listed are available:

In the Download Area of the Endress+Hauser Internet site: www.endress.com  $\rightarrow$  Download

## 1.6 Registered trademarks

#### Bluetooth®

The *Bluetooth*<sup>®</sup> word mark and logos are registered trademarks owned by the Bluetooth SIG, Inc. and any use of such marks by Endress+Hauser is under license. Other trademarks and trade names are those of their respective owners.

## 2 Basic safety instructions

## 2.1 Requirements for the personnel

The personnel for installation, commissioning, diagnostics and maintenance must fulfill the following requirements:

- Trained, qualified specialists must have a relevant qualification for this specific function and task
- Are authorized by the plant owner/operator
- Are familiar with federal/national regulations
- They must have read and understood the instructions in the manual, supplementary documentation and certificates (depending on the application) prior to starting work
- ► Follow instructions and comply with basic conditions

The operating personnel must fulfill the following requirements:

- Must be suitably trained and authorized by the plant operator to meet the requirements of the task
- ▶ Follow the instructions in this manual

## 2.2 Intended use

The device is a universal and user-configurable temperature transmitter with one sensor input for resistance thermometers (RTD), thermocouples (TC), resistance and voltage transmitters. The head transmitter version of the device is intended for mounting in a terminal head (flat face) as per DIN EN 50446. It is also possible to mount the device on a DIN rail using the optional DIN rail clip. The device is also optionally available in a version suitable for DIN rail mounting as per IEC 60715 (TH35).

If the device is used in a manner not specified by the manufacturer, the protection provided by the device may be impaired.

The manufacturer is not liable for damage caused by improper or non-intended use.

The head transmitter must not be operated as a DIN rail substitute in a cabinet by using the DIN rail clip with remote sensors.

## 2.3 Operational safety

- Operate the device only if it is in proper technical condition, free from errors and faults.
- The operator is responsible for the interference-free operation of the device.

#### Hazardous area

To eliminate a danger for persons or for the facility when the device is used in the hazardous area (e.g. explosion protection or safety equipment):

- Based on the technical data on the nameplate, check whether the ordered device is permitted for the intended use in the hazardous area. The nameplate can be found on the side of the transmitter housing.
- Observe the specifications in the separate supplementary documentation that is an integral part of these instructions.

#### Electromagnetic compatibility

The measuring system complies with the general safety requirements as per EN 61010-1, the EMC requirements as per the IEC/EN 61326 series and the NAMUR recommendations NE 21.

## NOTICE

The device must only be powered by a power unit that operates using an energy-limited electric circuit according to UL/EN/IEC 61010-1, Section 9.4 and the requirements in Table 18.

## 3 Incoming acceptance and product identification

## 3.1 Incoming acceptance

- 1. Unpack the temperature transmitter carefully. Is the packaging or content free from damage?
  - ← Damaged components must not be installed as the manufacturer can otherwise not guarantee compliance with the original safety requirements or the material resistance, and can therefore not be held responsible for any resulting damage.
- 2. Is the delivery complete or is anything missing? Check the scope of delivery against your order.
- 3. Does the nameplate match the ordering information on the delivery note?
- 4. Are the technical documentation and all other necessary documents provided? If applicable: are the Safety Instructions (e.g. XA) for hazardous areas provided?

If one of these conditions is not satisfied, contact your Endress+Hauser Sales Center.

## 3.2 Product identification

The following options are available for the identification of the device:

- Nameplate specifications
- Extended order code with breakdown of the device features on the delivery note
- Enter the serial number from the nameplate in the W@M Device Viewer (www.endress.com/deviceviewer): All data relating to the device and an overview of the Technical Documentation supplied with the device are displayed.
- Enter the serial number on the nameplate into the *Endress+Hauser Operations App* or scan the 2-D matrix code (QR code) on the nameplate with the *Endress+Hauser Operations App*: all the information about the device and the technical documentation pertaining to the device is displayed.

## 3.2.1 Nameplate

#### The right device?

Compare and check the data on the nameplate of the device against the requirements of the measuring point:

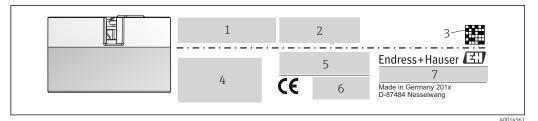

I Nameplate of the head transmitter (example, Ex version)

*1 Power supply, current consumption and radio approval (Bluetooth)* 

2 Serial number, device revision, firmware version and hardware version

3 Data Matrix 2D code

- 4 2 lines for the TAG name and extended order code
- 5 Approval in hazardous area with number of the relevant Ex documentation (XA...)

6 Approvals with symbols

7 Order code and manufacturer ID

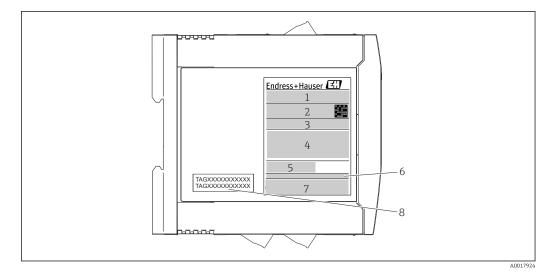

Nameplate of DIN rail transmitter (example, Ex version)

- 1 Product name and manufacturer ID
- 2 Order code, extended order code and serial number, DataMatrix 2D code, FCC-ID (if applicable)
- *3 Power supply and current consumption, output*
- 4 Approval in hazardous area with number of the relevant Ex documentation (XA...)
- 5 Fieldbus communication logo
- 6 Firmware version and device revision
- 7 Approval logos
- 8 2 lines for the TAG name

## 3.3 Name and address of manufacturer

| Name of manufacturer:           | Endress+Hauser Wetzer GmbH + Co. KG                 |  |
|---------------------------------|-----------------------------------------------------|--|
| Address of manufacturer:        | Obere Wank 1, D-87484 Nesselwang or www.endress.com |  |
| Address of manufacturing plant: | See nameplate                                       |  |

## 3.4 Scope of delivery

The scope of delivery of the device comprises:

- Temperature transmitter
- Mounting material (head transmitter), optional
- -
- Additional documentation for devices which are suitable for use in the hazardous area (ATEX, FM, CSA)

## 3.5 Certificates and approvals

The device left the factory in a safe operating condition. The device complies with the requirements of the standards EN 61010-1 "Safety Requirements for Electrical Equipment for Measurement, Control, and Laboratory Use" and with the EMC requirements as per the IEC/EN 61326 series.

#### 3.5.1 CE/EAC mark, Declaration of Conformity

The device meets the legal requirements of the EU/EEU guidelines. The manufacturer confirms that the device is compliant with the relevant guidelines by applying the CE/EAC mark.

## 3.6 Storage and transport

Dimensions: (device-specific),  $\rightarrow \square 56$ 

Storage temperature

- Head transmitter: -50 to +100 °C (-58 to +212 °F)
- DIN rail device: -50 to +100 °C (-58 to +212 °F)
- Humidity: (device-specific): max. rel. humidity: 95 % as per IEC 60068-2-30

Pack the device for storage and transportation in such a way that it is reliably protected against impact and external influences. The original packaging offers the best protection.

Avoid the following environmental influences during storage:

- Direct sunlight
- Vibration
- Aggressive media

## 4 Installation

## 4.1 Installation conditions

### 4.1.1 Dimensions

The dimensions of the device are provided in the "Technical data" section  $\rightarrow \square$  56.

#### 4.1.2 Mounting location

- Head transmitter:
  - In the terminal head, flat face, as per DIN EN 50446, direct mounting on insert with cable entry (middle hole 7 mm)
  - In the field housing, separated from the process  $\rightarrow \cong 43$
- DIN rail transmitter:

Designed for mounting on a DIN rail (IEC 60715 TH35).

It is also possible to mount the head transmitter on a DIN rail as per IEC 60715 using the DIN rail clip  $\rightarrow \cong$  43accessory.

Information about the conditions (such as the ambient temperature, degree of protection, climate class etc.) that must be present at the installation point so that the device can be mounted correctly is provided in the "Technical data" section  $\rightarrow \cong 55$ .

When using in hazardous areas, the limit values of the certificates and approvals must be observed (see Ex Safety Instructions).

#### NOTICE

When using DIN rail transmitters with a thermocouple/mV measurement, increased measurement deviations may occur depending on the installation situation and ambient conditions.

► If the DIN rail transmitter is mounted on the DIN rail without any adjacent devices, this may result in deviations of up to ± 1.34 °C. If the DIN rail transmitter is mounted in series between other DIN rail devices (reference operating conditions: 24 V, 12 mA), deviations of up to + 2.94 °C may occur.

## 4.2 Installation

A Phillips head screwdriver is required to mount the head transmitter.

- Maximum torque for securing screws = 1 Nm (¾ foot-pound), screwdriver: Pozidriv Z2
- Maximum torque for screw terminals = 0.35 Nm (¼ foot-pound), screwdriver: Pozidriv Z1

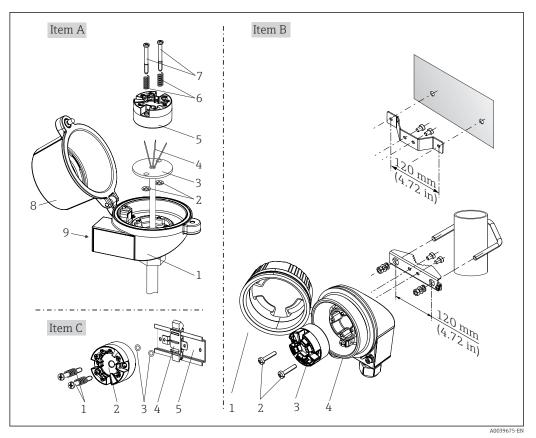

#### 4.2.1 Mounting the head transmitter

■ 3 Head transmitter mounting (three versions)

| Fig. A | Mounting in a terminal head (terminal head flat face as per DIN 43729) |
|--------|------------------------------------------------------------------------|
| 1      | Terminal head                                                          |
| 2      | Circlips                                                               |
| 3      | Insert                                                                 |
| 4      | Connection wires                                                       |
| 5      | Head transmitter                                                       |
| 6      | Mounting springs                                                       |
| 7      | Mounting screws                                                        |
| 8      | Terminal head cover                                                    |
| 9      | Cable entry                                                            |

Procedure for mounting in a terminal head, Fig. A:

- 1. Open the terminal head cover (8) on the terminal head.
- 2. Guide the connection wires (4) of the insert (3) through the center hole in the head transmitter (5).
- **3.** Fit the mounting springs (6) on the mounting screws (7).
- 4. Guide the mounting screws (7) through the side boreholes of the head transmitter and the insert (3). Then fix both mounting screws with the snap rings (2).
- 5. Then tighten the head transmitter (5) along with the insert (3) in the terminal head.
- 6. After wiring  $\rightarrow \square$  18, close the terminal head cover (8) tightly again.

| Fig. B | Mounting in a field housing  |
|--------|------------------------------|
| 1      | Field housing cover          |
| 2      | Mounting screws with springs |
| 3      | Head transmitter             |
| 5      | Field housing                |

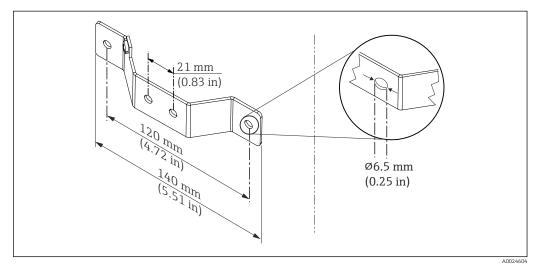

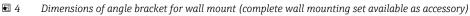

Procedure for mounting in a field housing, Fig. B:

- **1**. Open the cover (1) of the field housing (4).
- 2. Guide the mounting screws (2) through the lateral bores in the head transmitter (3).
- **3**. Screw the head transmitter to the field housing.
- **4.** After wiring, close the field housing cover (1)  $\rightarrow \square$  18again.

| Fig. C | Mounting on DIN rail (DIN rail as per IEC 60715) |
|--------|--------------------------------------------------|
| 1      | Mounting screws with springs                     |
| 2      | Head transmitter                                 |
| 3      | Circlips                                         |
| 4      | DIN rail clip                                    |
| 5      | DIN rail                                         |

Procedure for mounting on a DIN rail, Fig. C:

- **1.** Press the DIN rail clip (4) onto the DIN rail (5) until it engages with a click.
- 2. Fit the mounting springs on the mounting screws (1) and guide the screws through the side boreholes of the head transmitter (2). Then fix both mounting screws with the snap rings (3).
- **3**. Screw the head transmitter (2) onto the DIN rail clip (4).

#### Mounting typical of North America

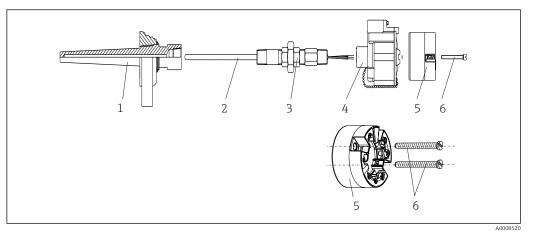

- 5 Head transmitter mounting
- 1 Thermowell
- 2 Insert
- 3 Adapter, coupling
- 4 Terminal head
- 5 Head transmitter
- 6 Mounting screws

Thermometer design with thermocouples or RTD sensors and head transmitter:

- 1. Fit the thermowell (1) on the process pipe or the container wall. Secure the thermowell according to the instructions before the process pressure is applied.
- 2. Fit the necessary neck tube nipples and adapter (3) on the thermowell.
- **3.** Make sure sealing rings are installed if such rings are needed for harsh environmental conditions or special regulations.
- 4. Guide the mounting screws (6) through the lateral bores of the head transmitter (5).
- 5. Position the head transmitter (5) in the terminal head (4) in such a way that the bus cable (terminals 1 and 2) point to the cable entry.
- 6. Using a screwdriver, screw down the head transmitter (5) in the terminal head (4).
- 7. Guide the connection wires of the insert (3) through the lower cable entry of the terminal head (4) and through the middle hole in the head transmitter (5). Wire the connection wires up to the transmitter  $\rightarrow \square$  19.
- 8. Screw the terminal head (4), with the integrated and wired head transmitter, onto the ready-mounted nipple and adapter (3).

#### NOTICE

# The terminal head cover must be secured properly to meet the requirements for explosion protection.

After wiring, securely screw the terminal head cover back on.

#### Mounting the display on the head transmitter

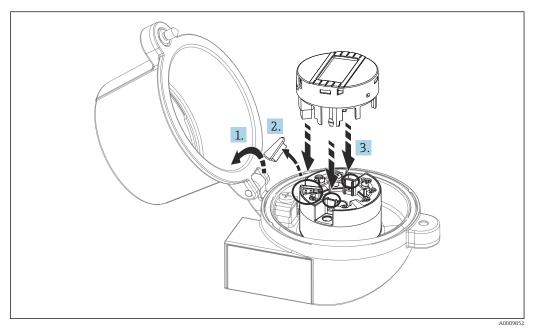

#### 6 Mounting the display

- 1. Loosen the screw on the terminal head cover. Flip back the terminal head cover.
- 2. Remove the cover of the display connection area.
- **3.** Fit the display module onto the mounted and wired head transmitter. The fastening pins must click securely into place on the head transmitter. After mounting, securely tighten the terminal head cover.
- The display can be used only with the appropriate terminal heads cover with viewing window (e.g. TA30 from Endress+Hauser).

#### 4.2.2 Mounting the DIN rail transmitter

#### NOTICE

#### Wrong orientation

Measurement deviates from the maximum accuracy rating when a thermocouple is connected and the internal reference junction is used.

• Mount the device vertically and ensure it is oriented correctly!

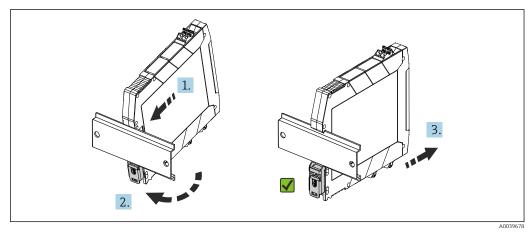

Image: Mounting the DIN rail transmitter

- 1. Position the top DIN rail groove at the top end of the DIN rail.
- 2. Slide the bottom of the device over the bottom end of the DIN rail until you can hear the lower DIN rail clip click into place on the DIN rail.
- 3. Pull gently on the device to check if it is correctly mounted on the DIN rail.

If it doesn't move, the DIN rail transmitter is correctly mounted.

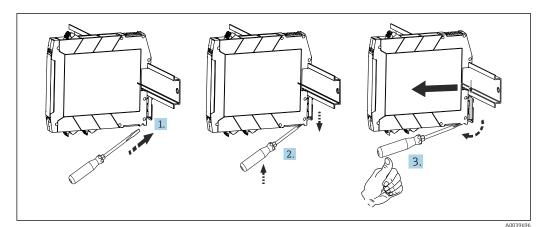

🖻 8 Dismantling the DIN rail transmitter

Dismantling the DIN rail transmitter:

- 1. Insert a screwdriver into the tab of the DIN rail clip.
- 2. Use the screwdriver to pull down on the DIN rail clip as shown in the diagram.
- 3. Hold down the screwdriver to remove the device from the DIN rail.

## 4.3 Post-installation check

After installing the device, always run the following final checks:

| Device condition and specifications                                                                         | Notes                           |
|----------------------------------------------------------------------------------------------------|---------------------------------|
| Is the device undamaged (visual inspection)?                                                                | -                               |
| Do the ambient conditions match the device specification (e.g. ambient temperature, measuring range, etc.)? | See 'Technical data'<br>section |

## 5 Electrical connection

### 

- Switch off the power supply before installing or connecting the device. Failure to
  observe this may result in the destruction of parts of the electronics.
- Do not occupy the display connection. An incorrect connection can destroy the electronics.

### NOTICE

- Do not overtighten the screw terminals, as this could damage the transmitter.
- ► Maximum tightening torque = 1 Nm (<sup>3</sup>/<sub>4</sub> lbf ft).

## 5.1 Connecting requirements

A Phillips head screwdriver is required to wire the head transmitter with screw terminals. Use a flat blade screwdriver for the DIN rail housing version with screw terminals. The push-in terminal version can be wired without any tools.

Proceed as follows to wire a head transmitter mounted in the terminal head or field housing:

- **1.** Open the cable gland and the housing cover on the terminal head or the field housing.
- 2. Feed the cables through the opening in the cable gland.
- **3.** Connect the cables as shown in  $\rightarrow \square$  19. If the head transmitter is fitted with pushin terminals, pay particular attention to the information in the "Connecting to push-in terminals" section.  $\rightarrow \square$  20
- 4. Tighten the cable gland again and close the housing cover.

In order to avoid connection errors always follow the instructions in the post-connection check section before commissioning!

A0047635

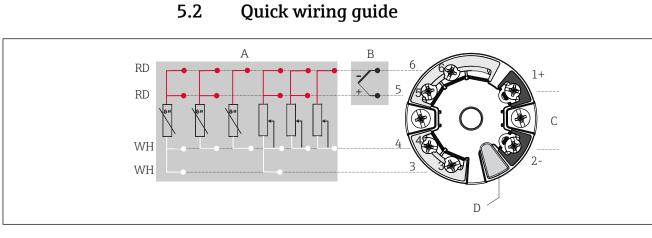

Assignment of terminal connections for head transmitter

- A Sensor input, RTD and  $\Omega$ , 4-, 3- and 2-wire
- B Sensor input, TC and mV
- C Bus terminator and power supply
- D Display connection and CDI interface

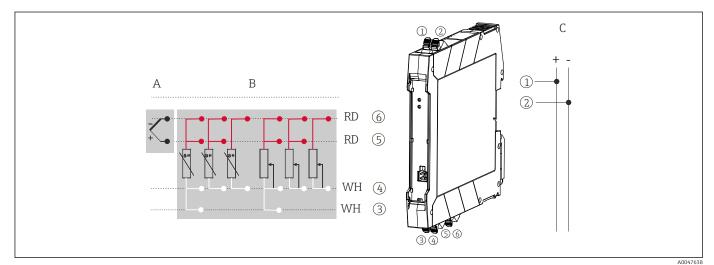

🖻 10 Assignment of terminal connections for DIN rail transmitter

- A Sensor input, TC and mV
- B Sensor input, RTD and  $\Omega$ , 4-, 3- and 2-wire
- C Power supply 4 to 20 mA

In the case of a thermocouple measurement (TC), a 2-wire RTD can be connected to measure the reference junction temperature. This is connected to terminals 4 and 6.

#### NOTICE

 ESD – Electrostatic discharge. Protect the terminals from electrostatic discharge. Failure to observe this may result in the destruction or malfunction of parts of the electronics.

## 5.3 Connecting the sensor cables

Terminal assignment of the sensor connections .

#### 5.3.1 Connecting to push-in terminals

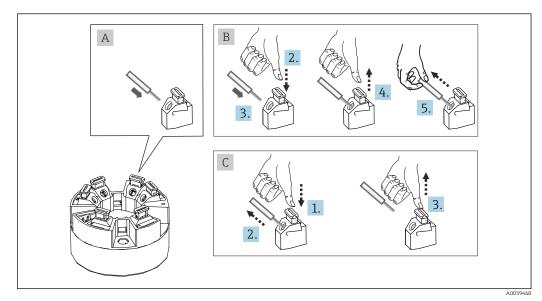

■ 11 Push-in terminal connection, using the example of a head transmitter

#### Fig. A, solid wire:

- **1.** Strip wire end. Minimum stripping length 10 mm (0.39 in).
- 2. Insert the wire end into the terminal.
- **3.** Pull the wire gently to ensure it is connected correctly. Repeat starting from step 1 if necessary.

#### Fig. B, fine-strand wire without ferrule:

- 1. Strip wire end. Minimum stripping length 10 mm (0.39 in).
- 2. Press down on the lever opener.
- 3. Insert the wire end into the terminal.
- 4. Release lever opener.
- 5. Pull the wire gently to ensure it is connected correctly. Repeat starting from step 1 if necessary.

#### Fig. C, releasing the connection:

- 1. Press down on the lever opener.
- 2. Remove the wire from the terminal.
- 3. Release lever opener.

## 5.4 Connecting the transmitter

#### Cable specification

A normal device cable suffices if only the analog signal is used.

Also observe the general procedure on  $\rightarrow \square$  18.

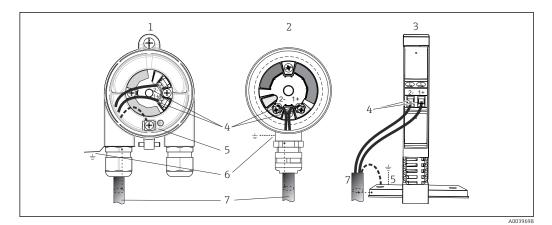

- 12 Connecting the signal cables and power supply
- 1 Head transmitter installed in field housing
- 2 Head transmitter installed in terminal head
- 3 DIN rail transmitter mounted on DIN rail
- 4 Terminals for power supply
- 5 Internal ground connection
- 6 External ground connection
- 7 Shielded signal cable
- The terminals for the power supply (1+ and 2-) are protected against reverse polarity.
  - Conductor cross-section:
    - Max. 2.5 mm<sup>2</sup> for screw terminals
    - Max. 1.5 mm<sup>2</sup> for push-in terminals. Stripping length of wire at least 10 mm (0.39 in).

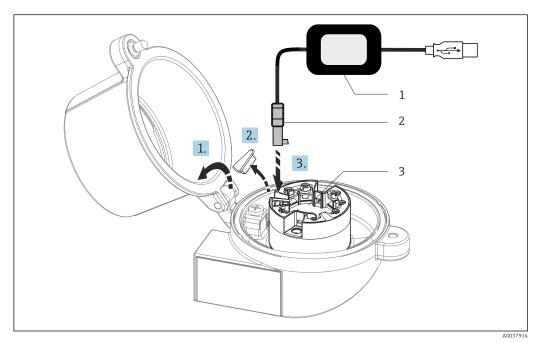

- I3 Fitting the CDI connector of the configuration kit for configuration, visualization and maintenance of the head transmitter via PC and configuration software
- 1 Configuration kit, e.g. TXU10 with USB connection
- 2 CDI connector
- 3 Installed head transmitter with CDI interface

## 5.5 Ensuring the degree of protection

Compliance with the following points is mandatory following installation in the field or servicing in order to ensure that IP67 protection is maintained:

- The transmitter must be mounted in a terminal head with the appropriate degree of protection.
- The housing seals must be clean and undamaged when inserted into their grooves. The seals must be dried, cleaned or replaced if necessary.
- The connecting cables used must have the specified external diameter (e.g. M20x1.5, cable diameter 8 to 12 mm).
- Firmly tighten the cable gland.  $\rightarrow \mathbb{E}$  14,  $\cong$  22
- Replace unused cable glands with dummy plugs.
- Do not remove the grommet from the cable gland.

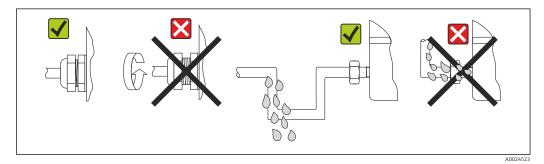

E 14 Connection tips to retain IP67 protection

## 5.6 Post-connection check

| Device condition and specifications                                                                     | Notes                                                                                                    |
|----------------------------------------------------------------------------------------------------|----------------------------------------------------------------------------------------------------|
| Is the device or cable undamaged (visual check)?                                                        |                                                                                                    |
| Electrical connection                                                                                   | Notes                                                                                                    |
| Does the supply voltage match the specifications on the nameplate?                                      | <ul> <li>Head transmitter: U = 10 to 36 V<sub>DC</sub></li> <li>DIN rail transmitter: U = 11 to 36 V<sub>DC</sub></li> <li>Other values apply in the hazardous area, see the corresponding Ex Safety Instructions (XA).</li> </ul> |
| Are the mounted cables relieved of tension?                                                             |                                                                                                    |
| Are the power supply and signal cables connected correctly?                                             | → 🗎 19                                                                                                    |
| Are all the screw terminals firmly tightened and have<br>the push-in terminal connections been checked? |                                                                                                    |
| Are all the cable entries installed, tightened and leak-<br>tight?                                      |                                                                                                    |
| Are all housing covers installed and firmly tightened?                                                  |                                                                                                    |

## 6 Operation options

## 6.1 Overview of operation options

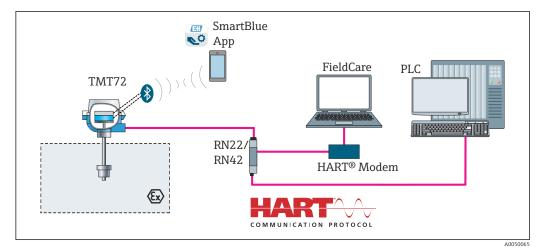

■ 15 Operation options for the transmitter via HART<sup>®</sup> communication

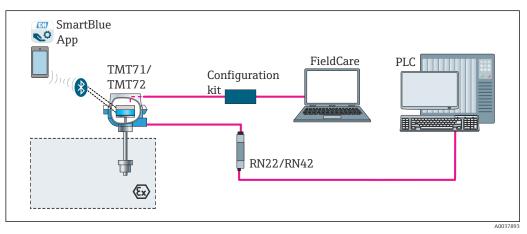

■ 16 Operation options for the transmitter via the CDI interface

The transmitter's optional Bluetooth interface is only active if a display unit is not attached or the CDI interface is not used for device configuration.

#### 6.1.1 Measured value display and operating elements

#### **Option: Display TID10 for head transmitter**

The display may also be subsequently ordered at any time after purchasing the transmitter, see the 'Accessories' section in the Operating Instructions for the device.

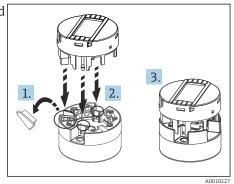

🖻 17 Attach the display to the transmitter

#### **Display elements**

Head transmitter

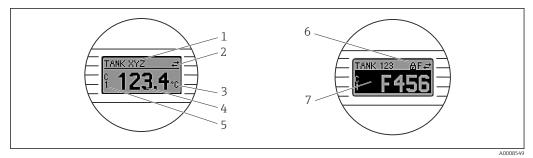

#### 🖻 18 Optional LC display for head transmitter

| Item no. | Function                              | Description                                                                                                    |  |  |
|----------|---------------------------------------|----------------------------------------------------------------------------------------------------|--|--|
| 1        | Displays the TAG                      | TAG, 32 characters long.                                                                                                    |  |  |
| 2        | 'Communication' symbol                | The communication symbol appears when read and write-accessing via the fieldbus protocol.                                                                                                    |  |  |
| 3        | Unit display                          | Unit display for the measured value displayed.                                                                                                    |  |  |
| 4        | Measured value display                | Displays the current measured value.                                                                                                    |  |  |
| 5        | Value/channel display<br>DT, PV, I, % | e.g. PV for a measured value from channel 1 or DT for the device temperature                                                                                                    |  |  |
| 6        | 'Configuration locked'<br>symbol      | The 'configuration locked' symbol appears when configuration is locked via the hardware.                                                                                                    |  |  |
| 7        | Status signals                        |                                                                                                    |  |  |
|          | Symbols                               | Meaning                                                                                                    |  |  |
|          | F                                     | <b>Error message "Failure detected"</b><br>An operating error has occurred. The measured value is no longer valid.                                                                                                    |  |  |
|          |                                       | The display alternates between the error message and "" (no valid measured value present), see "Diagnostics events" section $\rightarrow \square$ 39. Detailed information on the error messages can be found in the Operating Instructions. |  |  |
|          | С                                     | <b>"Service mode"</b><br>The device is in the service mode (e.g. during a simulation).                                                                                                    |  |  |

| Item no. | Function                                                                                                    | Description                                                                                                    |  |  |  |
|----------|----------------------------------------------------------------------------------------------------|----------------------------------------------------------------------------------------------------|--|--|--|
|          | <b>S "Out of specification"</b> The device is being operated outside its technical specificati during startup or cleaning processes). |                                                                                                    |  |  |  |
|          | M                                                                                                    | "Maintenance required"<br>Maintenance is required. The measured value is still valid.<br>The display alternates between the measured value and the status<br>message. |  |  |  |

DIN rail transmitter

Two LEDs on the front indicate the device status.

| Туре                   | Function and characteristic                                                                                                    |  |  |
|------------------------|----------------------------------------------------------------------------------------------------|--|--|
| Status LED (red)       | When the device is operating without errors, the device status is displayed. This function can no longer be guaranteed in the event of an error.                                |  |  |
|                        | <ul> <li>LED off: without diagnostic message</li> <li>LED is lit: diagnostics display, category F</li> <li>LED flashing: diagnostics display of categories C, S or M</li> </ul> |  |  |
| Power LED (green) 'ON' | When the device is operating without errors, the operating status is displayed. This function can no longer be guaranteed in the event of an error.                             |  |  |
|                        | <ul> <li>LED off: Power failure or insufficient supply voltage</li> <li>LED is lit: Supply voltage is OK (either via CDI or via supply voltage, terminals 1+, 2-)</li> </ul>    |  |  |

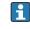

The DIN rail transmitter version does not have an interface to the LC display and therefore does not have a local display either.

#### Local operation

You can make various hardware settings using miniature switches (DIP switches) on the rear of the optional display.

Optionally, the display can be ordered with the head transmitter, or as an accessory for subsequent mounting.  $\rightarrow \ \ \textcircled{}$  43

#### NOTICE

ESD - Electrostatic discharge. Protect the terminals from electrostatic discharge.
 Failure to observe this may result in the destruction or malfunction of parts of the electronics.

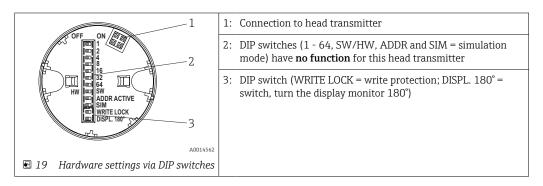

Procedure for setting the DIP switch:

- 1. Open the cover of the terminal head or field housing.
- 2. Remove the attached display from the head transmitter.

- **3.** Configure the DIP switch on the rear of the display accordingly. In general: switch to ON = function enabled, switch to OFF = function disabled.
- 4. Fit the display onto the head transmitter in the correct position. The head transmitter accepts the settings within one second.
- 5. Secure the cover back onto the terminal head or field housing.

#### Switching write protection on/off

Write protection is switched on and off via a DIP switch on the rear of the optional attachable display. When write protection is active, parameters cannot be modified. A lock symbol on the display indicates that write protection is on. Write protection prevents any write access to the parameters. Write protection remains active even when the display is removed. To deactivate write protection, the display must be attached to the transmitter with the DIP switch switched off (WRITE LOCK = OFF). The transmitter adopts the setting during operation and does not need to be restarted.

#### *Turning the display*

The display can be rotated 180° using the "DISPL. 180°" DIP switch.

## 6.2 Structure and function of the operating menu

#### 6.2.1 Structure of the operating menu

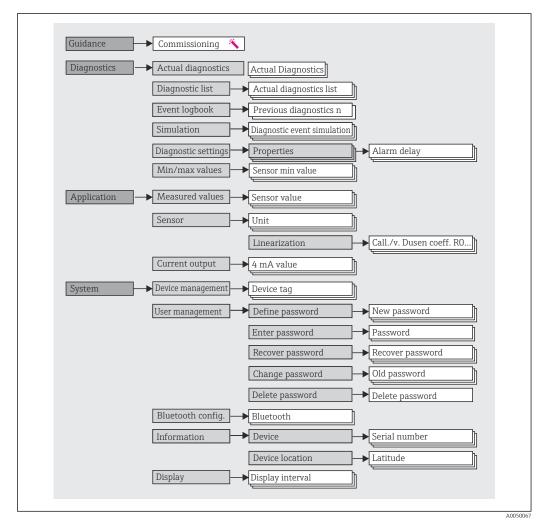

#### User roles

Endress+Hauser's role-based access concept consists of two hierarchical levels for the user and presents the various user roles with defined read/write authorizations derived from the NAMUR shell model.

Operator

The plant operator can only change settings that do not affect the application - and particularly the measuring path - and simple, application-specific functions that are used during operation. The operator is able to read all the parameters, however.

Maintenance

The **Maintenance** user role refers to configuration situations: commissioning and process adaptations as well as troubleshooting. It allows the user to configure and modify all available parameters. In contrast to the **Operator** user role, in the Maintenance role the user has read and write access to all the parameters.

Changing the user role

A user role - and therefore existing read and write authorization - is changed by selecting the desired user role (already pre-selected depending on the operating tool) and entering the correct password when subsequently prompted. When a user logs out, system access always returns to the lowest level in the hierarchy. A user is logged out either by actively selecting the logout function when operating the device or is logged out automatically if the device is not operated for a period of over 600 seconds. Irrespective of this, actions that are already in progress (e.g. active upload/download, data logging, etc.) continue to be executed in the background.

#### As-delivered state

The **Operator** user role is not enabled when the device is delivered from the factory, i.e. the **Maintenance** role is the lowest level in the hierarchy ex-works. This state makes it possible to commission the device and make other process adaptations without having to enter a password. Afterwards, a password can be assigned for the **Maintenance** user role to protect this configuration. The **Operator** user role is not visible when the device is delivered from the factory.

#### Password

The **Maintenance** user role can assign a password in order to restrict access to device functions. This activates the **Operator** user role, which is now the lowest hierarchy level where the user is not asked to enter a password. The password can only be changed or disabled in the **Maintenance** user role. A password can be defined at different points in the operation of the device:

In the menu: Guidance  $\rightarrow$  Commissioning wizard: as part of guided device operation

In the menu: System  $\rightarrow$  User management

#### Submenus

| Menu          | Typical tasks                                                                                                    | Content/meaning                                                                                                    |
|---------------|----------------------------------------------------------------------------------------------------|----------------------------------------------------------------------------------------------------|
| "Diagnostics" | <ul> <li>Troubleshooting:</li> <li>Diagnosing and eliminating process errors.</li> <li>Error diagnostics in difficult cases.</li> <li>Interpretation of device error messages and correcting associated errors.</li> </ul>                                                                                                    | Contains all parameters for detecting and analyzing errors:  Diagnostic list Contains up to 3 error messages currently pending Event logbook Contains the last 10 error messages  "Simulation" submenu Used to simulate measured values, output values or diagnostic messages  "Diagnostic settings" submenu Contains all the parameters for configuring error events  "Min/max values" submenu Contains the minimum/maximum indicator and the reset option                                                                                                    |
| "Application" | <ul> <li>Commissioning:</li> <li>Configuration of the measurement.</li> <li>Configuration of data processing (scaling, linearization, etc.).</li> <li>Configuration of the analog measured value output.</li> <li>Tasks during operation:<br/>Reading measured values.</li> </ul>                                                                                               | Contains all parameters for commissioning:<br>• "Measured values" submenu<br>Contains all the current measured values<br>• "Sensor" submenu<br>Contains all the parameters for configuring the measurement<br>• "Output" submenu<br>Contains all the parameters for configuring the analog current output                                                                                                    |
| "System"      | <ul> <li>Tasks that require detailed knowledge of the system administration of the device:</li> <li>Optimum adaptation of the measurement for system integration.</li> <li>Detailed configuration of the communication interface.</li> <li>User and access administration, password control</li> <li>Information for device identification and display configuration</li> </ul> | Contains all the higher-level device parameters that are assigned for<br>system, device and user management, including Bluetooth<br>configuration.<br>• "Device management" submenu<br>Contains parameters for general device management<br>• "Bluetooth configuration" submenu (option)<br>Contains the function for enabling/disabling the Bluetooth interface<br>• "Device and user management" submenus<br>Parameters for access authorization, password assignment, etc.<br>• "Information" submenu<br>Contains all the parameters for the unique identification of the device<br>• "Display" submenu<br>Configuration of the display |

## 6.3 Access to the operating menu via the operating tool

#### 6.3.1 DeviceCare

#### Function scope

DeviceCare is a free configuration tool for Endress+Hauser devices. It supports devices with the following protocols, provided a suitable device driver (DTM) is installed: HART, PROFIBUS, FOUNDATION Fieldbus, Ethernet/IP, Modbus, CDI, ISS, IPC and PCP. The target group comprises customers without a digital network in plants and service centers as well as Endress+Hauser service technicians. The devices can be connected directly via a modem (point-to-point) or a bus system. DeviceCare is fast, easy and intuitive to use. It can run on a PC, laptop or tablet with a Windows operating system.

#### Source for device description files

See information  $\rightarrow$  32

#### 6.3.2 FieldCare

#### Function scope

FDT/DTM-based plant asset management tool from Endress+Hauser. It can configure all smart field units in a system and helps you manage them. By using the status information,

it is also a simple but effective way of checking their status and condition. Access is via the HART<sup>®</sup> protocol, CDI (= Endress+Hauser Common Data Interface). It also supports devices with the following protocols, provided a suitable device driver (DTM) is installed: PROFIBUS, FOUNDATION Fieldbus.

Typical functions:

- Parameterization of transmitters
- Loading and saving of device data (upload/download)
- Documentation of the measuring point
- Visualization of the measured value memory (line recorder) and event logbook

For details, see Operating Instructions BA027S/04/xx and BA059AS/04/xx

#### Source for device description files

See information  $\rightarrow \implies 32$ 

#### Establishing a connection

Example: CDI communication kit FXA291 (USB)

- 1. Make sure that the DTM library is updated for all the connected devices (e.g. FXA19x, TMTxy).
- 2. Start FieldCare and create a project.
- Go to View --> Network: right-click Host PC Add device...
   The Add new device window opens.
- 4. Select the **CDI Communication FXA291** option from the list and press **OK** to confirm.
- 5. Double-click **CDI Communication FXA291** DTM instance.
  - └→ Check whether the correct modem is connected to the serial interface connection and press **OK** to confirm.
- 6. Right-click **CDI Communication FXA291** and select the **Add device** option in the context menu that opens.
- 7. Select the desired device from the list and press **OK** to confirm.
  - └ The device now appears in the network list.
- 8. Right-click the device and select the **Connect** option in the context menu.

   The CommDTM is displayed in green.
- 9. Double-click the device in the network to establish the online connection to the device.
  - └ The online configuration is available.
- If transferring the device parameters following an offline configuration, the password for **Maintenance** if assigned must first be entered in the "User management" menu.

#### User interface

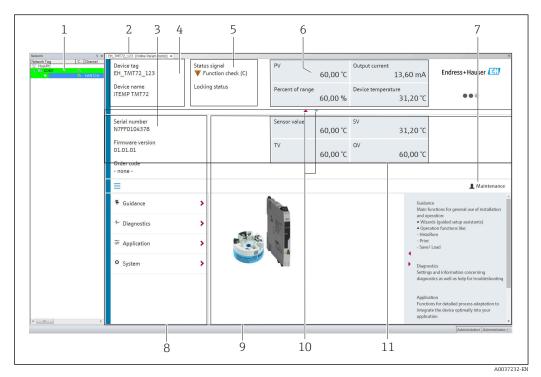

■ 20 FieldCare user interface with device information

- 1 Network view
- 2 Header
- 3 Extended header
- 4 Tag name and device name
- 5 Status signal
- 6 Measured values with device and measured value status information, simple presentation, e.g. PV, output current, % span, device temperature
- 7 Current user role (with direct link to user management)
- 8 Navigation area with operating menu structure
- 9 Work area and help section that can be shown/hidden
- 10 Navigation arrow to show/hide the extended header
- 11 Extended display of device and measured value information, e.g. sensor value, SV (TV, QV)

## 6.4 Access to the operating menu via the SmartBlue app

The device can be operated and configured via the SmartBlue app. The connection is established via the Bluetooth<sup>®</sup> interface.

Prerequisite:

- The device has the optional Bluetooth interface: order code "Output signal; operation", option P: "4-20 mA; DTM/Bluetooth (app) configuration"
- A smartphone or tablet with the SmartBlue app installed.

Supported functions

- Device selection in Live List and access to the device (login)
- Configuration of the device
- Access to measured values, device status and diagnostics information

The SmartBlue app is available for free download for Android devices (Google Playstore) and iOS devices (iTunes Apple Shop) : *Endress+Hauser SmartBlue* 

Directly to the app with the QR code:

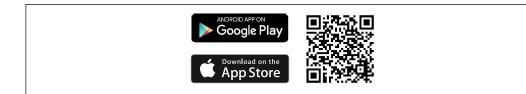

#### System requirements

- Devices with iOS:
  - iPhone 4S or higher, from iOS9.0
  - iPad2 or higher, from iOS9.0
- iPod Touch 5th generation or higher, from iOS9.0
- Devices with Android:

Android 4.4 KitKat or higher

Download the SmartBlue app:

1. Install and start the SmartBlue app.

- ← A Live List shows all the devices available.
- 2. Select the device from the Live List.
  - └ The Login dialog box opens.

#### Logging in:

- 3. Enter the user name: admin
- 4. Enter the initial password: serial number of the device.
- 5. Confirm your entry.
  - $\vdash$  The device information opens.

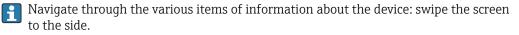

- The range under reference conditions is:
  - 10 m (33 ft) when installed in the terminal head or field housing with a display window or DIN rail transmitter
  - 5 m (16.4 ft) when installed in the terminal head or field housing
- Incorrect operation by unauthorized persons is prevented by means of encrypted communication and password encryption
- The Bluetooth<sup>®</sup> interface can be deactivated.

The transmitter's optional Bluetooth interface is only active if a display unit is not attached or the CDI interface is not used for device configuration.

## 7 System integration

## 7.1 Overview of device description files

Version data for the device

| Firmware version 01.0 |  | <ul> <li>On the title page of the Operating instructions</li> <li>On the nameplate →          I, □ 9     </li> <li>Firmware version parameter         System → Information → Device → Firmware version     </li> </ul> |
|-----------------------|--|----------------------------------------------------------------------------------------------------|
|-----------------------|--|----------------------------------------------------------------------------------------------------|

The suitable device driver software (DD/DTM) for the individual operating tools can be acquired from a variety of sources:

- www.endress.com --> Downloads --> Search field: Software --> Software type: Device drivers
- www.endress.com --> Products: Individual product page, e.g. TMTxy --> Documents/ Manuals/Software: Electronic Data Description (EDD) or Device Type Manager (DTM).

Endress+Hauser supports all common operating tools from a variety of manufacturers (e.g. Emerson Process Management, ABB, Siemens, Yokogawa, Honeywell and many others). Endress+Hauser's FieldCare and DeviceCare operating tools are also available for download (www. endress.com --> Downloads --> Search field: Software --> Application software) or on the data storage medium which you can obtain from your local Endress+Hauser sales organization.

## 7.2 Measured variables

The following measured values are assigned to the device variables at the factory:

| Device variable                 | Measured value     |
|---------------------------------|--------------------|
| Primary device variable (PV)    | Sensor             |
| Secondary device variable (SV)  | Device temperature |
| Tertiary device variable (TV)   | Sensor             |
| Quaternary device variable (QV) | Sensor             |

## 8 Commissioning

## 8.1 Post-installation check

Before commissioning the measuring point make sure that all final checks have been carried out:

- "Post-mounting check" checklist  $\rightarrow$  🗎 17
- "Post-connection check" checklist  $\rightarrow$  🗎 22

## 8.2 Switching on the transmitter

Once you have completed the post-connection checks, switch on the supply voltage. The transmitter performs a number of internal test functions after power-up. During this process, the following sequence of messages appears on the display:

| Step | Display                                                                                                    |  |  |  |  |
|------|----------------------------------------------------------------------------------------------------|--|--|--|--|
| 1    | "Display" text and firmware version of the display                                                                                                    |  |  |  |  |
| 2    | Device name with firmware version, hardware version and device revision                                                                                                    |  |  |  |  |
| 3    | Displays the sensor configuration (sensor type and type of connection) along with the configured measuring range                                                                                                    |  |  |  |  |
| 4a   | Current measured value or                                                                                                    |  |  |  |  |
| 4b   | Current status message                                                                                                    |  |  |  |  |
|      | If the switch-on procedure is not successful, the relevant diagnostic event, depending on the cause, is displayed. A detailed list of diagnostic events and the corresponding troubleshooting instructions can be found in the "Diagnostics and troubleshooting" section $\rightarrow \square 37$ . |  |  |  |  |

The device works after approx. 7 seconds, including the attached display. Normal measuring mode commences as soon as the switch-on procedure is completed. Measured values and status values appear on the display.

If the display is attached when the Bluetooth interface is activated, display initialization is performed twice and Bluetooth communication is disabled simultaneously.

## 8.3 Configuring the measuring device

#### Wizards

The starting point for device wizards is in the **Guidance** menu. Wizards not only query individual parameters but also guide the user through the configuration and/or verification of entire sets of parameters with step-by-step instructions, including questions, that are comprehensible for the user. The "Start" button can be disabled for wizards that require specific access authorization (lock symbol appears on the screen).

The following five operating elements are supported for navigation in the wizards:

- Start
  - Only on the initial page: start the wizard and go to the first section
- Next

Go to the next page of the wizard. Is not enabled until parameters are entered or confirmed.

Back

Return to the previous page

- Cancel
  - If Cancel is selected, the status before the wizard was started is restored
- Finish

Closes the wizard and possibility of making additional parameter settings on the device. Only enabled on the final page.

#### 8.3.1 Commissioning wizard

Commissioning is the first step towards using the device for the designated application. The Commissioning wizard contains an introductory page (with the "Start" operating element) and a short description of the content. The wizard consists of several sections in which the user is guided step-by-step through the commissioning of the device.

"Device management" is the first section that appears when the user runs the wizard, and contains the following parameters. Its main purpose is to provide information about the device:

#### Navigation $\Box$ Guidance $\rightarrow$ Commissioning $\rightarrow$ Start $\langle \rangle$

| Device management                     | Sensor | Current output | User management |
|---------------------------------------|--------|----------------|-----------------|
|                                       |        |                | A0037378-EN     |
| Device TAG                            |        |                |                 |
| Device name                           |        |                |                 |
| Serial number                         |        |                |                 |
| Extended order code (n) <sup>1)</sup> |        |                |                 |
| 1) n = placeholder for 1              | , 2, 3 |                |                 |

The second section, "Sensor", takes the user through all the relevant settings for the sensor. The number of parameters displayed depends on the corresponding settings. The following parameters can be configured:

| Navigation $\exists$ Guidance $\rightarrow$ Commissioning $\rightarrow$ Sensor $\checkmark$ |  |        |  |                |                 |             |
|---------------------------------------------------------------------------------------------|--|--------|--|----------------|-----------------|-------------|
| Device management                                                                           |  | Sensor |  | Current output | User management |             |
| Unit                                                                                        |  |        |  |                |                 | A0037389-EN |
| Sensor type                                                                                 |  |        |  |                |                 |             |
| 51                                                                                          |  |        |  |                |                 |             |
| Connection type                                                                             |  |        |  |                |                 |             |
| 2-wire compensation                                                                         |  |        |  |                |                 |             |
| Reference junction                                                                          |  |        |  |                |                 |             |
| RJ preset value                                                                             |  |        |  |                |                 |             |

In the third section, the settings are made for the analog output and the output's alarm response. The following parameters can be configured:

Navigation  $\Box$  Guidance  $\rightarrow$  Commissioning  $\rightarrow$  Current output

| Device management | Sensor | Current output | User management |
|-------------------|--------|----------------|-----------------|
| 4 mA value        |        |                | A0037390-EN     |
| 20 mA value       |        |                |                 |
| Failure mode      |        |                |                 |
| Failure current   |        |                |                 |

In the final section, a password can be defined for the "Maintenance" user role. This is strongly recommended to protect the device against unauthorized access. The following steps describe how to configure a password for the "Maintenance" role for the first time.

| Navigation | Guidance $\rightarrow$ Commissioning $\rightarrow$ User management 🔦 |
|------------|----------------------------------------------------------------------|
|            |                                                                      |

| Device management | Sensor | Current output | User management |
|-------------------|--------|----------------|-----------------|
|                   |        |                | A0037391-EN     |

Access status New password Confirm new password

- 1. The **Maintenance** role appears in the "Access status" picklist. The **Maintenance** user role must first be selected when operating the device with the SmartBlue app.
  - Afterwards, the **New password** and **Confirm new password** input boxes appear.
- 2. Enter a user-defined password that meets the password rules indicated in the online help.
- 3. Enter the password again in the **Confirm new password** input box.

Once the password has been entered successfully, parameter changes, particularly those that are needed for commissioning, process adaptation/optimization and troubleshooting, can only be implemented in the **Maintenance** user role and if the password is entered successfully.

#### 8.4 Protecting settings from unauthorized access

#### 8.4.1 Hardware locking

The device can be protected against unauthorized access by hardware locking. In the locking and access concept, hardware locking always has top priority. The device is writeprotected if the lock symbol appears in the header of the measured value display. To unlock, switch the write protection switch on the back of the display to the "OFF" position (hardware write protection).  $\rightarrow \cong 25$ 

#### 8.4.2 Software locking

By assigning a password for the **Maintenance** user role, it is possible to restrict access authorization and protect the device against unauthorized access.

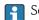

The parameters are also protected against modification by logging out of the **Maintenance** user role and switching to the **Operator** role. No lock symbol appears, however.

To disable the write protection, the user must log on with the **Maintenance** user role via the relevant operating tool.

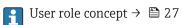

# 9 Diagnostics and troubleshooting

## 9.1 General troubleshooting

Always start troubleshooting with the checklists below if faults occur after startup or during operation. The checklists take you directly (via various queries) to the cause of the problem and the appropriate remedial measures.

Due to its design, the device cannot be repaired. However, it is possible to send the device in for examination. See the information in the "Return" section.  $\rightarrow \cong 43$ 

#### General errors

| Problem                   | Possible cause                                                                                                    | Remedy                                                                       |  |  |
|---------------------------|----------------------------------------------------------------------------------------------------|------------------------------------------------------------------------------|--|--|
| Device is not responding. | Supply voltage does not match the voltage specified on the nameplate.                                             | Check the voltage at the transmitter directly using a voltmeter and correct. |  |  |
|                           | Connecting cables are not in contact with the terminals. Ensure electrical contact betwee cable and the terminal. |                                                                              |  |  |
|                           | Electronics unit is defective.                                                                                    | Replace the device.                                                          |  |  |
| Output current < 3.6 mA   | Signal line is not wired correctly.                                                                               | Check wiring.                                                                |  |  |
|                           | Electronics unit is defective.                                                                                    | Replace the device.                                                          |  |  |

#### ¥

Check display (optional in conjunction with head transmitter)

| Problem          | Possible cause                                         | Remedy                                                                                                    |  |
|------------------|--------------------------------------------------------|----------------------------------------------------------------------------------------------------|--|
| Display is blank | No supply voltage                                      | <ul> <li>Check the supply voltage at the head transmitter, terminals + and</li> <li>Ensure that the display module holders are correctly seated and that the display module is properly connected to the head transmitter, →</li></ul> |  |
|                  | The display module is defective.                       | Replace the module.                                                                                                    |  |
|                  | The electronics of the head transmitter are defective. | Replace the head transmitter.                                                                                                    |  |

#### ŧ

| Local error messages on the display |  |
|-------------------------------------|--|
| → 🗎 39                              |  |

#### ŧ

| Error messages in the configuration software |  |
|----------------------------------------------|--|
| → 🗎 39                                       |  |

| Problem                                          | Possible cause                                                       | Remedy                                                                                                    |  |  |
|--------------------------------------------------|----------------------------------------------------------------------|----------------------------------------------------------------------------------------------------|--|--|
|                                                  | Incorrect sensor orientation.                                        | Install the sensor correctly.                                                                                  |  |  |
|                                                  | Heat conducted by sensor.                                            | Observe the installed length of the sensor.                                                                    |  |  |
|                                                  | Device programming is incorrect (number of wires).                   | Change the <b>Connection type</b> device function.                                                             |  |  |
| Measured value is incorrect/<br>inaccurate       | Device programming is incorrect (scaling).                           | Change scaling.                                                                                                |  |  |
| lilacculate                                      | Incorrect RTD configured.                                            | Change the <b>Sensor type</b> device function.                                                                 |  |  |
|                                                  | Sensor connection.                                                   | Check that the sensor is connected correctly.                                                                  |  |  |
|                                                  | The cable resistance of the sensor (2-<br>wire) was not compensated. | Compensate the cable resistance.                                                                               |  |  |
|                                                  | Offset incorrectly set.                                              | Check offset.                                                                                                  |  |  |
|                                                  | Faulty sensor.                                                       | Check the sensor.                                                                                              |  |  |
|                                                  | RTD connected incorrectly.                                           | Connect the connecting cables correctly (terminal diagram).                                                    |  |  |
| Failure current ( $\leq$ 3.6 mA or $\geq$ 21 mA) | Device programming is incorrect (e.g. number of wires).              | Change the <b>Connection type</b> device function.                                                             |  |  |
|                                                  | Incorrect programming.                                               | Incorrect sensor type set in the <b>Sensor</b><br><b>type</b> device function. Set the correct<br>sensor type. |  |  |

#### Application errors without status messages for RTD sensor connection

#### ŧ

#### Application errors without status messages for TC sensor connection

| Problem                                    | Possible cause                                                                                         | Remedy                                                                                                    |  |  |
|--------------------------------------------|----------------------------------------------------------------------------------------------------|----------------------------------------------------------------------------------------------------|--|--|
|                                            | Incorrect sensor orientation.                                                                          | Install the sensor correctly.                                                                                  |  |  |
|                                            | Heat conducted by sensor.                                                                              | Observe the installed length of the sensor.                                                                    |  |  |
|                                            | Device programming is incorrect (scaling).                                                             | Change scaling.                                                                                                |  |  |
| Measured value is incorrect/<br>inaccurate | Incorrect thermocouple type (TC) configured.                                                           | Change the <b>Sensor type</b> device function.                                                                 |  |  |
|                                            | Incorrect reference junction set.                                                                      | Set the correct reference junction .                                                                           |  |  |
|                                            | Interference via the thermocouple<br>wire welded in the thermowell<br>(interference voltage coupling). | Use a sensor where the thermocouple wire is not welded.                                                        |  |  |
|                                            | Offset incorrectly set.                                                                                | Check offset.                                                                                                  |  |  |
|                                            | Faulty sensor.                                                                                         | Check the sensor.                                                                                              |  |  |
| Failure current (≤ 3.6 mA or               | Sensor is connected incorrectly.                                                                       | Connect the connecting cables correctly (terminal diagram).                                                    |  |  |
| ≥ 21 mA)                                   | Incorrect programming.                                                                                 | Incorrect sensor type set in the <b>Sensor</b><br><b>type</b> device function. Set the correct<br>sensor type. |  |  |

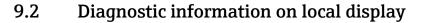

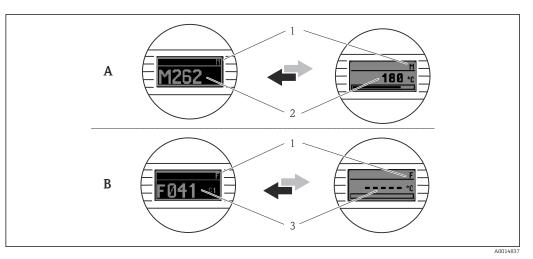

*A* Display in the event of a warning

- B Display in the event of an alarm
- 1 Status signal in the header
- 2 The display alternates between the primary measured value and the status indicated by the appropriate letter (M, C or S) plus the defined error number.
- 3 The display alternates between "- - " (no valid measured value) and the status indicated by the appropriate letter (F) plus the defined error number.

# 9.3 Diagnostic information via communication interface

#### NOTICE

Status signals and diagnostic behavior can be configured manually for certain diagnostic events. If a diagnostic event occurs, however, it is not guaranteed that the measured values are valid for the event and comply with the process for the status signals S and M and the diagnostic behavior: 'Warning' and Disabled'.

• Reset the status signal assignment to the factory setting.

Status signals

| Letter/<br>symbol <sup>1)</sup> | Event<br>category       | Meaning                                                                                                    |
|---------------------------------|-------------------------|----------------------------------------------------------------------------------------------------|
| F 🚫                             | Operating<br>error      | An operating error has occurred.                                                                               |
| C 🖤                             | Service mode            | The device is in the service mode (e.g. during a simulation).                                                  |
| S                               | Out of specification    | The device is being operated outside its technical specifications (e.g. during startup or cleaning processes). |
| M�                              | Maintenance<br>required | Maintenance is required.                                                                                       |
| N -                             | Not<br>categorized      |                                                                                                    |

#### 1) As per NAMUR NE107

#### Diagnostic behavior

| Alarm    | Measurement is interrupted. The signal outputs adopt the defined alarm state. A diagnostic message is generated. |  |  |  |  |  |
|----------|----------------------------------------------------------------------------------------------------|--|--|--|--|--|
| Warning  | The device continues to measure. A diagnostic message is generated.                                              |  |  |  |  |  |
| Disabled | The diagnosis is completely disabled even if the device is not recording a measured value.                       |  |  |  |  |  |

# 9.4 Diagnostic list

If two or more diagnostic events occur simultaneously, only the diagnostic message with the highest priority is shown. Additional pending diagnostic messages are shown in the **Diagnostic list** submenu . The status signal dictates the priority in which the diagnostic messages are displayed. The following order of priority applies: F, C, S, M. If two or more diagnostic events with the same status signal are active simultaneously, the numerical order of the event number dictates the order of priority in which the events are displayed, e.g.: F042 appears before F044 and before S044.

# 9.5 Event logbook

Previous diagnostic messages are displayed in the **Event logbook** submenu.  $\rightarrow \triangleq 67$ 

# 9.6 Overview of diagnostic events

Each diagnostic event is assigned a certain event behavior at the factory. The user can change this assignment for certain diagnostic events.

|                                                                               |                      | Settings         |                                            | Device behavior                                |                                               |                                       |         |  |
|-------------------------------------------------------------------------------|----------------------|------------------|--------------------------------------------|------------------------------------------------|-----------------------------------------------|---------------------------------------|---------|--|
| Configuration examples                                                        | Diagnostic<br>number | Status<br>signal | Diagnostic<br>behavior from<br>the factory | Status signal<br>(output via<br>communication) | Current<br>output                             | status                                | Display |  |
| 1. Default setting                                                            | 047                  | S                | Warning                                    | S                                              | Measured<br>value                             | Measured value,<br>UNCERTAIN          | S047    |  |
| 2. Manual setting: status<br>signal S changed to F                            | 047                  | F                | Warning                                    | F                                              | Measured<br>value                             | Measured value,<br>UNCERTAIN          | F047    |  |
| 3. Manual setting: <b>Warning</b> diagnostic behavior changed to <b>Alarm</b> | 047                  | S                | Alarm                                      | S                                              | Configured<br>failure<br>current              | Measured value,<br>BAD                | S047    |  |
| 4. Manual setting: <b>Warning</b> changed to <b>Disabled</b>                  | 047                  | S <sup>1)</sup>  | Disabled                                   | _ 2)                                           | Last valid<br>measured<br>value <sup>3)</sup> | Last valid<br>measured value,<br>GOOD | S047    |  |

1) Setting is not relevant.

2) Status signal is not displayed.

3) The failure current is output if no valid measured value is available.

| Diagnostic<br>number | Short text         | Corrective measure                                                                                    | Status<br>signal<br>from the<br>factory | Customizable<br>1)<br>Not<br>customizable | Diagnosti<br>c<br>behavior<br>from the<br>factory | Customizable<br>2)<br>Not<br>customizable |
|----------------------|--------------------|----------------------------------------------------------------------------------------------------|-----------------------------------------|-------------------------------------------|---------------------------------------------------|-------------------------------------------|
|                      |                    | Diagnostics for the sensor                                                                            |                                         |                                           |                                                   |                                           |
| 041                  | Sensor interrupted | <ol> <li>Check electrical wiring.</li> <li>Replace sensor.</li> <li>Check connection type.</li> </ol> | F                                       |                                           | Alarm                                             |                                           |
| 042                  | Sensor corroded    | 1. Check sensor.<br>2. Replace sensor.                                                                | М                                       | $\checkmark$                              | Warning                                           | $\checkmark$                              |

| Diagnostic<br>number | Short text                                   | Corrective measure                                                                                                    | Status<br>signal<br>from the<br>factory | Customizable<br>1)<br>Not<br>customizable | Diagnosti<br>c<br>behavior<br>from the<br>factory | Customizable<br>2)<br>Not<br>customizable |
|----------------------|----------------------------------------------|----------------------------------------------------------------------------------------------------|-----------------------------------------|-------------------------------------------|---------------------------------------------------|-------------------------------------------|
| 043                  | Short-circuit                                | <ol> <li>Check electrical connection.</li> <li>Check sensor.</li> <li>Replace sensor or cable.</li> </ol>                                                                      | F                                       |                                           | Alarm                                             |                                           |
| 047                  | Sensor limit reached, sensor n               | <ol> <li>Check sensor.</li> <li>Check process conditions.</li> </ol>                                                                                                    | S                                       |                                           | Warning                                           |                                           |
| 145                  | Compensation reference point                 | <ol> <li>Check terminal temperature.</li> <li>Check external reference point.</li> </ol>                                                                                       | F                                       | $\checkmark$                              | Alarm                                             | $\checkmark$                              |
|                      |                                              | Diagnostics for the electronics                                                                                                    |                                         |                                           |                                                   |                                           |
| 201                  | Electronics faulty                           | <ol> <li>Restart device.</li> <li>Replace electronics.</li> </ol>                                                                                                    | F                                       |                                           | Alarm                                             | X                                         |
| 221                  | Reference sensor defective                   | Replace device.                                                                                                    | М                                       |                                           | Alarm                                             | X                                         |
|                      |                                              | Diagnostics for the configuration                                                                                                    | l                                       |                                           |                                                   | 1                                         |
| 401                  | Factory reset active                         | Factory reset active, please wait.                                                                                                    | С                                       | $\mathbf{X}$                              | Warning                                           | X                                         |
| 402                  | Initialization is active                     | Initialization active, please wait.                                                                                                    | С                                       |                                           | Warning                                           | X                                         |
| 410                  | Data transfer failed                         | 1. Check connection.<br>2. Retry data transfer.                                                                                                    | F                                       |                                           | Alarm                                             | X                                         |
| 411                  | Upload/download active                       | Upload/download active, please wait.                                                                                                    | С                                       |                                           | Warning                                           | X                                         |
| 435                  | Linearization incorrect                      | Check linearization.                                                                                                    | F                                       |                                           | Alarm                                             | X                                         |
| 485                  | Simulation of the process variable is active | Deactivate simulation.                                                                                                    | С                                       | $\mathbf{X}$                              | Warning                                           | X                                         |
| 491                  | Current output simulation                    | Deactivate simulation.                                                                                                    | С                                       |                                           | Warning                                           | $\checkmark$                              |
| 495                  | Diagnostic event simulation active           | Deactivate simulation.                                                                                                    | С                                       | $\checkmark$                              | Warning                                           | $\checkmark$                              |
| 531                  | Factory calibration missing                  | 1. Contact service.<br>2. Replace device.                                                                                                    | F                                       | X                                         | Alarm                                             | X                                         |
| 537                  | Configuration                                | <ol> <li>Check device configuration</li> <li>Upload and download new configuration.</li> <li>(In case of current output: check<br/>configuration of analog output.)</li> </ol> | F                                       | ×                                         | Alarm                                             | ×                                         |
| 582                  | Sensor diagnostics TC deactivated            | Switch on diagnostics for thermocouple measurement                                                                                                    | С                                       |                                           | Warning                                           | X                                         |
|                      |                                              | Diagnostics for the process                                                                                                    |                                         |                                           |                                                   |                                           |
| 801                  | Supply voltage too low <sup>3)</sup>         | Increase supply voltage.                                                                                                    | S                                       |                                           | Alarm                                             | X                                         |

| Diagnostic<br>number                   | Short text            | Corrective measure                                                                                                    | Status<br>signal<br>from the<br>factory | Customizable<br>1)<br>Not<br>customizable | Diagnosti<br>c<br>behavior<br>from the<br>factory | Customizable<br>2)<br>Not<br>customizable |
|----------------------------------------|-----------------------|----------------------------------------------------------------------------------------------------|-----------------------------------------|-------------------------------------------|---------------------------------------------------|-------------------------------------------|
| 825                                    | Operating temperature | <ol> <li>Check ambient temperature.</li> <li>Check process temperature.</li> </ol>                                                  | S                                       |                                           | Warning                                           | $\checkmark$                              |
| 844 Process value out of specification |                       | <ol> <li>Check process value.</li> <li>Check application.</li> <li>Check sensor.</li> <li>Check scaling of analog output</li> </ol> | S                                       |                                           | Warning                                           | $\checkmark$                              |

1) Can be set to F, C, S, M, N

2) Can be set to 'Alarm', 'Warning' and 'Disabled'

3) With this diagnostic event, the device always outputs a "low" alarm status (output current  $\leq$  3.6 mA).

## 9.7 Firmware history

#### Revision history

The firmware version (FW) on the nameplate and in the Operating Instructions indicates the device release: XX.YY.ZZ (example 01.02.01).

| XX | Change to main version. No longer compatible. The device and |
|----|--------------------------------------------------------------|
|    | Operating Instructions change.                               |

- YY Change to functions and operation. Compatible. The Operating Instructions change.
  - Fixes and internal changes. No changes to the Operating Instructions.

| Date    | Firmware version | Changes                | Documentation        |
|---------|------------------|------------------------|----------------------|
| 11/2018 | 01.01.zz         | Original firmware      | BA01927T/09/en/01.18 |
| 08/2020 | 01.01.zz         | Bluetooth optimization | BA01927T/09/EN/04.22 |

# 10 Maintenance

No special maintenance work is required for the device.

#### Cleaning

ΖZ

A clean, dry cloth can be used to clean the device.

# 11 Repair

## 11.1 General information

Due to its design, the device cannot be repaired.

# 11.2 Spare parts

Spare parts currently available for the device can be found online at: http://www.products.endress.com/spareparts\_consumables. Always quote the serial number of the device when ordering spare parts!

| Туре                                                                                                    | Order number |
|----------------------------------------------------------------------------------------------------|--------------|
| Standard - DIN securing set (2 screws and springs, 4 shaft lock-down rings, 1 plug for the display interface) | 71044061     |
| US - M4 securing set (2 screws and 1 plug for the display interface)                                          | 71044062     |

## 11.3 Return

The requirements for safe device return can vary depending on the device type and national legislation.

1. Refer to the web page for information:

2. Return the device if repairs or a factory calibration are required, or if the wrong device was ordered or delivered.

## 11.4 Disposal

X

If required by the Directive 2012/19/EU on waste electrical and electronic equipment (WEEE), the product is marked with the depicted symbol in order to minimize the disposal of WEEE as unsorted municipal waste. Do not dispose of products bearing this marking as unsorted municipal waste. Instead, return them to the manufacturer for disposal under the applicable conditions.

# 12 Accessories

Various accessories, which can be ordered with the device or subsequently from Endress +Hauser, are available for the device. Detailed information on the order code in question is available from your local Endress+Hauser sales center or on the product page of the Endress+Hauser website: www.endress.com.

Accessories included in the scope of delivery:

- Printed version of Brief Operating Instructions in English
- ATEX supplementary documentation: ATEX Safety instructions (XA), Control Drawings (CD)
- Mounting material for head transmitter

## 12.1 Device-specific accessories

| Accessories for the head transmitter                                                                  |
|----------------------------------------------------------------------------------------------------|
| TID10 display unit for Endress+Hauser head transmitter iTEMP TMT8x <sup>1)</sup> or TMT7x, attachable |
| TID10 service cable; connecting cable for service interface, 40 cm                                    |
| Field housing TA30x for Endress+Hauser head transmitter                                               |

| Accessories for the head transmitter                                                             |
|--------------------------------------------------------------------------------------------------|
| Adapter for DIN rail mounting, clip as per IEC 60715 (TH35) without securing screws              |
| Standard - DIN mounting kit (2 screws + springs, 4 securing disks and 1 display connector cover) |
| US - M4 mounting screws (2 M4 screws and 1 display connector cover)                              |
| Stainless steel wall mounting bracket<br>Stainless steel pipe mounting bracket                   |

1) Without TMT80

# 12.2 Communication-specific accessories

| Accessories             | Description                                                                                                    |
|-------------------------|----------------------------------------------------------------------------------------------------|
| Commubox FXA291         | Connects Endress+Hauser field devices with a CDI interface (= Endress+Hauser<br>Common Data Interface) and the USB port of a computer or laptop.<br>For details, see Technical Information TI405C/07                                                                                                    |
| Field Xpert SMT70       | Universal, high-performance tablet PC for device configuration<br>The tablet PC enables mobile plant asset management in hazardous and non-<br>hazardous areas. It is suitable for commissioning and maintenance staff to manage<br>field instruments with a digital communication interface and to record progress.<br>This tablet PC is designed as a comprehensive, all-in-one solution. With a pre-<br>installed driver library, it is an easy-to-use, touch-sensitive tool which can be used<br>to manage field instruments throughout their entire life cycle.<br>Im For details, see Technical Information TI01342S/04 |
| Configuration kit TXU10 | Configuration kit for PC-programmable transmitter - FDT/DTM-based plant asset management tool, FieldCare/DeviceCare, and interface cable (4-pin connector) for PC with USB port.                                                                                                    |

# 12.3 Service-specific accessories

| Accessories  | Description                                                                                                    |
|--------------|----------------------------------------------------------------------------------------------------|
| Applicator   | <ul> <li>Software for selecting and sizing Endress+Hauser measuring devices:</li> <li>Calculation of all the necessary data for identifying the optimum measuring device: e.g. pressure loss, accuracy or process connections.</li> <li>Graphic illustration of the calculation results</li> </ul>                                                                                                    |
|              | Administration, documentation and access to all project-related data and parameters over the entire life cycle of a project.                                                                                                    |
|              | Applicator is available:<br>Via the Internet: https://portal.endress.com/webapp/applicator                                                                                                    |
| Accessories  | Description                                                                                                    |
| Configurator | <ul> <li>Product Configurator - the tool for individual product configuration</li> <li>Up-to-the-minute configuration data</li> <li>Depending on the device: Direct input of measuring point-specific information such as measuring range or operating language</li> <li>Automatic verification of exclusion criteria</li> <li>Automatic creation of the order code and its breakdown in PDF or Excel output format</li> <li>Ability to order directly in the Endress+Hauser Online Shop</li> </ul> |
|              | The Configurator is available on the Endress+Hauser website at: www.endress.com<br>-> Click "Corporate" -> Select your country -> Click "Products" -> Select the product<br>using the filters and search field -> Open product page -> The "Configure" button to<br>the right of the product image opens the Product Configurator.                                                                                                    |

| DeviceCare SFE100 | Configuration tool for devices via fieldbus protocols and Endress+Hauser service protocols.<br>DeviceCare is the tool developed by Endress+Hauser for the configuration of Endress+Hauser devices. All smart devices in a plant can be configured via a point-to-point or point-to-bus connection. The user-friendly menus enable transparent and intuitive access to the field devices.<br>For details, see Operating Instructions BA00027S                                                                                                    |
|-------------------|----------------------------------------------------------------------------------------------------|
| FieldCare SFE500  | FDT-based plant asset management tool from Endress+Hauser.<br>It can configure all smart field units in your system and helps you manage them. By<br>using the status information, it is also a simple but effective way of checking their<br>status and condition.<br>Im For details, see Operating Instructions BA00027S and BA00065S                                                                                                    |
| Accessories       | Description                                                                                                    |
| W@M               | Life cycle management for your plant<br>W@M offers assistance with a wide range of software applications over the entire<br>process: from planning and procurement to the installation, commissioning and<br>operation of the measuring devices. All the relevant information is available for<br>every measuring device over the entire life cycle, such as the device status, device-<br>specific documentation, spare parts etc.<br>The application already contains the data of your Endress+Hauser device.<br>Endress+Hauser also takes care of maintaining and updating the data records.<br>W@M is available:<br>Via the Internet: www.endress.com/lifecyclemanagement |

# 12.4 System components

| Accessories                         | Description                                                                                                    |
|-------------------------------------|----------------------------------------------------------------------------------------------------|
| RN22                                | Single- or two-channel active barrier for safe separation of 0/4 to 20 mA standard signal circuits with bidirectional HART <sup>®</sup> transmission. In the signal duplicator option, the input signal is transmitted to two galvanically isolated outputs. The device has one active and one passive current input; the outputs can be operated actively or passively. The RN22 requires a supply voltage of 24 V <sub>DC</sub> .                                                                                                    |
| RN42                                | Single-channel active barrier for safe separation of 0/4 to 20 mA standard signal circuits with bidirectional HART <sup>®</sup> transmission. The device has one active and one passive current input; the outputs can be operated actively or passively. The RN42 can be powered with a wide range voltage of 24 to 230 $V_{AC/DC}$ .<br>For details, see Technical Information TI01584K                                                                                                    |
| RIA15                               | Process display, digital, loop-powered display unit for 4 to 20 mA circuits, panel mounting, with optional HART <sup>®</sup> communication. Displays 4 to 20 mA or up to 4 HART <sup>®</sup> process variables<br>For details, see Technical Information TI01043K                                                                                                    |
| Graphic Data Manager<br>Memograph M | The Advanced Data Manager Memograph M is a flexible and powerful system for organizing process values. Optional HART® input cards are available, each providing four inputs (4/8/12/16/20). They transmit highly accurate process values from the directly connected HART® devices, so that they are available for calculation and data logging. The measured process values are clearly presented on the display and logged safely, monitored for limit values and analyzed. Via common communication protocols, the measured and calculated values can be very easily communicated to higher-level systems or individual plant modules can be interconnected. |

# 13 Technical data

# 13.1 Input

Measured variable Temperature (temperature-linear transmission behavior), resistance and voltage.

| Resistance thermometer<br>(RTD) as per standard | Designation                                                           | α                                                                                                    | Measuring range limits                                                                                                    | Min. span       |
|-------------------------------------------------|-----------------------------------------------------------------------|----------------------------------------------------------------------------------------------------|----------------------------------------------------------------------------------------------------|-----------------|
| IEC 60751:2008                                  | Pt100 (1)<br>Pt200 (2)<br>Pt500 (3)<br>Pt1000 (4)                     | 0.003851                                                                                                 | -200 to +850 °C (-328 to +1562 °F)<br>-200 to +850 °C (-328 to +1562 °F)<br>-200 to +500 °C (-328 to +932 °F)<br>-200 to +250 °C (-328 to +482 °F) | 10 K<br>(18 °F) |
| JIS C1604:1984                                  | Pt100 (5)                                                             | 0.003916                                                                                                 | -200 to +510 °C (-328 to +950 °F)                                                                                                    | 10 K<br>(18 °F) |
| DIN 43760 IPTS-68                               | Ni100 (6)<br>Ni120 (7)                                                | 0.006180                                                                                                 | -60 to +250 °C (-76 to +482 °F)<br>-60 to +250 °C (-76 to +482 °F)                                                                                 | 10 K<br>(18 °F) |
| GOST 6651-94                                    | Pt50 (8)<br>Pt100 (9)                                                 | 0.003910                                                                                                 | -185 to +1100 ℃ (-301 to +2012 ℉)<br>-200 to +850 ℃ (-328 to +1562 ℉)                                                                              | 10 K<br>(18 °F) |
| OIML R84: 2003,                                 | Cu50 (10)<br>Cu100 (11)                                               | 0.004280                                                                                                 | -180 to +200 ℃ (-292 to +392 ℉)<br>-180 to +200 ℃ (-292 to +392 ℉)                                                                                 | 10 K<br>(18 ℉)  |
| GOST 6651-2009                                  | Ni100 (12)<br>Ni120 (13)                                              | 0.006170                                                                                                 | -60 to +180 °C (-76 to +356 °F)<br>-60 to +180 °C (-76 to +356 °F)                                                                                 | 10 K<br>(18 °F) |
| OIML R84: 2003, GOST<br>6651-94                 | Cu50 (14)                                                             | 0.004260                                                                                                 | −50 to +200 °C (−58 to +392 °F)                                                                                                    | 10 K<br>(18 °F) |
| -                                               | Pt100 (Callendar van Dusen)<br>Nickel polynomial<br>Copper polynomial | -                                                                                                    | The measuring range limits are specified by entering the limit values that depend on the coefficients A to C and R0.                               | 10 K<br>(18 °F) |
|                                                 | • With 2-wire circuit, compense                                       | ection, sensor current: ≤ 0.3 mA<br>tance possible (0 to 30 Ω )<br>e resistance up to max. 50 Ω per wire |                                                                                                    |                 |
| Resistance transmitter                          | Resistance Ω                                                          |                                                                                                    | 10 to 400 Ω       10 to 2 000 Ω                                                                                                    | 10 Ω<br>10 Ω    |

| Thermocouples as per standard                    | Designation                                                                                                    | Measuring range limits                                                                                                    | Min. span                                                                                                    |                                                                                                    |
|--------------------------------------------------|----------------------------------------------------------------------------------------------------|----------------------------------------------------------------------------------------------------|----------------------------------------------------------------------------------------------------|----------------------------------------------------------------------------------------------------|
| IEC 60584, Part 1<br>ASTM E230-3                 | Type A (W5Re-W20Re) (30)<br>Type B (PtRh30-PtRh6) (31)<br>Type E (NiCr-CuNi) (34)<br>Type J (Fe-CuNi) (35)<br>Type K (NiCr-Ni) (36)<br>Type N (NiCrSi-NiSi) (37)<br>Type R (PtRh13-Pt) (38)<br>Type S (PtRh10-Pt) (39)<br>Type T (Cu-CuNi) (40) | 0 to +2 500 °C (+32 to +4 532 °F)<br>+40 to +1 820 °C (+104 to +3 308 °F)<br>-250 to +1000 °C (-482 to +1832 °F)<br>-210 to +1 200 °C (-346 to +2 192 °F)<br>-270 to +1372 °C (-454 to +2 501 °F)<br>-270 to +1300 °C (-454 to +2 372 °F)<br>-50 to +1768 °C (-58 to +3 214 °F)<br>-50 to +1768 °C (-58 to +3 214 °F)<br>-200 to +400 °C (-328 to +752 °F) | Recommended temperature range:<br>0 to +2 500 °C (+32 to +4 532 °F)<br>+500 to +1 820 °C (+932 to +3 308 °F)<br>-150 to +1 000 °C (-238 to +1832 °F)<br>-150 to +1 200 °C (-238 to +2 192 °F)<br>-150 to +1 200 °C (-238 to +2 192 °F)<br>-150 to +1 300 °C (-238 to +2 372 °F)<br>+50 to +1768 °C (+122 to +3 214 °F)<br>+50 to +1768 °C (+122 to +3 214 °F)<br>-150 to +400 °C (-238 to +752 °F) | 50 K (90 °F)<br>50 K (90 °F)<br>50 K (90 °F)<br>50 K (90 °F)<br>50 K (90 °F)<br>50 K (90 °F)<br>50 K (90 °F)<br>50 K (90 °F)<br>50 K (90 °F) |
| IEC 60584, Part 1<br>ASTM E230-3<br>ASTM E988-96 | Type C (W5Re-W26Re) (32)                                                                                                    | 0 to +2 315 ℃ (+32 to +4 199 ℉)                                                                                                    | 0 to +2 000 °C (+32 to +3 632 °F)                                                                                                    | 50 K (90 °F)                                                                                                    |
| ASTM E988-96                                     | Type D (W3Re-W25Re) (33)                                                                                                    | 0 to +2 315 °C (+32 to +4 199 °F)                                                                                                    | 0 to +2 000 °C (+32 to +3 632 °F)                                                                                                    | 50 K (90 °F)                                                                                                    |
| DIN 43710                                        | Type L (Fe-CuNi) (41)<br>Type U (Cu-CuNi) (42)                                                                                                    | -200 to +900 °C (-328 to +1652 °F)<br>-200 to +600 °C (-328 to +1112 °F)                                                                                                    | -150 to +900 °C (-238 to +1652 °F)<br>-150 to +600 °C (-238 to +1112 °F)                                                                                                    | 50 K (90 °F)                                                                                                    |
| GOST R8.585-2001                                 | Type L (NiCr-CuNi) (43)                                                                                                    | -200 to +800 °C (-328 to +1472 °F)                                                                                                    | -200 to +800 °C (+328 to +1472 °F)                                                                                                    | 50 K (90 °F)                                                                                                    |

| Thermocouples as per standard | Designation                | Measuring range limits | Min. span |
|-------------------------------|----------------------------|------------------------|-----------|
| Voltage<br>transmitter (mV)   | Millivolt transmitter (mV) | -20 to 100 mV          | 5 mV      |

# 13.2 Output

| Output signal | Analog output      | 4 to 20 mA, 20 to 4 mA (can be inverted) |
|---------------|--------------------|------------------------------------------|
|               | Galvanic isolation | U = 2 kV AC for 1 minute (input/output)  |

#### Failure information

#### Failure information as per NAMUR NE43:

Failure information is created if the measuring information is missing or not valid. A complete list of all the errors occurring in the measuring system is created.

| Underranging                                      | Linear decrease from 4.0 to 3.8 mA                                                                                                    |
|---------------------------------------------------|----------------------------------------------------------------------------------------------------|
| Overranging                                       | Linear increase from 20.0 to 20.5 mA                                                                                                    |
| Failure e.g. sensor failure; sensor short-circuit | $\leq$ 3.6 mA ("low") or $\geq$ 21 mA ("high"), can be selected<br>The "high" alarm setting can be set between 21.5 mA and<br>23 mA, thus providing the flexibility needed to meet the<br>requirements of various control systems. |

# Linearization/transmission Temperature-linear, resistance-linear, voltage-linear behavior

| Mains filter                           | 50/60 Hz                                                                                                   |                                                               |
|----------------------------------------|----------------------------------------------------------------------------------------------------|---------------------------------------------------------------|
| Filter                                 | 1st order digital filter: 0 to 120 s                                                                       |                                                               |
| Protocol-specific data                 | DTM device description files                                                                               | Information and files available at:<br>www.endress.com        |
| Write protection for device parameters | <ul> <li>Hardware: Write protection for head tr</li> <li>Software: user role concept (password)</li> </ul> | ansmitter on optional display using DIP switch<br>assignment) |
| Switch-on delay                        | $\leq$ 7 s, until the first measured value signation on delay = I <sub>a</sub> $\leq$ 3.8 mA               | al is present at the current output. While switch-            |

# 13.3 Power supply

| Supply voltage | Values for non-hazardous areas, protected against polarity reversal: |
|----------------|----------------------------------------------------------------------|
|                | • Head transmitter: $10 \text{ V} \le \text{Vcc} \le 36 \text{ V}$   |
|                | • DIN rail device: $11 \text{ V} \le \text{Vcc} \le 36 \text{ V}$    |
|                |                                                                      |

Values for the hazardous area, see Ex documentation.

Current consumption

- 3.6 to 23 mA
  - Minimum current consumption 3.5 mA
  - Current limit  $\leq 23 \text{ mA}$

Terminal

Choice of screw terminals or push-in terminals for sensor and power supply cables:

| Terminal design                            | Cable version                                                | Cable cross-section                        |  |
|--------------------------------------------|--------------------------------------------------------------|--------------------------------------------|--|
| Screw terminals                            | Rigid or flexible                                            | $\leq 2.5 \text{ mm}^2$ (14 AWG)           |  |
| Push-in terminals (cable version,          | Rigid or flexible                                            | 0.2 to 1.5 mm <sup>2</sup> (24 to 16 AWG)  |  |
| stripping length = min.<br>10 mm (0.39 in) | Flexible with wire end ferrules with/without plastic ferrule | 0.25 to 1.5 mm <sup>2</sup> (24 to 16 AWG) |  |

Ferrules must be used with push-in terminals and when using flexible cables with a cable cross-section of  $\leq 0.3 \text{ mm}^2$ . Otherwise, the use of ferrules when connecting flexible cables to push-in terminals is not recommended.

# 13.4 Performance characteristics

| Response time                  | Resistance thermometer (RTD) and resistance<br>transmitter ( $\Omega$ measurement) $\leq 1$ s                                                                                                    |                                                                                      |  |  |
|--------------------------------|----------------------------------------------------------------------------------------------------|--------------------------------------------------------------------------------------|--|--|
|                                | Thermocouples (TC) and voltage transmitters (mV)                                                                                                    | ≤ 1 s                                                                                |  |  |
|                                | Reference temperature                                                                                                    | ≤ 1 s                                                                                |  |  |
|                                | When recording step responses, it must internal reference measuring point may                                                                                                    | t be taken into account that the times for the<br>y be added to the specified times. |  |  |
| Reference operating conditions | <ul> <li>Calibration temperature: +25 °C ±3 K (77 °</li> <li>Supply voltage: 24 V DC</li> <li>4-wire circuit for resistance adjustment</li> </ul>                                                               | °F ±5.4 °F)                                                                          |  |  |
| Maximum measured error         | In accordance with DIN EN 60770 and the reference conditions specified above. The measured error data correspond to $\pm 2~\sigma$ (Gaussian distribution). The data include non-linearities and repeatability. |                                                                                      |  |  |
|                                | MV = measured value                                                                                                    |                                                                                      |  |  |
|                                | LRV = lower range value of the sensor in qu                                                                                                    |                                                                                      |  |  |

#### Typical

| Standard                          | Designation             | Measuring range               | Typical measured error (±) |
|-----------------------------------|-------------------------|-------------------------------|----------------------------|
| Resistance thermometer (RTD) as j | Value at current output |                               |                            |
| IEC 60751:2008                    | Pt100 (1)               |                               | 0.10 °C (0.18 °F)          |
| IEC 60751:2008                    | Pt1000 (4)              | 0 to +200 °C (32 to +392 °F)  | 0.08 °C (0.14 °F)          |
| GOST 6651-94                      | Pt100 (9)               |                               | 0.09 °C (0.16 °F)          |
| Thermocouples (TC) as per standar | Value at current output |                               |                            |
| IEC 60584, Part 1                 | Type K (NiCr-Ni) (36)   |                               | 0.64 °C (1.15 °F)          |
| IEC 60584, Part 1                 | Type S (PtRh10-Pt) (39) | 0 to +800 °C (32 to +1472 °F) | 1.84 °C (3.31 °F)          |
| GOST R8.585-2001                  | Type L (NiCr-CuNi) (43) |                               | 2.46 °C (4.43 °F)          |

| Standard                           | Designation         | Measuring range                        | Measured error (±)    |                                                                                                    |
|------------------------------------|---------------------|----------------------------------------|-----------------------|----------------------------------------------------------------------------------------------------|
|                                    |                     |                                        | Maximum <sup>1)</sup> | Based on measured value 2)                                                                                               |
|                                    | Pt100 (1)           |                                        | ≤ 0.33 °C (0.59 °F)   | $ME = \pm \sqrt{((0.05 °C (0.09 °F) + 0.006\% * (MV - LRV))^2 + (0.03\% * MR)^2)}$                                       |
| IEC 60751:2008                     | Pt200 (2)           | - −200 to +850 °C (−328 to +1562 °F) - | ≤ 0.37 °C (0.67 °F)   | $ME = \pm \sqrt{((0.08 °C (0.14 °F) + 0.011% * (MV - LRV))^2 + (0.03% * MR)^2)}$                                         |
| IEC 00751.2008                     | Pt500 (3)           | –200 to +510 °C (–328 to +950 °F)      | ≤ 0.23 °C (0.41 °F)   | $ME = \pm \sqrt{((0.035 °C (0.063 °F) + 0.008\% * (MV - LRV))^2 + (0.03\% * MR)^2)}$                                     |
|                                    | Pt1000 (4)          | –200 to +250 °C (–328 to +482 °F)      | ≤ 0.15 °C (0.27 °F)   | $ME = \pm \sqrt{(0.02 \ ^{\circ}C \ (0.04 \ ^{\circ}F) + 0.007\% \ ^{\ast} \ (MV - LRV))^2 + (0.03\% \ ^{\ast} MR)^2)}$  |
| JIS C1604:1984                     | Pt100 (5)           | –200 to +510 °C (–328 to +950 °F)      | ≤ 0.23 °C (0.41 °F)   | $ME = \pm \sqrt{((0.045 °C (0.08 °F) + 0.006\% * (MV - LRV))^2 + (0.03\% * MR)^2)}$                                      |
| GOST 6651-94                       | Pt50 (8)            | -185 to +1100 °C (-301 to +2012 °F)    | ≤0.43 °C (0.77 °F)    | $ME = \pm \sqrt{(0.08 °C (0.14 °F) + 0.008\% * (MV - LRV))^2 + (0.03\% * MR)^2)}$                                        |
| 6051 0051-94                       | Pt100 (9)           | −200 to +850 °C (−328 to +1562 °F)     | ≤ 0.33 °C (0.59 °F)   | $ME = \pm \sqrt{(0.045 °C (0.08 °F) + 0.006\% * (MV - LRV))^2 + (0.03\% * MR)^2)}$                                       |
|                                    | Ni100 (6)           | –60 to +250 °C (–76 to +482 °F)        | ≤ 0.10 °C (0.19 °F)   | $ME = \pm \sqrt{((0.04 \ ^{\circ}C \ (0.07 \ ^{\circ}F) - 0.004\% \ ^{\circ} (MV - LRV))^2 + (0.03\% \ ^{\circ} MR)^2)}$ |
| DIN 43760 IPTS-68                  | Ni120 (7)           |                                        |                       |                                                                                                    |
|                                    | Cu50 (10)           | -180 to +200 °C (-292 to +392 °F)      | ≤ 0.15 °C (0.27 °F)   | $ME = \pm \sqrt{(0.08 °C (0.14 °F) + 0.006\% * (MV - LRV))^2 + (0.03\% * MR)^2)}$                                        |
| OIML R84: 2003 /<br>GOST 6651-2009 | Cu100 (11)          | -180 to +200 °C (-292 to +392 °F)      | ≤ 0.13 ℃ (0.234 °F)   | $ME = \pm \sqrt{(0.04 \ ^{\circ}C \ (0.07 \ ^{\circ}F) + 0.003\% \ ^{\ast} (MV - LRV))^2 + (0.03\% \ ^{\ast} MR)^2)}$    |
|                                    | Ni100 (12)          |                                        |                       | $ME = \pm \sqrt{((0.04 \degree C (0.07 \degree F) - 0.001 \degree C (0.07 \degree F))^2}$                                |
|                                    | Ni120 (13)          | −60 to +180 °C (−76 to +356 °F)        | ≤ 0.08 °C (0.14 °F)   | 0.004% * (MV - LRV)) <sup>2</sup> +<br>(0.03% * MR) <sup>2</sup> )                                                       |
| OIML R84: 2003, GOST<br>6651-94    | Cu50 (14)           | –50 to +200 °C (–58 to +392 °F)        | ≤ 0.13 °C (0.234 °F)  | $ME = \pm \sqrt{(0.09 \ ^{\circ}C \ (0.16 \ ^{\circ}F) + 0.004\% \ ^{\ast} \ (MV - LRV))^2 + (0.03\% \ ^{\ast} MR)^2)}$  |
| Resistance transmitter             | Resistance $\Omega$ | 10 to 400 Ω                            | 120.7mΩ               | $ME = \pm \sqrt{((17 \text{ m}\Omega + 0.0032 \% )^2)}$ $(MV^2 + (0.03\% MR)^2)$                                         |
|                                    |                     | 10 to 2 000 Ω                          | 623.4mΩ               | $ME = \pm \sqrt{(60 \text{ m}\Omega + 0.006 \% * (MV^2 + (0.03\% * MR)^2))}$                                             |

1)

Maximum measured error for the specified measuring range. Deviations from maximum measured error possible due to rounding. 2)

#### *Measured error for thermocouples (TC) and voltage transmitters*

| Standard                   | Designation | Measuring range                     | Measured error (±)    |                                                                                                |
|----------------------------|-------------|-------------------------------------|-----------------------|------------------------------------------------------------------------------------------------|
|                            |             |                                     | Maximum <sup>1)</sup> | Based on measured value <sup>2)</sup>                                                          |
| IEC 60584-1<br>ASTM E230-3 | Туре А (30) | 0 to +2 500 °C (+32 to +4 532 °F)   | ≤ 1.81 °C (3.26 °F)   | $ME = \pm \sqrt{((1.0 \degree C (1.8 \degree F) + 0.026\% * (MV - LRV))^2 + (0.03\% * MR)^2)}$ |
|                            | Туре В (31) | +500 to +1820 °C (+932 to +3308 °F) | ≤ 2.14 °C (3.85 °F)   | $ME = \pm \sqrt{((2.1 °C (3.8 °F) - 0.09\% * (MV - LRV))^2 + (0.03\% * MR)^2)}$                |

| Standard                                   | Designation | Measuring range                         | Measu               | ured error (±)                                                                                                    |
|--------------------------------------------|-------------|-----------------------------------------|---------------------|----------------------------------------------------------------------------------------------------|
| IEC 60584-1<br>ASTM E230-3<br>ASTM E988-96 | Туре С (32) | - 0 to +2 000 °C (+32 to +3 632 °F) -   | ≤ 1.05 °C (1.89 °F) | $ME = \pm \sqrt{((0.75 °C (1.35 °F) + 0.0055\% * (MV - LRV))^2 + (0.03\% * MR)^2)}$                                                                                                |
| ASTM E988-96                               | Type D (33) |                                         | ≤ 1.25 °C (2.26 °F) | $ME = \pm \sqrt{((1.1 °C (1.98 °F) - 0.016\% * (MV - LRV))^2 + (0.03\% * MR)^2)}$                                                                                                  |
|                                            | Туре Е (34) | –150 to +1000 °C (–238 to +1832 °F)     | ≤ 0.46 °C (0.82 °F) | $ME = \pm \sqrt{((0.3 \ ^{\circ}C \ (0.54 \ ^{\circ}F) - 0.012 \ ^{\circ} \ (MV - LRV))^2 + (0.03 \ ^{\circ} \ ^{\circ} MR)^2)}$                                                   |
|                                            | Туре Ј (35) | _150 to ±1 200 ℃ (_238 to ±2 192 °E)    | ≤ 0.54 °C (0.98 °F) | $\begin{split} \text{ME} &= \pm  \sqrt{((0.36  ^\circ \text{C}  (0.65  ^\circ \text{F}) - 0.01\%  ^\ast  (\text{MV} - \text{LRV}))^2 + (0.03\%  ^\ast  \text{MR})^2)} \end{split}$ |
|                                            | Туре К (36) | - −150 to +1200 °C (−238 to +2192 °F) · | ≤ 0.64 °C (1.16 °F) | $ME = \pm \sqrt{((0.5 °C (0.9 °F) - 0.01\% * (MV - LRV))^2 + (0.03\% * MR)^2)}$                                                                                                    |
| IEC 60584-1                                | Type N (37) | –150 to +1300 °C (–238 to +2372 °F)     | ≤ 0.82 °C (1.48 °F) | $ME = \pm \sqrt{((0.7 \ ^{\circ}C \ (1.26 \ ^{\circ}F) - 0.025\% \ ^{\ast} \ (MV - LRV))^2 + (0.03\% \ ^{\ast} MR)^2)}$                                                            |
|                                            | Type R (38) | - +50 to +1768 °C (+122 to +3214 °F)    | ≤ 1.68 °C (3.03 °F) | $ME = \pm \sqrt{((1.6 \ ^{\circ}C \ (2.88 \ ^{\circ}F) - 0.04\% \ ^{\circ} (MV - LRV))^2 + (0.03\% \ ^{\circ} MR)^2)}$                                                             |
|                                            | Type S (39) |                                         |                     | $ME = \pm \sqrt{((1.60 \ ^\circC \ (2.88 \ ^\circF) - 0.03\% \ ^* \ (MV - LRV))^2 + (0.03\% \ ^* \ MR)^2)}$                                                                        |
|                                            | Туре Т (40) | –150 to +400 °C (–238 to +752 °F)       | ≤ 0.53 °C (0.95 °F) | $ME = \pm \sqrt{((0.5 °C (0.9 °F) - 0.05\% * (MV - LRV))^2 + (0.03\% * MR)^2)}$                                                                                                    |
| DIN 42710                                  | Type L (41) | −150 to +900 °C (−238 to +1652 °F)      | ≤ 0.5 °C (0.9 °F)   | $ME = \pm \sqrt{((0.39 °C (0.7 °F) - 0.016\% * (MV - LRV))^2 + (0.03\% * MR)^2)}$                                                                                                  |
| DIN 43710                                  | Type U (42) | -150 to +600 °C (-238 to +1112 °F)      | ≤ 0.50 °C (0.91 °F) | $ME = \pm \sqrt{((0.45 °C (0.81 °F) - 0.04\% * (MV - LRV))^2 + (0.03\% * MR)^2)}$                                                                                                  |
| GOST R8.585-2001                           | Type L (43) | -200 to +800 °C (-328 to +1472 °F)      | ≤ 2.32 °C (4.18 °F) | $ME = \pm \sqrt{((2.3 \ ^{\circ}C \ (4.14 \ ^{\circ}F) - 0.015\% \ ^{\circ} (MV - LRV))^2 + (0.03\% \ ^{\circ} MR)^2)}$                                                            |
| Voltage transmitter<br>(mV)                |             | -20 to +100 mV                          | 37.36 µV            | $ME = \pm \sqrt{((10.0 \ \mu V + (0.03\% \ * MR)^2))}$                                                                                                    |

1)

Maximum measured error for the specified measuring range. Deviations from maximum measured error possible due to rounding. 2)

> Total measured error of transmitter at current output =  $\sqrt{(Measured error digita)^2 + }$ Measured error D/A<sup>2</sup>)

| Sample calculation with Pt100, measuring range 0 to +200 $^{\circ}$ C (+32 to +392 $^{\circ}$ F), ambient |
|----------------------------------------------------------------------------------------------------|
| temperature +35 °C (+95 °F), supply voltage 30 V:                                                         |

| Measured error                                                                                                    | 0.09 °C (0.16 °F) |
|----------------------------------------------------------------------------------------------------|-------------------|
| Influence of ambient temperature                                                                                                    | 0.08 °C (0.14 °F) |
| Influence of supply voltage                                                                                                    | 0.06 °C (0.11 °F) |
| <b>Measured error analog value (current output):</b><br>$\sqrt{(Measured error^2 + Influence of ambient temperature^2 + Influence of supply voltage2)}$ | 0.13 °C (0.23 °F) |

| Physical input measuring range of sensors                               |                                                        |  |  |  |  |
|-------------------------------------------------------------------------|--------------------------------------------------------|--|--|--|--|
| 10 to 400 Ω                                                             | Cu50, Cu100, polynomial RTD, Pt50, Pt100, Ni100, Ni120 |  |  |  |  |
| 10 to 2 000 Ω                                                           | Pt200, Pt500, Pt1000                                   |  |  |  |  |
| -20 to 100 mV Thermocouples type: A, B, C, D, E, J, K, L, N, R, S, T, U |                                                        |  |  |  |  |

The measured error data corresponds to 2  $\sigma$  (Gaussian distribution).

| Sensor adjustment         | Sensor-transmitter matching                                                                                                    |
|---------------------------|----------------------------------------------------------------------------------------------------|
|                           | RTD sensors are one of the most linear temperature measuring elements. Nevertheless, the output must be linearized. To significantly improve temperature measurement accuracy, the device allows the use of two methods:                                                                                                    |
|                           | • Callendar-Van Dusen coefficients (Pt100 resistance thermometer)<br>The Callendar-Van Dusen equation is described as:<br>$R_T = R_0[1+AT+BT^2+C(T-100)T^3]$                                                                                                    |
|                           | The coefficients A, B and C are used to match the sensor (platinum) and transmitter in order to improve the accuracy of the measuring system. The coefficients for a standard sensor are specified in IEC 751. If no standard sensor is available or if greater accuracy is required, the coefficients for each sensor can be determined specifically with the aid of sensor calibration. |
|                           | • Linearization for copper/nickel resistance thermometers (RTD)<br>The polynomial equation for copper/nickel is as follows:<br>$R_T = R_0(1+AT+BT^2)$                                                                                                    |
|                           | The coefficients A and B are used for the linearization of nickel or copper resistance<br>thermometers (RTD). The exact values of the coefficients derive from the calibration<br>data and are specific to each sensor. The sensor-specific coefficients are then sent to the<br>transmitter.                                                                                             |
|                           | Sensor-transmitter matching using one of the methods mentioned above significantly improves the temperature measurement accuracy of the entire system. This is because the transmitter uses the specific data pertaining to the connected sensor to calculate the measured temperature, instead of using the standardized sensor curve data.                                              |
|                           | 1-point adjustment (offset)                                                                                                    |
|                           | Shifts the sensor value                                                                                                    |
| Current output adjustment | Correction of the 4 or 20 mA current output value.                                                                                                    |

Operating influences The measured error data corresponds to 2  $\sigma$  (Gaussian distribution).

Influence of ambient temperature and supply voltage on operation for resistance thermometers (RTD) and resistance transmitters

| Designation | Standard       |                                 | Ambient temperature:<br>Influence (±) per 1 °C (1.8 °F) change |                          | Supply voltage:<br>luence (±) per V change                     |
|-------------|----------------|---------------------------------|----------------------------------------------------------------|--------------------------|----------------------------------------------------------------|
|             |                | Maximum Based on measured value |                                                                | Maximum                  | Based on measured value                                        |
| Pt100 (1)   | IEC 60751:2008 | ≤ 0.013 °C<br>(0.023 °F)        | 0.0013% * (MV - LRV) + 0.003%,<br>at least 0.003 ℃ (0.005 °F)  | ≤ 0.007 °C<br>(0.013 °F) | 0.0007% * (MV - LRV) + 0.003%,<br>at least 0.003 ℃ (0.005 °F)  |
| Pt200 (2)   |                | ≤ 0.017 °C<br>(0.031 °F)        | -                                                              | ≤ 0.009 °C<br>(0.016 °F) | -                                                              |
| Pt500 (3)   |                | ≤ 0.008 °C<br>(0.014 °F)        | 0.0013% * (MV - LRV) + 0.003%,<br>at least 0.006 °C (0.011 °F) | ≤ 0.004 °C<br>(0.007 °F) | 0.0007% * (MV - LRV) + 0.003%,<br>at least 0.006 °C (0.011 °F) |

| Designation       | Standard                           |                          | nbient temperature:<br>(±) per 1 °C (1.8 °F) change            | Infl                     | Supply voltage:<br>luence (±) per V change                     |   |
|-------------------|------------------------------------|--------------------------|----------------------------------------------------------------|--------------------------|----------------------------------------------------------------|---|
| Pt1000 (4)        |                                    | ≤ 0.005 °C<br>(0.009 °F) | -                                                              | ≤ 0.003 °C<br>(0.005 °F) | -                                                              |   |
| Pt100 (5)         | JIS C1604:1984                     | ≤ 0.009 °C<br>(0.016 °F) | 0.0013% * (MV - LRV) + 0.003%,<br>at least 0.003 °C (0.005 °F) | ≤ 0.004 °C<br>(0.007 °F) | 0.0007% * (MV - LRV) + 0.003%,<br>at least 0.003 °C (0.005 °F) |   |
| Pt50 (8)          | - GOST 6651-94 -                   | ≤ 0.017 °C<br>(0.031 °F) | 0.0015% * (MV - LRV) + 0.003%,<br>at least 0.01 ℃ (0.018 ℉)    | ≤ 0.009 °C<br>(0.016 °F) | 0.0007% * (MV - LRV) + 0.003%,<br>at least 0.01 °C (0.018 °F)  |   |
| Pt100 (9)         | - 6031 6031-94                     | ≤ 0.013 °C<br>(0.023 °F) | 0.0013% * (MV - LRV) + 0.003%,<br>at least 0.003 °C (0.005 °F) | ≤ 0.007 °C<br>(0.013 °F) | 0.0007% * (MV - LRV) + 0.003%,<br>at least 0.003 °C (0.005 °F) |   |
| Ni100 (6)         | DIN 43760                          | ≤ 0.003 °C               | -                                                              | ≤ 0.001 °C               | -                                                              |   |
| Ni120 (7)         | IPTS-68                            | (0.005 °F)               | -                                                              | (0.002 °F)               | -                                                              |   |
| Cu50 (10)         |                                    | ≤ 0.005 °C<br>(0.009 °F) | -                                                              | ≤ 0.005 °C<br>(0.009 °F) | -                                                              |   |
| Cu100 (11)        | OIML R84: 2003 /<br>GOST 6651-2009 | ≤ 0.004 °C<br>(0.007 °F) | -                                                              | ≤ 0.004 °C<br>(0.007 °F) | -                                                              |   |
| Ni100 (12)        |                                    | ]                        | ≤ 0.003 °C                                                     | -                        | ≤ 0.003 °C                                                     | - |
| Ni120 (13)        |                                    | (0.005 °F)               | -                                                              | (0.005 °F)               | -                                                              |   |
| Cu50 (14)         | OIML R84: 2003 /<br>GOST 6651-94   | ≤ 0.005 °C<br>(0.009 °F) | -                                                              | ≤ 0.005 °C<br>(0.009 °F) | -                                                              |   |
| Resistance transn | nitter (Ω)                         |                          |                                                                |                          |                                                                |   |
| 10 to 400 Ω       |                                    | ≤ 4 mΩ                   | 0.001% * MV + 0.003%,<br>at least 1 mΩ                         | ≤ 2 mΩ                   | 0.0005% * MV + 0.003%,<br>at least 1 mΩ                        |   |
| 10 to 2 000 Ω     |                                    | ≤ 20 mΩ                  | 0.001% * MV + 0.003%,<br>at least 10 mΩ                        | ≤10 mΩ                   | 0.0005% * MV + 0.003%,<br>at least 5 mΩ                        |   |

## Influence of ambient temperature and supply voltage on operation for thermocouples (TC) and voltage transmitters

| Designation | Standard                                   |                         | nbient temperature:<br>(±) per 1 °C (1.8 °F) change            | Inf                     | Supply voltage:<br>luence (±) per V change                     |
|-------------|--------------------------------------------|-------------------------|----------------------------------------------------------------|-------------------------|----------------------------------------------------------------|
|             |                                            | Maximum                 | Based on measured value                                        | Maximum                 | Based on measured value                                        |
| Туре А (30) | IEC 60584-1                                | ≤ 0.07 °C<br>(0.126 °F) | 0.003% * (MV - LRV) + 0.003%,<br>at least 0.01 °C (0.018 °F)   | ≤ 0.03 °C<br>(0.054 °F) | 0.0012% * (MV - LRV) + 0.003%,<br>at least 0.013 °C (0.023 °F) |
| Туре В (31) | ASTM E230-3                                | ≤ 0.04 °C<br>(0.072 °F) | -                                                              | ≤ 0.02 °C<br>(0.036 °F) | -                                                              |
| Туре С (32) | IEC 60584-1<br>ASTM E230-3<br>ASTM E988-96 | ≤ 0.04 °C<br>(0.072 °F) | 0.0021% * (MV - LRV) + 0.003%,<br>at least 0.01 °C (0.018 °F)  | ≤ 0.02 °C<br>(0.036 °F) | 0.0012% * (MV - LRV) + 0.003%,<br>at least 0.013 °C (0.023 °F) |
| Type D (33) | ASTM E988-96                               | ≤ 0.04 °C<br>(0.072 °F) | 0.0019% * (MV - LRV) + 0.003%,<br>at least 0.01 °C (0.018 °F)  | ≤ 0.02 °C<br>(0.036 °F) | 0.0011% * (MV - LRV) + 0.003%,<br>at least 0.0 °C (0.0 °F)     |
| Туре Е (34) |                                            | ≤ 0.02 °C               | 0.0014% * (MV - LRV) + 0.003%,<br>at least 0.0 °C (0.0 °F)     | ≤ 0.01 °C<br>(0.018 °F) | 0.0008% * (MV - LRV) + 0.003%,<br>at least 0.0 °C (0.0 °F)     |
| Type J (35) |                                            | (0.036 °F)              | 0.0014% * (MV - LRV) + 0.003%,<br>at least 0.0 °C (0.0 °F)     |                         | 0.0008% * MV + 0.003%,<br>at least 0.0 °C (0.0 °F)             |
| Туре К (36) |                                            | ≤ 0.02 °C               | 0.0015% * (MV - LRV) + 0.003%,<br>at least 0.0 °C (0.0 °F)     | ≤ 0.01 °C               | 0.0009% * (MV - LRV) + 0.003%,<br>at least 0.0 °C (0.0 °F)     |
| Type N (37) | IEC 60584-1                                | (0.036 °F)              | 0.0014% * (MV - LRV) + 0.003%,<br>at least 0.010 °C (0.018 °F) | (0.018 °F)              | 0.0008% * MV + 0.003%,<br>at least 0.0 °C (0.0 °F)             |
| Type R (38) |                                            | ≤ 0.03 °C               | -                                                              | ≤ 0.02 °C               | -                                                              |
| Type S (39) |                                            | (0.054 °F)              | -                                                              | (0.036 °F)              | -                                                              |
| Туре Т (40) |                                            | ≤ 0.01 °C<br>(0.018 °F) | -                                                              | 0.0 °C (0.0 °F)         | -                                                              |

| Designation        | Standard            |          | Ambient temperature:<br>Influence (±) per 1 °C (1.8 °F) change |                         | Supply voltage:<br>uence (±) per V change |
|--------------------|---------------------|----------|----------------------------------------------------------------|-------------------------|-------------------------------------------|
| Type L (41)        | DIN 43710           |          | -                                                              | ≤ 0.01 °C<br>(0.018 °F) | -                                         |
| Type U (42)        |                     |          | -                                                              | 0.0 °C (0.0 °F)         | -                                         |
| Type L (43)        | GOST<br>R8.585-2001 |          | -                                                              | ≤ 0.01 °C<br>(0.018 °F) | -                                         |
| Voltage transmitte | r (mV)              |          |                                                                |                         |                                           |
| -20 to 100 mV      | -                   | ≤ 1.5 µV | 0.0015% * MV + 0.003%                                          | ≤ 0.8 µV                | 0.0008% * MV + 0.003%                     |

MV = measured value

LRV = lower range value of the sensor in question

Total measured error of transmitter at current output =  $\sqrt{(Measured error digita)^2 + Measured error D/A^2)}$ 

Long-term drift, resistance thermometers (RTD) and resistance transmitters

| Designation    | Standard                               | Long-term drift (±) <sup>1)</sup>                         |                                                            |                                                           |                                                            |                                                            |  |
|----------------|----------------------------------------|-----------------------------------------------------------|------------------------------------------------------------|-----------------------------------------------------------|------------------------------------------------------------|------------------------------------------------------------|--|
|                |                                        | after 1 month                                             | after 6 months                                             | after 1 year                                              | after 3 years                                              | after 5 years                                              |  |
|                |                                        | Based on measured value                                   | 2                                                          |                                                           |                                                            |                                                            |  |
| Pt100 (1)      |                                        | ≤ 0.039% * (MV - LRV)<br>+ 0.018% or<br>0.01 °C (0.02 °F) | ≤ 0.061% * (MV - LRV)<br>+ 0.026% or<br>0.02 °C (0.04 °F)  | ≤ 0.007% * (MV -<br>LRV) + 0.03% or<br>0.02 °C (0.04 °F)  | ≤ 0.0093% * (MV -<br>LRV) + 0.036% or<br>0.03 °C (0.05 °F) | ≤ 0.0102% * (MV -<br>LRV) + 0.038% or<br>0.03 °C (0.05 °F) |  |
| Pt200 (2)      |                                        | 0.05 °C (0.09 °F)                                         | 0.05 °C (0.09 °F)                                          | 0.09 °C (0.17 °F)                                         | 0.12 °C (0.27 °F)                                          | 0.13 °C (0.24 °F)                                          |  |
| Pt500 (3)      | IEC<br>60751:2008                      | ≤ 0.048% * (MV - LRV)<br>+ 0.018% or                      | ≤ 0.0075% * (MV -<br>LRV) + 0.026% or<br>0.02 °C (0.04 °F) | ≤ 0.068% * (MV -<br>LRV) + 0.03% or<br>0.03 °C (0.06 °F)  | ≤ 0.011% * (MV -<br>LRV) + 0.036% or<br>0.03 °C (0.05 °F)  | ≤ 0.0124% * (MV -<br>LRV) + 0.038% or<br>0.04 °C (0.07 °F) |  |
| Pt1000 (4)     |                                        | 0.01°C (0.02 °F)                                          | ≤ 0.0077% * (MV -<br>LRV) or<br>0.02 °C (0.04 °F)          | ≤ 0.0088% * (MV -<br>LRV) + 0.03% or<br>0.02 °C (0.04 °F) | ≤ 0.0114% * (MV -<br>LRV) + 0.036% or<br>0.03 °C (0.05 °F) | ≤ 0.013% * (MV -<br>LRV) + 0.038% or<br>0.03 °C (0.05 °F)  |  |
| Pt100 (5)      | JIS<br>C1604:1984                      | ≤ 0.039% * (MV - LRV)<br>+ 0.018% or<br>0.01 °C (0.02 °F) | ≤ 0.0061% * (MV -<br>LRV) + 0.026% or<br>0.02 °C (0.04 °F) | ≤ 0.007% * (MV -<br>LRV) + 0.03% or<br>0.02 °C (0.04 °F)  | ≤ 0.0093% * (MV -<br>LRV) + 0.036% or<br>0.03 °C (0.05 °F) | ≤ 0.0102% * (MV -<br>LRV) + 0.038% or<br>0.03 °C (0.05 °F) |  |
| Pt50 (8)       | GOST                                   | ≤ 0.042% * (MV - LRV)<br>+ 0.018% or<br>0.02 °C (0.04 °F) | ≤ 0.0068% * (MV -<br>LRV) + 0.026% or<br>0.04 °C (0.07 °F) | ≤ 0.0076% * (MV -<br>LRV) + 0.03% or<br>0.04 °C (0.08 °F) | ≤ 0.01% * (MV -<br>LRV) + 0.036% or<br>0.06 °C (0.11 °F)   | ≤ 0.011% * (MV -<br>LRV) + 0.038% or<br>0.07 °C (0.12 °F)  |  |
| Pt100 (9)      | 6651-94                                | ≤ 0.016% * (MV - LRV)<br>+ 0.018% or<br>0.04 °C (0.07 °F) | ≤ 0.0061% * (MV -<br>LRV) + 0.026% or<br>0.02 °C (0.04 °F) | ≤ 0.007% * (MV -<br>LRV) + 0.03% or<br>0.02 °C (0.04 °F)  | ≤ 0.0093% * (MV -<br>LRV) + 0.036% or<br>0.03 °C (0.05 °F) | ≤ 0.0102% * (MV -<br>LRV) + 0.038% or<br>0.03 °C (0.05 °F) |  |
| Ni100 (6)      | DIN 43760                              | 0.01 ℃ (0.02 ℉)                                           | 0.01 °C (0.02 °F)                                          | 0.02 °C (0.04 °F)                                         | 0.02 °C (0.04 °F)                                          | 0.02 °C (0.04 °F)                                          |  |
| Ni120 (7)      | IPTS-68                                | 0.01 C (0.02 F)                                           | 0.01 C (0.02 F)                                            | 0.02 C (0.04 P)                                           | 0.02 (0.04 1)                                              | 0.02 C (0.04 F)                                            |  |
| Cu50 (10)      |                                        | 0.02 °C (0.04 °F)                                         | 0.03 °C (0.05 °F)                                          | 0.04 °C (0.07 °F)                                         | 0.05 °C (0.09 °F)                                          | 0.05 °C (0.09 °F)                                          |  |
| Cu100 (11)     | OIML R84:<br>2003 /                    |                                                           | 0.02 °C (0.04 °F)                                          | 0.02 °C (0.04 °F)                                         | 0.03 °C (0.05 °F)                                          | 0.04 °C (0.07 °F)                                          |  |
| Ni100 (12)     | GOST<br>6651-2009                      | 0.01 °C (0.02 °F)                                         | 0.01 ℃ (0.02 ℉)                                            | 0.02 °C (0.04 °F)                                         | 0.02 °C (0.04 °F)                                          | 0.02 °C (0.04 °F)                                          |  |
| Ni120 (13)     | 5591 <u>2</u> 609                      |                                                           | 0.01 C (0.02 F)                                            | 0.02 C (0.04 F)                                           | 0.02 C (0.04 F)                                            | 0.02 C (0.04 F)                                            |  |
| Cu50 (14)      | OIML R84:<br>2003 /<br>GOST<br>6651-94 | 0.02 °C (0.04 °F)                                         | 0.03 °C (0.05 °F)                                          | 0.04 °C (0.07 °F)                                         | 0.05 ℃ (0.09 ℉)                                            | 0.05 °C (0.09 °F)                                          |  |
| Resistance tra | Resistance transmitter                 |                                                           |                                                            |                                                           |                                                            |                                                            |  |

| Designation   | Standard | Long-term drift (±) <sup>1)</sup>   |                                    |                                              |                                               |                                                |
|---------------|----------|-------------------------------------|------------------------------------|----------------------------------------------|-----------------------------------------------|------------------------------------------------|
| 10 to 400 Ω   |          | ≤ 0.003% * MV +<br>0.018% or 4 mΩ   | ≤ 0.0048% * MV +<br>0.026% or 6 mΩ | ≤ 0.0055% * MV +<br>0.03% or 7 mΩ            | ≤ 0.0073% * MV +<br>0.036% or 10 mΩ           | ≤ 0.008% * (MV -<br>LRV) + 0.038% or<br>11 mΩ  |
| 10 to 2 000 Ω |          | ≤ 0.0038% * MV +<br>0.018% or 25 mΩ | ≤ 0.006% * MV +<br>0.026% or 40 mΩ | ≤ 0.007% * (MV -<br>LRV) + 0.03% or<br>47 mΩ | ≤ 0.009% * (MV -<br>LRV) + 0.036% or<br>60 mΩ | ≤ 0.0067% * (MV -<br>LRV) + 0.038% or<br>67 mΩ |

1) Whichever is greater

| Long-term drift,                      | thermocouples | (TC) and | voltaae | transmitters |
|---------------------------------------|---------------|----------|---------|--------------|
| · · · · · · · · · · · · · · · · · · · |               |          |         |              |

| Designation       | N     Standard     Long-term drift (±) <sup>1)</sup> |                                                           |                                                           |                                                          |                                                           |                                                           |
|-------------------|------------------------------------------------------|-----------------------------------------------------------|-----------------------------------------------------------|----------------------------------------------------------|-----------------------------------------------------------|-----------------------------------------------------------|
|                   |                                                      | after 1 month                                             | after 6 months                                            | after 1 year                                             | after 3 years                                             | after 5 years                                             |
|                   |                                                      | Based on measured value                                   | 1                                                         |                                                          |                                                           |                                                           |
| Туре А (30)       | IEC 60584-1<br>ASTM                                  | ≤ 0.021% * (MV - LRV)<br>+ 0.018% or<br>0.34 °C (0.61 °F) | ≤ 0.037% * (MV - LRV)<br>+ 0.026% or<br>0.59 °C (1.06 °F) | ≤ 0.044% * (MV -<br>LRV) + 0.03% or<br>0.70 °C (1.26 °F) | ≤ 0.058% * (MV -<br>LRV) + 0.036% or<br>0.93 °C (1.67 °F) | ≤ 0.063% * (MV -<br>LRV) + 0.038% or<br>1.01 °C (1.82 °F) |
| Туре В (31)       | E230-3                                               | 0.80 °C (1.44 °F)                                         | 1.40 °C (2.52 °F)                                         | 1.66 °C (2.99 °F)                                        | 2.19 °C (3.94 °F)                                         | 2.39 °C (4.30 °F)                                         |
| Туре С (32)       | IEC 60584-1<br>ASTM<br>E230-3<br>ASTM<br>E988-96     | 0.34 °C (0.61 °F)                                         | 0.58 °C (1.04 °F)                                         | 0.70 °C (1.26 °F)                                        | 0.92 °C (1.66 °F)                                         | 1.00 °C (1.80 °F)                                         |
| Type D (33)       | ASTM<br>E988-96                                      | 0.42 °C (0.76 °F)                                         | 0.73 °C (1.31 °F)                                         | 0.87 °C (1.57 °F)                                        | 1.15 °C (2.07 °F)                                         | 1.26 °C (2.27 °F)                                         |
| Туре Е (34)       |                                                      | 0.13 ℃ (0.23 ℉)                                           | 0.22 °C (0.40 °F)                                         | 0.26 °C (0.47 °F)                                        | 0.34 °C (0.61 °F)                                         | 0.37 °C (0.67 °F)                                         |
| Туре Ј (35)       |                                                      | 0.15 °C (0.27 °F)                                         | 0.26 °C (0.47 °F)                                         | 0.31 °C (0.56 °F)                                        | 0.41 °C (0.74 °F)                                         | 0.44 °C (0.79 °F)                                         |
| Туре К (36)       |                                                      | 0.17 °C (0.31 °F)                                         | 0.30 °C (0.54 °F)                                         | 0.36 °C (0.65 °F)                                        | 0.47 °C (0.85 °F)                                         | 0.51 °C (0.92 °F)                                         |
| Type N (37)       | IEC 60584-1                                          | 0.25 °C (0.45 °F)                                         | 0.44 °C (0.79 °F)                                         | 0.52 °C (0.94 °F)                                        | 0.69 °C (1.24 °F)                                         | 0.75 °C (1.35 °F)                                         |
| Type R (38)       |                                                      |                                                           | 1.00 % (1.04 %)                                           | 1.28 °C (2.30 °F)                                        | 1.69 °C (3.04 °F)                                         | 1 OF % (2 22 %T)                                          |
| Type S (39)       |                                                      | 0.62 ℃ (1.12 ℉)                                           | 1.08 °C (1.94 °F)                                         | 1.29 °C (2.32 °F)                                        | 1.70 °C (3.06 °F)                                         | – 1.85 ℃ (3.33 ℉)                                         |
| Туре Т (40)       |                                                      | 0.18 °C (0.32 °F)                                         | 0.32 °C (0.58 °F)                                         | 0.38 °C (0.68 °F)                                        | 0.50 °C (0.90 °F)                                         | 0.54 °C (0.97 °F)                                         |
| Type L (41)       | DIN ( 2710                                           | 0.12 °C (0.22 °F)                                         | 0.21 °C (0.38 °F)                                         | 0.25 °C (0.45 °F)                                        | 0.33 °C (0.59 °F)                                         | 0.36 °C (0.65 °F)                                         |
| Type U (42)       | DIN 43710                                            | 0.18 °C (0.32 °F)                                         | 0.31 °C (0.56 °F)                                         | 0.37 °C (0.67 °F)                                        | 0.49 °C (0.88 °F)                                         | 0.53 °C (0.95 °F)                                         |
| Type L (43)       | GOST<br>R8.585-2001                                  | 0.15 °C (0.27 °F)                                         | 0.26 °C (0.47 °F)                                         | 0.31 °C (0.56 °F)                                        | 0.41 °C (0.74 °F)                                         | 0.44 °C (0.79 °F)                                         |
| Voltage transı    | nitter (mV)                                          |                                                           |                                                           |                                                          |                                                           |                                                           |
| –<br>20 to 100 mV |                                                      | ≤ 0.012% * MV +<br>0.018% or 4 µV                         | ≤ 0.021% * MV +<br>0.026% or 7 μV                         | ≤ 0.025% * MV +<br>0.03% or 8 µV                         | ≤ 0.033% * MV +<br>0.036% or 11 μV                        | ≤ 0.036% * MV +<br>0.038% or 12 µV                        |

1) Whichever is greater

Influence of the reference Pt100 DIN IEC 60751 Cl. B (internal reference junction with thermocouples TC)

If an external 2-wire Pt100 is used for the reference junction measurement, the measured error caused by the transmitter is < 0.5  $^{\circ}$ C (0.9  $^{\circ}$ F). The measured error of the sensor element also needs to be added.

junction

| Ambient temperature<br>range   | –40 to +85 °C (–40 to +185 °F), for hazardous areas see Ex documentation                                                                                                    |  |  |
|--------------------------------|----------------------------------------------------------------------------------------------------|--|--|
| Storage temperature            | <ul> <li>Head transmitter: -50 to +100 °C (-58 to +212 °F)</li> <li>DIN rail device: -40 to +100 °C (-40 to +212 °F)</li> </ul>                                                                                                    |  |  |
| Altitude                       | Up to 4000 m (4374.5 yards) above mean sea level.                                                                                                    |  |  |
| Humidity                       | <ul> <li>Condensation:</li> <li>Head transmitter permitted</li> <li>DIN rail transmitter not permitted</li> <li>Max. rel. humidity: 95% as per IEC 60068-2-30</li> </ul>                                                                                                    |  |  |
| Climate class                  | <ul> <li>Head transmitter: climate class C1 as per IEC 60654-1</li> <li>DIN rail device: climate class B2 as per IEC 60654-1</li> </ul>                                                                                                    |  |  |
| Degree of protection           | <ul> <li>Head transmitter with screw terminals: IP 00, with push-in terminals: IP 30. In installed state, depends on the terminal head or field housing used.</li> <li>When installing in field housing TA30A, TA30D or TA30H: IP 66/68 (NEMA Type 4x encl.)</li> <li>DIN rail device: IP 20</li> </ul> |  |  |
| Shock and vibration resistance | Vibration resistance as per DNVGL-CG-0339 : 2015 and DIN EN 60068-2-27<br>• Head transmitter: 2 to 100 Hz at 4g (increased vibration stress)<br>• DIN rail device: 2 to 100 Hz at 0.7g (general vibration stress)                                                                                       |  |  |
|                                | Shock resistance as per KTA 3505 (section 5.8.4 Shock test)                                                                                                    |  |  |
| Electromagnetic                | CE compliance                                                                                                    |  |  |
| compatibility (EMC)            | Electromagnetic compatibility in accordance with all the relevant requirements of the IEC/EN 61326 series and NAMUR Recommendation EMC (NE21). For details, refer to the Declaration of Conformity. All tests were passed both with and without ongoing communication.                                  |  |  |
|                                | Maximum measured error <1% of measuring range.                                                                                                    |  |  |
|                                | Interference immunity as per IEC/EN 61326 series, industrial requirements                                                                                                    |  |  |
|                                | Interference emission as per IEC/EN 61326 series, Class B equipment                                                                                                    |  |  |
| Overvoltage category           | Overvoltage category II                                                                                                    |  |  |
| Degree of contamination        | Pollution degree 2                                                                                                    |  |  |

# 13.5 Environment

# 13.6 Mechanical construction

Design, dimensions

Dimensions in mm (in)

Head transmitter

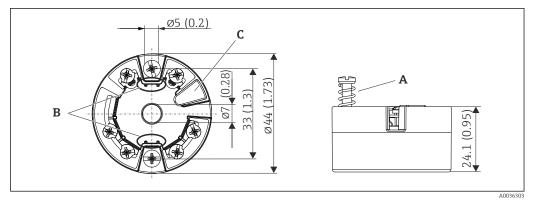

#### ■ 21 Version with screw terminals

- A Spring travel  $L \ge 5$  mm (not for US M4 securing screws)
- *B Mounting elements for attachable measured value display TID10*
- C Interface for connecting measured value display or configuration tool

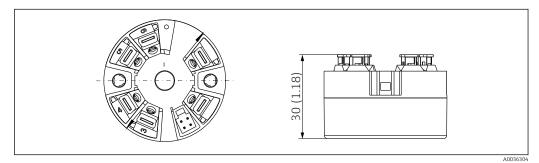

■ 22 Version with push-in terminals. Dimensions are identical to the version with screw terminals, apart from housing height.

DIN rail device/version with power supply source at the bottom

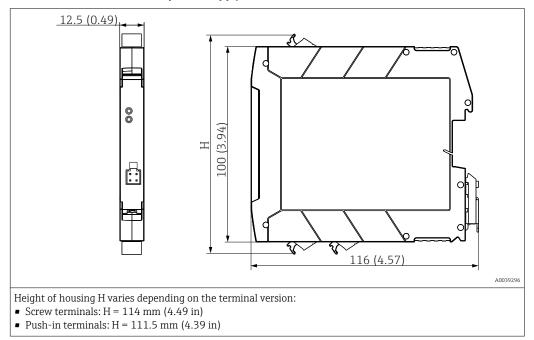

#### Field housing

All field housings have an internal geometry in accordance with DIN EN 50446, form B (flat face). Cable glands in the diagrams: M20x1.5

| Maximum ambient temperatures for cable glands                                               |                                |  |
|---------------------------------------------------------------------------------------------|--------------------------------|--|
| Туре                                                                                        | Temperature range              |  |
| Polyamide cable gland ½" NPT, M20x1.5 (non-Ex)                                              | -40 to +100 °C (-40 to 212 °F) |  |
| Polyamide cable gland M20x1.5 (for dust ignition-proof area)                                | -20 to +95 °C (-4 to 203 °F)   |  |
| Brass cable gland <sup>1</sup> / <sub>2</sub> " NPT, M20x1.5 (for dust ignition-proof area) | -20 to +130 °C (-4 to +266 °F) |  |

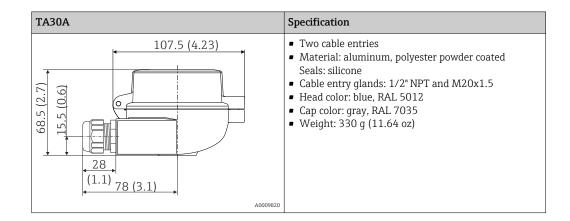

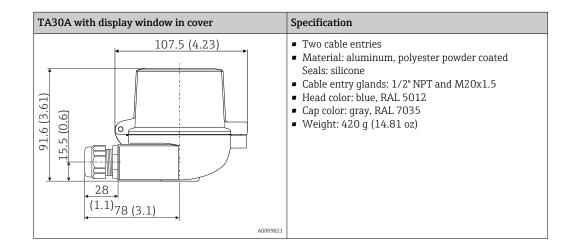

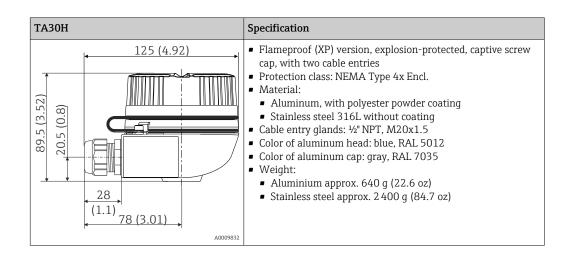

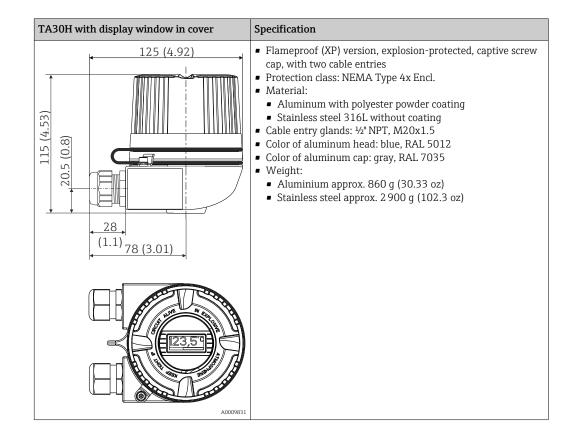

| TA30D                                                                                                    | Specification                                                                                                    |
|----------------------------------------------------------------------------------------------------|----------------------------------------------------------------------------------------------------|
| 107.5 (4.23)<br>(E:t) 0[1<br>(E:t) 0[2<br>(E:t) 0[1<br>(E:t) 0[2<br>(E:t) 0[2<br>(E:t) 0[ | <ul> <li>2 cable entries</li> <li>Material: aluminum, polyester powder coated<br/>Seals: silicone</li> <li>Cable entry glands: 1/2" NPT and M20x1.5</li> <li>Two head transmitters can be mounted. In the standard<br/>configuration one transmitter is mounted in the terminal<br/>head cover and an additional terminal block is installed<br/>directly on the insert.</li> <li>Head color: blue, RAL 5012</li> <li>Cap color: gray, RAL 7035</li> <li>Weight: 390 g (13.75 oz)</li> </ul> |
| A0009822                                                                                                    |                                                                                                    |

#### Weight

- Head transmitter: approx. 40 to 50 g (1.4 to 1.8 oz)
- Field housing: see specifications
- DIN rail device: approx. 100 g (3.53 oz)

#### Materials

- All the materials used are RoHS-compliant.
- Housing: polycarbonate (PC)
- Terminals:
  - Screw terminals: nickel-plated brass and gold-plated or tin-plated contacts
  - Push-in terminals: tin-plated brass, contact springs 1.4310, 301 (AISI)
- Potting compound:
  - Head transmitter: QSIL 553
  - DIN rail housing: Silgel612EH

Field housing: see specifications

# 13.7 Certificates and approvals

| CE mark          | The product meets the requirements of the harmonized European standards. As such, it complies with the legal specifications of the EC directives. The manufacturer confirms successful testing of the product by affixing to it the CE-mark.    |
|------------------|----------------------------------------------------------------------------------------------------|
| EAC mark         | The product meets the legal requirements of the EEU guidelines. The manufacturer confirms the successful testing of the product by affixing the EAC mark.                                                                                       |
| Ex approval      | Information about currently available Ex versions (ATEX, FM, CSA, etc.) can be supplied by your E+H Sales Center on request. All explosion protection data are given in separate documentation which is available upon request.                 |
| CSA C/US         | The device meets the requirements of "CLASS 2252 06 - Process Control Equipment" and "CLASS 2252 86 - Process Control Equipment (Certified to US Standards)"                                                                                    |
| Marine approvals | For the type approval certificates (DNVGL, etc.) currently available, please contact your Sales Center for information. All data relating to shipbuilding can be found in separate type approval certificates which can be requested as needed. |

Radio approval

The device has Bluetooth<sup>®</sup> radio approval in accordance with the Radio Equipment Directive (RED) and the Federal Communications Commission (FCC) 15.247 for the USA.

| Europe                                                                              |                                                                            |
|-------------------------------------------------------------------------------------|----------------------------------------------------------------------------|
| This device meets the requirements of the Radio Equipment Directive RED 2014/53/EU: | <ul> <li>EN 300 328</li> <li>EN 301 489-1</li> <li>EN 301 489-1</li> </ul> |

| Canada and United States                                                                                                    |                                                                                                    |
|----------------------------------------------------------------------------------------------------|----------------------------------------------------------------------------------------------------|
| <ul> <li>English:</li> <li>This device complies with Part 15 of the FCC Rules and with Industry Canada licenceexempt RSS standard(s).</li> <li>Operation is subject to the following two conditions: <ul> <li>This device may not cause harmful interference, and</li> <li>This device must accept any interference received, including interference that may cause undesired operation.</li> </ul> </li> <li>Changes or modifications made to this equipment not expressly approved by Endress+Hauser may void the user's authorization to operate this equipment.</li> <li>This equipment has been tested and found to comply with the limits for a Class B digital device, pursuant to part 15 of the FCC Rules. These limits are designed to provide reasonable protection against harmful interference in a residential installation. This equipment generates, uses and can radiate radio frequency energy and, if not installed and used in accordance with the instructions, may cause harmful interference to radio communications. However, there is no guarantee that interference will not occur in a particular installation.</li> </ul> | <ul> <li>Français:</li> <li>Le présent appareil est conforme aux CNR<br/>d'industrie Canada applicables aux appareils ra<br/>exempts de licence.</li> <li>L'exploitation est autorisée aux deux condition<br/>suivantes : <ul> <li>L'appareil ne doit pas produire de brouillage</li> <li>L'utilisateur de l'appareil doit accepter tout<br/>brouillage radioélectrique subi, même si le<br/>brouillage est susceptible d'en compromettre<br/>fonctionnement.</li> </ul> </li> <li>Les changements ou modifications apportées à<br/>appareil non expressément approuvée par End<br/>+Hauser peut annuler l'autorisation de l'utilisat<br/>d'opérer cet appareil.</li> <li>Déclaration d'exposition aux radiations: Cet<br/>équipement est conforme aux limites d'exposit<br/>aux rayonnements IC établies pour un<br/>environnement non contrôlé. Cet équipement<br/>être installé et utilisé avec un minimum de 20<br/>de distance entre la source de rayonnement et</li> </ul> |
| <ul> <li>If this equipment does cause harmful interference to radio or television reception, which can be determined by turning the equipment off and on, the user is encouraged to try to correct the interference by one or more of the following measures: <ul> <li>Reorient or relocate the receiving antenna.</li> <li>Increase the separation between the equipment and receiver.</li> <li>Connect the equipment into an outlet on a circuit different from that to which the receiver is connected.</li> <li>Consult the dealer or an experienced radio/TV technician for help.</li> </ul> </li> <li>This equipment complies with FCC and IC radiation exposure limits set forth for an uncontrolled environment. This equipment should be installed and operated with minimum distance 20cm between the radiator and your body.</li> </ul>                                                                                                    | votre corps.                                                                                                    |

MTTF

• Without Bluetooth<sup>®</sup> wireless technology: 168 years

• With Bluetooth<sup>®</sup> wireless technology: 123 years

The mean time to failure (MTTF) denotes the theoretically expected time until the device fails during normal operation. The term MTTF is used for systems that cannot be repaired, e.g. temperature transmitters.

| Other standards and | • IEC 60529:                                                                               |
|---------------------|--------------------------------------------------------------------------------------------|
| guidelines          | Degrees of protection provided by enclosures (IP code) <ul> <li>IEC/EN 61010-1:</li> </ul> |
|                     | Safety requirements for electrical equipment for measurement, control and laboratory       |
|                     | use                                                                                        |

IEC/EN 61326 series:

- Electromagnetic compatibility (EMC requirements)
- This Class B digital apparatus complies with Canadian ICES-003 Cet appareil numérique de la classe B est conforme à la norme NMB-003 du Canada. Compliance Label: CAN ICES-3 (B)/NMB-3(B)

# 13.8 Documentation

| Document                                                | Purpose and content of the document                                                                                                    |  |  |
|---------------------------------------------------------|----------------------------------------------------------------------------------------------------|--|--|
| Technical Information (TI)                              | <b>Planning aid for your device</b><br>The document contains all the technical data on the device and provides<br>an overview of the accessories and other products that can be ordered for<br>the device.                                                                                                    |  |  |
| Brief Operating Instructions (KA)                       | <b>Guide that takes you quickly to the 1st measured value</b><br>The Brief Operating Instructions contain all the essential information<br>from incoming acceptance to initial commissioning.                                                                                                    |  |  |
| Operating Instructions (BA)                             | Your reference document<br>The Operating Instructions contain all the information that is required in<br>various phases of the life cycle of the device: from product identification,<br>incoming acceptance and storage, to mounting, connection, operation<br>and commissioning through to troubleshooting, maintenance and<br>disposal. |  |  |
| Description of Device Parameters<br>(GP)                | <b>Reference for your parameters</b><br>The document provides a detailed explanation of each individual<br>parameter. The description is aimed at those who work with the device<br>over the entire life cycle and perform specific configurations.                                                                                        |  |  |
| Safety Instructions (XA)                                | Depending on the approval, Safety Instructions (XA) are supplied with the device. The Safety Instructions are an integral part of the Operating Instructions.  Information on the Safety Instructions (XA) that are relevant for the device is provided on the nameplate.                                                                  |  |  |
| Supplementary device-dependent<br>documentation (SD/FY) | Additional documents are supplied depending on the device version<br>ordered: Always comply strictly with the instructions in the<br>supplementary documentation. The supplementary documentation is an<br>integral part of the device documentation.                                                                                      |  |  |

The document types listed are available:

- In the Download Area of the Endress+Hauser Internet site: www.endress.com → Download
- Enter the serial number from the nameplate in the W@M Device Viewer (www.endress.com/deviceviewer): all data relating to the device and an overview of the Technical Documentation supplied with the device are displayed.
- Enter the serial number on the nameplate into the Endress+Hauser Operations app or scan the 2-D matrix code (QR code) on the nameplate with the Endress+Hauser Operations app: all data relating to the device and the Technical Documentation pertaining to the device is displayed.

# 14 Operating menu and parameter description

The following tables list all the parameters in the "Guidance, Diagnostics, Application and System" operating menus. The page number refers to where a description of the parameter can be found.

Depending on the parameter configuration, not all submenus and parameters are available in every device. Information on this can be found in the parameter description under "Prerequisite".

This symbol  $\square$  indicates how to navigate to the parameter using operating tools (e.g. FieldCare).

| Guidance → | Commissioning $\rightarrow$ | Commissioning wizard | → 🖺 34 |
|------------|-----------------------------|----------------------|--------|
|            |                             | Start                |        |

| Guidance → | Create documentation <sup>1)</sup> |
|------------|------------------------------------|
|            | Save / restore 1)                  |
|            | Compare <sup>1)</sup>              |

1) These parameters only appear in FDT/DTM-based operating tools, such as Endress+Hauser's FieldCare and DeviceCare

| Diagnostics $\rightarrow$ | Actual diagnostics $\rightarrow$ | Actual diagnostics 1        | → 🖺 66 |
|---------------------------|----------------------------------|-----------------------------|--------|
|                           |                                  | Operating time              | → 🗎 66 |
|                           |                                  |                             |        |
| Diagnostics →             | Diagnostic list $\rightarrow$    | Actual diagnostics 1, 2, 3  | → 🖺 66 |
|                           |                                  | Actual diag channel 1, 2, 3 | → 🗎 66 |
|                           |                                  | Time stamp 1, 2, 3          | → 🗎 67 |
|                           |                                  |                             |        |
| Diagnostics $\rightarrow$ | Event logbook $\rightarrow$      | Previous diagnostics n      | → 🖺 67 |
|                           |                                  | Previous diag n channel     | → 🖺 67 |
|                           |                                  | Time stamp n                | → 🗎 68 |
|                           |                                  |                             |        |
| Diagnostics →             | Simulation $\rightarrow$         | Diagnostic event simulation | → 🗎 68 |
|                           |                                  | Current output simulation   | → 🖺 68 |
|                           |                                  | Value current output        | → 🖺 68 |
|                           |                                  | Sensor simulation           | → 🗎 69 |
|                           |                                  | Sensor simulation value     | → 🗎 69 |

| Diagnostics $\rightarrow$ | Diagnostic settings $\rightarrow$ | Properties $\rightarrow$                             | Alarm delay               | → 🗎 69 |
|---------------------------|-----------------------------------|------------------------------------------------------|---------------------------|--------|
|                           |                                   |                                                      | Limit corrosion detection | → 🖺 70 |
|                           |                                   |                                                      | Sensor line resistance    | → 🖺 70 |
|                           |                                   |                                                      | Thermocouple diagnostic   | → 🗎 70 |
|                           |                                   | <b>Diagnostic behavior</b><br>Sensor, electronics, p |                           | → 🗎 70 |
|                           |                                   | <b>Status signal →</b><br>Sensor, electronics, p     | rocess, configuration     | → 🗎 71 |

| Diagnostics $\rightarrow$ | Min/max values → | Sensor min value                  | → 🗎 71 |
|---------------------------|------------------|-----------------------------------|--------|
|                           |                  | Sensor max value                  | → 🖺 71 |
|                           |                  | Reset sensor min/max values       | → 🖺 72 |
|                           |                  | Device temperature min.           | → 🖺 72 |
|                           |                  | Device temperature max.           | → 🗎 72 |
|                           |                  | Reset device temp. min/max values | → 🗎 72 |

| Application → | Measured values → | Sensor value       | (Verweiszi<br>el existiert<br>nicht, aber<br>@y.link.req<br>uired='true'<br>)     |
|---------------|-------------------|--------------------|-----------------------------------------------------------------------------------|
|               |                   | Sensor raw value   | ,<br>(Verweiszi<br>el existiert<br>nicht, aber<br>@y.link.rec<br>uired='true<br>) |
|               |                   | Output current     | (Verweiszi<br>el existiert<br>nicht, aber<br>@y.link.reo<br>uired='true<br>)      |
|               |                   | Percent of range   | (Verweiszi<br>el existiert<br>nicht, aber<br>@y.link.rec<br>uired='true<br>)      |
|               |                   | Device temperature | (Verweiszi<br>el existiert<br>nicht, aber<br>@y.link.red<br>uired='true<br>)      |
|               |                   |                    |                                                                                   |

| Application $\rightarrow$ | Sensor $\rightarrow$ | Unit                | → 🖺 73 |
|---------------------------|----------------------|---------------------|--------|
|                           |                      | Sensor type         | → 🗎 73 |
|                           |                      | Connection type     | → 🗎 73 |
|                           |                      | 2-wire compensation | → 🗎 74 |
|                           |                      | Reference junction  | → 🗎 74 |
|                           |                      | RJ preset value     | → 🗎 74 |
|                           |                      | Sensor offset       | → 🗎 75 |

| Application $\rightarrow$ | Sensor → | Linearization $\rightarrow$ | Call./v. Dusen coeff. R0, A, B, C | → 🖺 75 |
|---------------------------|----------|-----------------------------|-----------------------------------|--------|
|                           |          |                             | Polynomial coeff. R0, A, B        | → 🖺 76 |
|                           |          |                             | Sensor lower limit                | → 🖺 76 |
|                           |          |                             | Sensor upper limit                | → 🗎 76 |

| Application $\rightarrow$ | Current output $\rightarrow$ | 4mA value              | → 🗎 77 |
|---------------------------|------------------------------|------------------------|--------|
|                           |                              | 20mA value             | → 🗎 77 |
|                           |                              | Failure mode           | → 🗎 77 |
|                           |                              | Failure current        | → 🗎 77 |
|                           |                              | Current trimming 4 mA  | → 🖺 78 |
|                           |                              | Current trimming 20 mA | → 🖺 79 |
|                           |                              | Damping                | → 🗎 79 |

| System → | Device management $\rightarrow$ | Device tag     | → 🗎 79 |
|----------|---------------------------------|----------------|--------|
|          |                                 | Mains filter   | → 🖺 80 |
|          |                                 | Locking status | → 🗎 80 |
|          |                                 | Device reset   | → 🖺 80 |

| System → | User management → | Define password $\rightarrow$  | New password          | → 🖺 81 |
|----------|-------------------|--------------------------------|-----------------------|--------|
|          |                   |                                | Confirm new password  | → 🖹 82 |
|          |                   |                                | Status password entry | → 🖹 82 |
|          |                   | Change user role $\rightarrow$ | Password 1)           | → 🖺 82 |
|          |                   |                                | Status password entry | → 🖺 83 |
|          |                   | Reset password $\rightarrow$   | Reset password        | → 🖺 83 |
|          |                   |                                | Status password entry | → 🖺 83 |
|          |                   | Change password $\rightarrow$  | Old password          | → 🖺 84 |
|          |                   |                                | New password          | → 🖺 84 |
|          |                   |                                | Confirm new password  | → 🖹 84 |
|          |                   |                                | Status password entry | → 🖹 84 |
|          |                   | Delete password $\rightarrow$  | Delete password       | → 🖺 84 |

1) The required user role must first be selected here when operating the device via the SmartBlue app.

| System → | Bluetooth configuration $\rightarrow$ | Bluetooth                               | → 🖺 84 |
|----------|---------------------------------------|-----------------------------------------|--------|
|          |                                       | Change Bluetooth password <sup>1)</sup> | → 🖺 85 |

1) Function is only visible in the SmartBlue app

| System → | Information $\rightarrow$ | Device $\rightarrow$ | Serial number                   | → 🗎 85 |
|----------|---------------------------|----------------------|---------------------------------|--------|
|          |                           |                      | Order code                      | → 🖺 86 |
|          |                           |                      | Firmware version                | → 🖺 86 |
|          |                           |                      | Hardware revision               | → 🖺 86 |
|          |                           |                      | Extended order code (n) $^{1)}$ | → 🖺 86 |
|          |                           |                      | Device name                     | → 🖺 87 |
|          |                           |                      | Manufacturer                    | → 🖺 87 |

#### 1) n = 1, 2, 3

| System → | Information $\rightarrow$ | Device location $\rightarrow$ | Latitude  | → 🖺 87 |
|----------|---------------------------|-------------------------------|-----------|--------|
|          |                           |                               | Longitude | → 🗎 87 |

| Alt | ltitude             | → 🖺 87 |
|-----|---------------------|--------|
| Loc | ocation method      | → 🖺 88 |
| Loc | ocation description | → 🖺 88 |
| Pro | rocess unit TAG     | → 🖺 88 |

| System → | Display → | Display interval | → 🖺 89 |
|----------|-----------|------------------|--------|
|          |           | Format display   | → 🖺 89 |
|          |           | Value 1 display  | → 🗎 90 |
|          |           | Decimal places 1 | → 🖺 90 |
|          |           | Value 2 display  | → 🗎 90 |
|          |           | Decimal places 2 | → 🗎 90 |
|          |           | Value 3 display  | → 🗎 90 |
|          |           | Decimal places 3 | → 🗎 90 |

# 14.1 Menu: Diagnostics

# 14.1.1 Submenu: Actual diagnostics

| Actual diagnostics 1   |                                                                                                    |
|------------------------|----------------------------------------------------------------------------------------------------|
| Navigation             | □ Diagnostics $\rightarrow$ Actual diagnostics $\rightarrow$ Actual diagnostics 1                                                                     |
| Description            | Displays the current diagnostic message. If two or more messages occur simultaneously, the message with the highest priority is shown on the display. |
| Additional information | Example for display format:<br>F041-Sensor interrupted                                                                                                |
| Operating time         |                                                                                                    |
| Navigation             | $\Box  \text{Diagnostics} \rightarrow \text{Actual diagnostics} \rightarrow \text{Operating time}$                                                    |
| Description            | Displays the length of time the device has been in operation.                                                                                         |
| User interface         | Hours (h)                                                                                                    |
| Actual diagnostics n   | 14.1.2 "Diagnostic list" submenu n = Number of diagnostic messages (n = 1 to 3)                                                                       |
|                        |                                                                                                    |
| Navigation             | $\Box Diagnostics \rightarrow Actual diagnostics \rightarrow Actual diagnostics n$                                                                    |
| Description            | Displays the current diagnostic message. If two or more messages occur simultaneously, the message with the highest priority is shown on the display. |
| Additional information | Example for display format:<br>F041-Sensor interrupted                                                                                                |
| Actual diag channel n  |                                                                                                    |
| Navigation             | □ Diagnostics $\rightarrow$ Actual diagnostics $\rightarrow$ Actual diag channel n                                                                    |
| Description            | Displays the function module to which the diagnostic message refers.                                                                                  |

#### User interface

- Device Sensor
- Device temperature
- Current output
- Sensor RJ

| Time stamp n   |                                                                                                    |
|----------------|----------------------------------------------------------------------------------------------------|
| Navigation     | □ Diagnostics $\rightarrow$ Actual diagnostics $\rightarrow$ Time stamp n                                |
| Description    | Displays the time stamp of the current diagnostic message in relation to the operating time.             |
| User interface | Hours (h)                                                                                                |
|                | 14.1.3 "Event logbook" submenu                                                                           |
|                | n = Number of diagnostic messages (n = 1 to 10). The last 10 messages are listed in chronological order. |

| Previous diagnostics n |  |  |
|------------------------|--|--|
|                        |  |  |

| Navigation             | $\square Diagnostics \rightarrow Event \ logbook \rightarrow Previous \ diagnostics \ n$                            |
|------------------------|----------------------------------------------------------------------------------------------------|
| Description            | Displays the diagnostic messages that occurred in the past. The last 10 messages are listed in chronological order. |
| User interface         | Symbol for event behavior and diagnostic event.                                                                     |
| Additional information | Example for display format:<br>F201-Electronics faulty                                                              |

| Previous diag n channel |                                                                                                    |
|-------------------------|----------------------------------------------------------------------------------------------------|
| Navigation              | □ Diagnostics $\rightarrow$ Event logbook $\rightarrow$ Previous diag n channel                                   |
| Description             | Displays the function module to which the diagnostic message refers.                                              |
| User interface          | <ul> <li>Device</li> <li>Sensor</li> <li>Device temperature</li> <li>Current output</li> <li>Sensor RJ</li> </ul> |

| Time stamp n   |                                                                                              |
|----------------|----------------------------------------------------------------------------------------------|
| Navigation     | □ Diagnostics $\rightarrow$ Event logbook $\rightarrow$ Time stamp n                         |
| Description    | Displays the time stamp of the current diagnostic message in relation to the operating time. |
| User interface | Hours (h)                                                                                    |
|                |                                                                                              |

## 14.1.4 "Simulation" submenu

| Diagnostic event simulation |                                                                                                    |  |
|-----------------------------|----------------------------------------------------------------------------------------------------|--|
|                             |                                                                                                    |  |
| Navigation                  | $\Box \qquad \text{Diagnostics} \rightarrow \text{Simulation} \rightarrow \text{Diagnostic event simulation}$                                                                                                    |  |
| Description                 | Switches diagnostic simulation on and off.                                                                                                    |  |
| Selection                   | Enter one of the diagnostic events using the dropdown menu $\rightarrow \cong 40$ . The assigned status signals and diagnostic behaviors are used in the simulation mode. Select 'Off' to quit the simulation.<br>Example: x043 Short circuit |  |
| Factory setting             | Off                                                                                                    |  |

#### Current output simulation

| Navigation      | $\square  \text{Diagnostics} \rightarrow \text{Simulation} \rightarrow \text{Current output simulation}$                                                                                   |
|-----------------|----------------------------------------------------------------------------------------------------|
| Description     | Use this function to switch simulation of the current output on and off. The status signal indicates a category "C" diagnostic message ("function check") while the simulation is running. |
| Selection       | <ul><li>Off</li><li>On</li></ul>                                                                                                    |
| Factory setting | Off                                                                                                    |

#### Value current output

## Navigation

Diagnostics  $\rightarrow$  Simulation  $\rightarrow$  Value current output

| iTEMP TMT71             | Operating menu and parameter description                                                                                                    |
|-------------------------|----------------------------------------------------------------------------------------------------|
| Description             | Use this function to set a current value for the simulation. In this way, users can verify the correct adjustment of the current output and the correct function of downstream switching units.                                                         |
| User entry              | 3.58 to 23 mA                                                                                                    |
| Factory setting         | 3.58 mA                                                                                                    |
| Sensor simulation       |                                                                                                    |
| Navigation              | $\Box  \text{Diagnostics} \rightarrow \text{Simulation} \rightarrow \text{Sensor simulation}$                                                                                                    |
| Description             | Use this function to enable the simulation of the process variable. The simulation value of the process variable is defined in the <b>Sensor simulation value</b> parameter.                                                                            |
| Selection               | <ul><li>Off</li><li>On</li></ul>                                                                                                    |
| Factory setting         | Off                                                                                                    |
| Sensor simulation value |                                                                                                    |
| Navigation              | □ Diagnostics $\rightarrow$ Simulation $\rightarrow$ Sensor simulation value                                                                                                    |
| Description             | Use this function to enter a simulation value for the process variable. Subsequent measured value processing and the signal output use this simulation value. In this way, users can verify whether the measuring device has been configured correctly. |
| User entry              | $-1.0 \cdot 10^{20}$ to $+1.0 \cdot 10^{20}$ °C                                                                                                    |
| Factory setting         | 0.00 °C                                                                                                    |
|                         | 14.1.5 "Diagnostic settings" submenu                                                                                                    |
|                         |                                                                                                    |

Submenu: Properties

| Alarm delay |                                                                                                    |
|-------------|----------------------------------------------------------------------------------------------------|
| Navigation  | □ Diagnostics $\rightarrow$ Diagnostic settings $\rightarrow$ Properties $\rightarrow$ Alarm delay           |
| Description | Use this function to set the delay time during which a diagnostics signal is suppressed before it is output. |
| User entry  | 0 to 5 s                                                                                                    |

2 s

#### Factory setting

| Limit corrosion detection |                                                                                                    |  |
|---------------------------|----------------------------------------------------------------------------------------------------|--|
|                           |                                                                                                    |  |
| Navigation                | □ Diagnostics $\rightarrow$ Diagnostic settings $\rightarrow$ Properties $\rightarrow$ Limit corrosion detection                                         |  |
| Prerequisite              | A 4-wire RTD or TC must be selected as the sensor type or connection type. $\rightarrow$ 🗎 73                                                            |  |
| Description               | Use this function to enter the limit value for corrosion detection. If this value is exceeded, the device behaves as defined in the diagnostic settings. |  |
| User entry                | 5 to 10 000 Ω                                                                                                    |  |
| Factory setting           | <ul> <li>50.0 Ω for 4-wire RTD connection type</li> <li>5000 Ω for TC connection type</li> </ul>                                                         |  |

# Sensor line resistance Navigation □ Diagnostics → Diagnostic settings → Properties → Sensor line resistance Description □ Diagnostics → Diagnostic settings → Properties → Sensor line resistance

| Prerequisite   | A 4-wire RTD or TC must be selected as the sensor type or connection type. $\rightarrow$ 🗎 73 |
|----------------|-----------------------------------------------------------------------------------------------|
| Description    | Displays the highest measured resistance value of the sensor lines.                           |
| User interface | $-1.0 \cdot 10^{20}$ to $+1.0 \cdot 10^{20}$ Ω                                                |

#### Thermocouple diagnostic

| Navigation      | □ Diagnostics $\rightarrow$ Diagnostic settings $\rightarrow$ Properties $\rightarrow$ Thermocouple diagnostic                                                                                                    |
|-----------------|----------------------------------------------------------------------------------------------------|
| Description     | Use this function to switch off the "Sensor corrosion" and "Sensor break" diagnostic functions during thermocouple measurement.                                                                                                    |
|                 | This may be necessary in order to connect electronic simulators (e.g. calibrators) during a thermocouple measurement. The accuracy of the transmitter is not influenced by either the activation or deactivation of the thermocouple diagnostics function. |
| Selection       | <ul><li>On</li><li>Off</li></ul>                                                                                                    |
| Factory setting | On                                                                                                    |

#### Diagnostic behavior

| Navigation      | □ Diagnostics $\rightarrow$ Diagnostic settings $\rightarrow$ Diagnostic behavior                                                                                      |
|-----------------|----------------------------------------------------------------------------------------------------|
| Description     | Each diagnostic event is assigned a certain diagnostic behavior. The user can change this assignment for certain diagnostic events. $\rightarrow 	extsf{B} 	extsf{40}$ |
| Selection       | <ul> <li>Alarm</li> <li>Warning</li> <li>Disabled</li> </ul>                                                                                                    |
| Factory setting | See the list of diagnostic events $\rightarrow \cong 40$                                                                                                    |

| Status signal                    |                                                                                                    |
|----------------------------------|----------------------------------------------------------------------------------------------------|
| Navigation                       | □ Diagnostics $\rightarrow$ Diagnostic settings $\rightarrow$ Status signal                                                                                                    |
| Description                      | Each diagnostic event is assigned a certain status signal at the factory <sup>1)</sup> . The user can change this assignment for certain diagnostic events. $\rightarrow \square 40$ |
| 1) Digital information available | via HART® communication                                                                                                    |
| Selection                        | <ul> <li>Failure (F)</li> <li>Function check (C)</li> <li>Out of specification (S)</li> <li>Maintenance required (M)</li> <li>No effect (N)</li> </ul>                               |
| Factory setting                  | See the list of diagnostic events $\rightarrow \square 40$                                                                                                    |

# 14.1.6 "Min/max values" submenu

| Sensor min value |                                                                                                |  |
|------------------|------------------------------------------------------------------------------------------------|--|
| Navigation       | □ Diagnostics $\rightarrow$ Min/max values $\rightarrow$ Sensor min value                      |  |
| Description      | Displays the minimum temperature measured in the past at the sensor input (minimum indicator). |  |
| Sensor max value |                                                                                                |  |
| Navigation       | □ Diagnostics $\rightarrow$ Min/max values $\rightarrow$ Sensor max value                      |  |
| Description      | Displays the maximum temperature measured in the past at the sensor input (maximum indicator). |  |

| Reset sensor min/max values |                                                                                                    |  |
|-----------------------------|----------------------------------------------------------------------------------------------------|--|
| Navigation                  | □ Diagnostics $\rightarrow$ Min/max values $\rightarrow$ Reset sensor min/max values                                                                                                    |  |
| Description                 | Resets the min/max values of the sensor to their default values.                                                                                                    |  |
| User entry                  | Clicking the <b>Reset sensor min/max values</b> button activates the reset function. As a result of this action, the min/max values of the sensor only display the reset, temporary values.                          |  |
| Device temperature          | e min.                                                                                                    |  |
| Navigation                  | □ Diagnostics $\rightarrow$ Min/max values $\rightarrow$ Device temperature min.                                                                                                    |  |
| Description                 | Displays the minimum electronics temperature measured in the past (minimum indicator).                                                                                                    |  |
| Device temperature          | max.                                                                                                    |  |
| Navigation                  | □ Diagnostics $\rightarrow$ Min/max values $\rightarrow$ Device temperature max.                                                                                                    |  |
| Description                 | Displays the maximum electronics temperature measured in the past (maximum indicator).                                                                                                    |  |
|                             |                                                                                                    |  |
| Reset device temp.          | min/max values                                                                                                    |  |
| Navigation                  | □ Diagnostics $\rightarrow$ Min/max values $\rightarrow$ Reset device temp. min/max values                                                                                                    |  |
| Description                 | Resets the peakhold indicators for the minimum and maximum electronic temperatures measured.                                                                                                    |  |
| User entry                  | Clicking the <b>Reset device temperature min/max values</b> button activates the reset function. As a result of this action, the min/max values for the device temperature only display the reset, temporary values. |  |

|                        | 14.2                                                                 | Menu: Application                                                                                                    |
|------------------------|----------------------------------------------------------------------|----------------------------------------------------------------------------------------------------|
|                        | 14.2.1                                                               | Submenu: Measured values                                                                                                    |
|                        | 14.2.2                                                               | Submenu: Sensor                                                                                                    |
| Unit                   |                                                                      |                                                                                                    |
| Navigation             | 📄 Ap                                                                 | plication $\rightarrow$ Sensor $\rightarrow$ Unit                                                                                                    |
| Description            | Use this f                                                           | unction to select the engineering unit for all the measured values.                                                                                                    |
| Selection              | <ul> <li>°C</li> <li>°F</li> <li>K</li> <li>Ω</li> <li>mV</li> </ul> |                                                                                                    |
| Factory setting        | °C                                                                   |                                                                                                    |
| Additional information | the<br>tem<br>Exa                                                    | ise note: If another unit has been selected instead of the factory setting (°C), all<br>set temperature values are converted to correspond to the configured<br>perature unit.<br>mple: 150 °C is set as the upper range value. Following the selection of °F as the<br>ineering unit, the new (converted) upper range value = 302 °F. |

| Sensor type     |                                                                                                    |
|-----------------|----------------------------------------------------------------------------------------------------|
| Navigation      | $\Box  \text{Application} \rightarrow \text{Sensor} \rightarrow \text{Sensor type}$                                                                             |
| Description     | Use this function to select the sensor type for the sensor input.<br>Please observe the terminal assignment when connecting the sensors. $\rightarrow \cong 19$ |
| Selection       | A list of all the possible sensor types is provided in the 'Technical data' section. $ ightarrow$ 🖺 46                                                          |
| Factory setting | Pt100 IEC751                                                                                                    |

## Connection type Navigation □ Application → Sensor → Connection type Prerequisite An RTD sensor or a resistance transmitter must be specified as the sensor type. Description Use this function to select the connection type for the sensor.

### Selection 2-wire, 3-wire, 4-wire

4-wire

Factory setting

### 2-wire compensation

| Navigation      | $\square  \text{Application} \rightarrow \text{Sensor} \rightarrow 2 \text{-wire compensation}$                      |
|-----------------|----------------------------------------------------------------------------------------------------|
| Prerequisite    | An RTD sensor or a resistance transmitter with a <b>2-wire</b> connection type must be specified as the sensor type. |
| Description     | Use this function to specify the resistance value for two-wire compensation in RTDs.                                 |
| User entry      | 0 to 30 Ω                                                                                                    |
| Factory setting | 0 Ω                                                                                                    |

### **Reference junction**

| Navigation      |                                                                                                    |
|-----------------|----------------------------------------------------------------------------------------------------|
| Prerequisite    | A thermocouple (TC) sensor must be selected as the sensor type.                                                                                                    |
| Description     | Use this function to select reference junction measurement for temperature compensation of thermocouples (TC).                                                                                                    |
|                 | If <b>Preset value</b> is selected, the compensation value is specified via the <b>RJ preset value</b> parameter.                                                                                                    |
| Selection       | <ul> <li>Internal measurement: the internal reference junction temperature is used.</li> <li>Fixed value: a fixed value is used.</li> <li>Measured value of external sensor: The measured value of an RTD Pt100 2-wire sensor which is connected to terminals 1 and 3 is used.</li> </ul> |
| Factory setting | Internal measurement                                                                                                    |

### RJ preset value

| Navigation   | $\square \qquad \text{Application} \rightarrow \text{Sensor} \rightarrow \text{RJ preset value}$   |
|--------------|----------------------------------------------------------------------------------------------------|
| Prerequisite | The <b>Preset value</b> parameter must be set if the <b>Reference junction</b> option is selected. |
| Description  | Use this function to define the fixed preset value for temperature compensation.                   |
| User entry   | -58 to +360                                                                                        |

Factory setting 0,00

| Sensor offset   |                                                                                                    |
|-----------------|----------------------------------------------------------------------------------------------------|
| Navigation      | $\Box \qquad \text{Application} \rightarrow \text{Sensor} \rightarrow \text{Sensor offset}$                                                      |
| Description     | Use this function to set the zero point correction (offset) of the sensor measured value.<br>The value indicated is added to the measured value. |
| User entry      | -18.0 to +18.0                                                                                                    |
| Factory setting | 0,0                                                                                                    |
|                 |                                                                                                    |

14.2.3 Submenu: Linearization

Call./v. Dusen coeff. R0

| Navigation      | □ Application $\rightarrow$ Sensor $\rightarrow$ Linearization $\rightarrow$ Call./v. Dusen coeff. R0 |
|-----------------|----------------------------------------------------------------------------------------------------|
| Prerequisite    | The RTD platinum (Callendar/Van Dusen) option is enabled in the <b>Sensor type</b> parameter.         |
| Description     | Use this function to set the RO Value only for linearization with the Callendar/Van Dusen polynomial. |
| User entry      | 10 to 2 000 $\Omega$                                                                                  |
| Factory setting | 100.000 Ω                                                                                             |

| Call./v. Dusen coeff. A, B and C |                                                                                               |                                                                                                    |
|----------------------------------|-----------------------------------------------------------------------------------------------|----------------------------------------------------------------------------------------------------|
| Navigation                       |                                                                                               | Application $\rightarrow$ Sensor $\rightarrow$ Linearization $\rightarrow$ Call./v. Dusen coeff. A, B and C |
| Prerequisite                     | The RTD platinum (Callendar/Van Dusen) option is enabled in the <b>Sensor type</b> parameter. |                                                                                                    |

| Description | Use this function to set the coefficients for sensor linearization based on the |
|-------------|---------------------------------------------------------------------------------|
|             | Callendar/Van Dusen method.                                                     |

| User entry | A: 3.0e-003 to 4.0e-003  |
|------------|--------------------------|
| -          | B: -2.0e-006 to 2.0e-006 |
|            | C: -1.0e-009 to 1.0e-009 |

| Factory setting | A: 3.90830e-003    |
|-----------------|--------------------|
|                 | B: -5.77500e-007   |
|                 | ■ C: -4.18300e-012 |

### Polynomial coeff. R0

| Navigation      | □ Application $\rightarrow$ Sensor $\rightarrow$ Linearization $\rightarrow$ Polynomial coeff. R0   |  |
|-----------------|----------------------------------------------------------------------------------------------------|--|
| Prerequisite    | The RTD poly nickel or RTD copper polynomial option is enabled in the <b>Sensor type</b> parameter. |  |
| Description     | Use this function to set the RO Value only for linearization of nickel/copper sensors.              |  |
| User entry      | 10 to 2 000 Ω                                                                                       |  |
| Factory setting | 100.00 Ω                                                                                            |  |

### Polynomial coeff. A, B

| Navigation      | $ \begin{tabular}{lllllllllllllllllllllllllllllllllll$                                                            |
|-----------------|----------------------------------------------------------------------------------------------------|
| Prerequisite    | The RTD poly nickel or RTD copper polynomial option is enabled in the <b>Sensor type</b> parameter.               |
| Description     | Use this function to set the coefficients for sensor linearization of copper/nickel resistance thermometers.      |
| User entry      | <ul> <li>Polynomial coeff. A: 4.0e-003 to 6.0e-003</li> <li>Polynomial coeff. B: -2.0e-005 to 2.0e-005</li> </ul> |
| Factory setting | Polynomial coeff. A = 5.49630e-003<br>Polynomial coeff. B = 6.75560e-006                                          |

# Sensor lower limit Navigation Application → Sensor → Linearization → Sensor lower limit Prerequisite The RTD platinum, RTD poly nickel or RTD copper polynomial option is enabled in the Sensor type parameter. Description Use this function to set the lower calculation limit for special sensor linearization. User entry Depends on the sensor type selected. Factory setting Depends on the sensor type selected.

### Sensor upper limit

| Navigation      |                                                                                                    |
|-----------------|----------------------------------------------------------------------------------------------------|
| Prerequisite    | The RTD platinum, RTD poly nickel or RTD copper polynomial option is enabled in the <b>Sensor type</b> parameter. |
| Description     | Use this function to set the upper calculation limit for special sensor linearization.                            |
| User entry      | Depends on the <b>sensor type</b> selected.                                                                       |
| Factory setting | Depends on the <b>sensor type</b> selected.                                                                       |

### 14.2.4 Submenu: Current output

| 4mA value       |                                                                                                    |
|-----------------|----------------------------------------------------------------------------------------------------|
| Navigation      | $\square  \text{Application} \rightarrow \text{Current output} \rightarrow 4\text{mA value}$                                            |
| Description     | Use this function to assign a measured value to the current value 4 mA.                                                                 |
| Factory setting | 0 °C                                                                                                    |
| 20mA value      |                                                                                                    |
| Navigation      | □ Application $\rightarrow$ Current output $\rightarrow$ 20mA value                                                                     |
| Description     | Use this function to assign a measured value to the current value 20 mA.                                                                |
| Factory setting | 100 °C                                                                                                    |
| Failure mode    |                                                                                                    |
| Navigation      | $ \qquad \qquad \qquad \qquad \qquad \qquad \qquad \qquad \qquad \qquad \qquad \qquad \qquad \qquad \qquad \qquad \qquad \qquad \qquad$ |
| Description     | Use this function to select the signal on alarm level of the current output in the event of an error.                                   |
| Selection       | <ul><li>High alarm</li><li>Low alarm</li></ul>                                                                                          |
| Factory setting | Low alarm                                                                                                    |
| Failure current |                                                                                                    |

| Navigation      |                                                                                     |
|-----------------|-------------------------------------------------------------------------------------|
| Prerequisite    | The <b>High alarm</b> option is enabled in the "Failure mode" parameter.            |
| Description     | Use this function to set the value the current output adopts in an alarm condition. |
| User entry      | 21.5 to 23 mA                                                                       |
| Factory setting | 22.5 mA                                                                             |

### Adjustment of the analog output (4 and 20 mA current trimming)

Current trimming is used to compensate the analog output (D/A conversion). Here, the output current of the transmitter can be adapted so that it suits the value expected at the higher-level system.

### Procedure

| 1. Start                                                                                                    |  |
|----------------------------------------------------------------------------------------------------|--|
| $\checkmark$                                                                                                    |  |
| 2. Install an accurate ammeter (more accurate than the transmitter) in the current loop.                           |  |
| $\checkmark$                                                                                                    |  |
| 3. Switch on current output simulation and set the simulation value to 4 mA.                                       |  |
| $\checkmark$                                                                                                    |  |
| 4. Measure the loop current with the ammeter and make a note of the value.                                         |  |
| $\checkmark$                                                                                                    |  |
| 5. Set the simulation value to 20 mA.                                                                              |  |
| $\checkmark$                                                                                                    |  |
| 6. Measure the loop current with the ammeter and make a note of the value.                                         |  |
| $\downarrow$                                                                                                    |  |
| 7. Enter the current values determined as adjustment values in the <b>Current trimming 4 mA / 20 mA</b> parameters |  |
| $\checkmark$                                                                                                    |  |
| 8. Deactivate simulation                                                                                           |  |
| $\checkmark$                                                                                                    |  |
| 9. End                                                                                                    |  |

| Current trimming 4 mA  |                                                                                                    |
|------------------------|----------------------------------------------------------------------------------------------------|
| Navigation             | □ Application $\rightarrow$ Current output $\rightarrow$ Current trimming 4 mA                                                                                                 |
| Description            | Use this function to set the correction value for the current output at the start of the measuring range at 4 mA.                                                              |
| User entry             | 3.85 to 4.15 mA                                                                                                    |
| Factory setting        | 4 mA                                                                                                    |
| Additional information | The trimming only affects the current loop values from 3.8 to 20.5 mA. The failure mode with <b>Low Alarm</b> and <b>High Alarm</b> current values is not subject to trimming. |

| Current trimming 20 mA |                                                                                                    |  |
|------------------------|----------------------------------------------------------------------------------------------------|--|
| Navigation             | □ Application $\rightarrow$ Current output $\rightarrow$ Current trimming 20 mA                                                                                                |  |
| Description            | Use this function to set the correction value for the current output at the end of the measuring range at 20 mA.                                                               |  |
| User entry             | 19.85 to 20.15 mA                                                                                                    |  |
| Factory setting        | 20.000 mA                                                                                                    |  |
| Additional information | The trimming only affects the current loop values from 3.8 to 20.5 mA. The failure mode with <b>Low Alarm</b> and <b>High Alarm</b> current values is not subject to trimming. |  |

| Damping                |                                                                                                    |
|------------------------|----------------------------------------------------------------------------------------------------|
| Navigation             | $\Box  \text{Application} \rightarrow \text{Current output} \rightarrow \text{Damping}$                                                                                                    |
| Description            | Use this function to set the time constant for current output damping.                                                                                                    |
| User entry             | 0 to 120 s                                                                                                    |
| Factory setting        | 0 s                                                                                                    |
| Additional information | The current output responds to fluctuations in the measured value with an exponential delay. The time constant of this delay is defined by this parameter. If a low time constant i entered, the current output responds quickly to the measured value. On the other hand, the response of the current output is delayed significantly if a high time constant is entered. |
|                        | 14.3 Menu: System                                                                                                    |
|                        | 14.3.1 Submenu: Device management                                                                                                    |
| Device tag             |                                                                                                    |

| Navigation  | System $\rightarrow$ Device management $\rightarrow$ Device tag                                                    |
|-------------|----------------------------------------------------------------------------------------------------|
| Description | Use this function to enter a unique name for the measuring point so it can be identified quickly within the plant. |
| User entry  | Max. 32 characters, such as letters, numbers or special characters (e.g. @, %, /)                                  |

### Factory setting

Depends on the product root and serial number EH\_TMT71\_serial number (TMT71)

| Mains filter    |                                                                                                    |
|-----------------|----------------------------------------------------------------------------------------------------|
| Navigation      | □ System $\rightarrow$ Device management $\rightarrow$ Mains filter                                                                                                    |
| Description     | Use this function to select the mains filter for A/D conversion.                                                                                                    |
| Selection       | <ul> <li>50 Hz</li> <li>60 Hz</li> </ul>                                                                                                    |
| Factory setting | 50 Hz                                                                                                    |
| Locking status  |                                                                                                    |
| Navigation      | System $\rightarrow$ Device management $\rightarrow$ Locking status                                                                                                    |
| Description     | Displays the device locking status. When write protection is activated, write access to the parameters is disabled.                                                                                                    |
| User interface  | Enabled or disabled check box: Locked by hardware                                                                                                    |
| Device reset    |                                                                                                    |
| Navigation      | System $\rightarrow$ Device management $\rightarrow$ Device reset                                                                                                    |
| Description     | Use this function to reset the device configuration - either entirely or in part - to a defined state.                                                                                                    |
| Selection       | <ul> <li>Not active No action is executed and the user exits the parameter. </li> <li>To factory defaults All the parameters are reset to the factory setting. </li> <li>To delivery settings All the parameters are reset to the order configuration. The order configuration can differ from the factory setting if customer-specific parameter values were defined when the device was ordered. Restart device The device is restarted but the device configuration remains unchanged.</li></ul> |
| Factory setting | Not active                                                                                                    |

| Define password →<br>Maintenance        | New password          |
|-----------------------------------------|-----------------------|
|                                         | Confirm new password  |
|                                         | Status password entry |
| Change user role →<br>Operator          | Password 1)           |
|                                         | Status password entry |
| Reset password →<br>Operator            | Reset password        |
|                                         | Status password entry |
| Change password →<br>Maintenance        | Old password          |
|                                         | New password          |
|                                         | Confirm new password  |
|                                         | Status password entry |
| <b>Delete password →</b><br>Maintenance | Delete password       |

### 14.3.2 User management submenu

1) The required user role must first be selected here when operating the device via the SmartBlue app.

Navigation in the submenu is supported by the following operating elements: **Back** 

- Return to the previous page
- **Cancel** If Cancel is selected, the status before the submenu was started is restored

| Define password |                                                                                                    |
|-----------------|----------------------------------------------------------------------------------------------------|
| Navigation      | System $\rightarrow$ User management $\rightarrow$ Define password                                                   |
| Description     | Use this function to start password definition                                                                       |
| User entry      | Activate the button                                                                                                  |
|                 |                                                                                                    |
| New password    |                                                                                                    |
| Navigation      | □ System $\rightarrow$ User management $\rightarrow$ Define password $\rightarrow$ New password                      |
| Description     | Use this function to enter a password for the <b>Maintenance</b> user role to gain access to the relevant functions. |

| Additional information | <ul> <li>If the factory setting is not changed, the device is set to the Maintenance user role. This means that the device's configuration data are not write-protected and can be edited at all times.</li> <li>Once a password has been defined, devices can be switched to the Maintenance user role if the correct password is entered in the Password parameter. A new password becomes valid once it has been verified after being entered in the Confirm new password parameter.</li> <li>Image: The password must contain a minimum of 4 and a maximum of 16 characters and can consist of both letters and numbers. Leading and trailing spaces not used as part of the password. If you lose your password, please contact your Endress+Hauser Sales Center.</li> </ul> |
|------------------------|----------------------------------------------------------------------------------------------------|
| User entry             | (enter the password)                                                                                                    |
| Confirm new password   |                                                                                                    |
| Navigation             | □ System → User management → Define password → Confirm new password                                                                                                    |
| Description            | Use this function to confirm the new password that has been defined.                                                                                                    |
| Additional information | A new password becomes valid once it has been verified after being entered in the <b>Confirm new password</b> parameter.<br>The password must contain a minimum of 4 and a maximum of 16 characters and can consist of both letters and numbers. If you lose your password, please contact your Endress +Hauser Sales Center.                                                                                                    |
| User entry             | (enter the password)                                                                                                    |
| Status password entry  |                                                                                                    |
| Navigation             | □ System → User management → Define password → Status password entry                                                                                                    |
| Description            | Displays the status of the password verification. <ul> <li>Password accepted</li> <li>Wrong password</li> <li>Password rules violated</li> <li>Permission denied</li> <li>Incorrect input sequence</li> <li>Invalid user role</li> </ul>                                                                                                    |

Invalid user role

- Confirm PW mismatch
- Reset password accepted

Enter password

Navigation

| Prerequisite          | The <b>Operator</b> user role is active and a password has been defined.                                                                                                    |
|-----------------------|----------------------------------------------------------------------------------------------------|
| Description           | Use this function to enter a password for the selected user role to gain access to the functions of this role.                                                                   |
| User entry            | Enter the defined password.                                                                                                    |
| Status password entry |                                                                                                    |
| Navigation            | □ System $\rightarrow$ User management $\rightarrow$ Enter password $\rightarrow$ Status password entry                                                                          |
| Description           | → 🗎 82                                                                                                    |
| Reset password        |                                                                                                    |
| Navigation            | □ System $\rightarrow$ User management $\rightarrow$ Reset password                                                                                                    |
| Prerequisite          | The <b>Operator</b> user role is active and a password has already been defined.                                                                                                 |
| Description           | Use this function to enter the reset code to reset the current password.                                                                                                    |
|                       | <ul> <li>CAUTION</li> <li>Current password is lost.</li> <li>Only use the reset code if you have lost the current password. Contact the Endress +Hauser Sales Center.</li> </ul> |
| User entry            | Activate the text box and enter the reset code.                                                                                                    |
| Status password entry |                                                                                                    |
| Navigation            | □ System $\rightarrow$ User management $\rightarrow$ Reset password $\rightarrow$ Status password entry                                                                          |
| Description           | → 🗎 82                                                                                                    |
| Logout                |                                                                                                    |
| Navigation            | □ System $\rightarrow$ User management $\rightarrow$ Logout                                                                                                    |
| Prerequisite          | The <b>Maintenance</b> user role must be active.                                                                                                    |
| Description           | The <b>Maintenance</b> user role is exited and the system switches to the <b>Operator</b> user role.                                                                             |

### User entry

Activate the button.

| Change password      |                                                                                                    |
|----------------------|----------------------------------------------------------------------------------------------------|
| Navigation           | □ System $\rightarrow$ User management $\rightarrow$ Change password                                                                                                    |
| Prerequisite         | The <b>Maintenance</b> user role must be active.                                                                                                    |
| Description          | <ul> <li>Old password:<br/>Use this function to enter the current password to then be able to make changes to the existing password.</li> <li>New password: →</li></ul> |
| User entry           | <ul> <li> (enter the old password)</li> <li> (enter the new password)</li> <li> (confirm the new password)</li> </ul>                                                   |
| Status password entr | у                                                                                                    |

| Navigation  |               | System $\rightarrow$ User management $\rightarrow$ Change password $\rightarrow$ Status password entry |
|-------------|---------------|----------------------------------------------------------------------------------------------------|
| Description | $\rightarrow$ | 82                                                                                                    |

### Delete password

| Navigation   | $ \qquad \qquad \qquad \qquad \qquad \qquad \qquad \qquad \qquad \qquad \qquad \qquad \qquad \qquad \qquad \qquad \qquad \qquad \qquad$ |
|--------------|----------------------------------------------------------------------------------------------------|
| Prerequisite | The <b>Maintenance</b> user role must be active.                                                                                        |
| Description  | The password currently valid is deleted.<br>The <b>Define password</b> button appears.                                                  |
| User entry   | Activate the <b>Delete password</b> button.                                                                                             |

### 14.3.3 Bluetooth configuration submenu

| Bluetooth |  |  |  |
|-----------|--|--|--|
|           |  |  |  |

Navigation

System  $\rightarrow$  Bluetooth configuration  $\rightarrow$  Bluetooth

| Description     | Use this function to enable or disable the Bluetooth function.                                                                                                    |
|-----------------|----------------------------------------------------------------------------------------------------|
|                 | <ul><li> Off: The Bluetooth interface is disabled immediately.</li><li> On: The Bluetooth interface is enabled and a connection to the device can be established.</li></ul> |
|                 | Bluetooth communication is only possible if the CDI and display interface is not used.                                                                                      |
| Selection       | <ul><li>Off</li><li>On</li></ul>                                                                                                    |
| Factory setting | On                                                                                                    |

| Change Bluetooth passwor           | <b>'d</b> <sup>1)</sup> |                                                                                      |  |
|------------------------------------|-------------------------|--------------------------------------------------------------------------------------|--|
| 1) Function is only visible in the | SmartBl                 | ue app                                                                               |  |
| Navigation                         |                         | System $\rightarrow$ Bluetooth configuration $\rightarrow$ Change Bluetooth password |  |

| Description  | Use this function to change the Bluetooth password. This function is visible in the SmartBlue app only. |
|--------------|----------------------------------------------------------------------------------------------------|
| Prerequisite | The Bluetooth interface is enabled (ON) and a connection to the device is established.                  |
| User entry   | Enter:<br>• User name<br>• Current password<br>• New password<br>• Confirm new password                 |

Press OK to confirm your entries.

### 14.3.4 Information submenu

### Device submenu

| Serial number  |                                                                                                    |
|----------------|----------------------------------------------------------------------------------------------------|
| Navigation     | $ \qquad \qquad \qquad \qquad \qquad \qquad \qquad \qquad \qquad \qquad \qquad \qquad \qquad \qquad \qquad \qquad \qquad \qquad \qquad$                                                                                                    |
| Description    | <ul> <li>Displays the serial number of the device. It can also be found on the nameplate.</li> <li>Uses of the serial number</li> <li>To identify the measuring device quickly, e.g. when contacting Endress+Hauser.</li> <li>To obtain specific information on the measuring device using the Device Viewer:<br/>www.endress.com/deviceviewer</li> </ul> |
| User interface | Max. 11-digit character string comprising letters and numbers.                                                                                                    |

| Order code              |                                                                                                    |  |
|-------------------------|----------------------------------------------------------------------------------------------------|--|
| Navigation              | System $\rightarrow$ Information $\rightarrow$ Device $\rightarrow$ Order code                                                                                                    |  |
| Description             | Displays the order code of the device. It can also be found on the nameplate. The order code is generated from the extended order code, which defines all the device features of the product structure. In contrast, the device features cannot be read directly from the order code.                                                                                 |  |
|                         | <ul> <li>Uses of the order code</li> <li>To order an identical spare device.</li> <li>To identify the device quickly and easily, e.g. when contacting Endress+Hauser.</li> </ul>                                                                                                    |  |
| Firmware version        |                                                                                                    |  |
| Navigation              | □ System $\rightarrow$ Information $\rightarrow$ Device $\rightarrow$ Firmware version                                                                                                    |  |
| Description             | Displays the device firmware version that is installed.                                                                                                    |  |
| User interface          | Max. 6-digit character string in the format xx.yy.zz                                                                                                    |  |
| Hardware revision       |                                                                                                    |  |
| Navigation              | □ System $\rightarrow$ Information $\rightarrow$ Device $\rightarrow$ Hardware revision                                                                                                    |  |
| Description             | Displays the hardware revision of the device.                                                                                                    |  |
| Extended order code (n) |                                                                                                    |  |
|                         | n = Number of parts of the extended order code (n = 1 to 3)                                                                                                    |  |
| Navigation              | □ System $\rightarrow$ Information $\rightarrow$ Device $\rightarrow$ Extended order code n                                                                                                    |  |
| Description             | Displays the first, second and/or third part of the extended order code. On account of length restrictions, the extended order code is split into a maximum of 3 parameters. The extended order code indicates the version of all the features of the product structure for the device and thus uniquely identifies the device. It can also be found on the nameplate |  |
|                         | <ul><li>Uses of the extended order code</li><li>To order an identical spare device.</li></ul>                                                                                                    |  |

• To check the ordered device features using the delivery note.

| Device name     |                                                                                                    |
|-----------------|----------------------------------------------------------------------------------------------------|
| Navigation      | System $\rightarrow$ Information $\rightarrow$ Device $\rightarrow$ Device name                                                         |
| Description     | Displays the device name. It can also be found on the nameplate.                                                                        |
| Manufacturer    |                                                                                                    |
| Navigation      | $ \qquad \qquad \qquad \qquad \qquad \qquad \qquad \qquad \qquad \qquad \qquad \qquad \qquad \qquad \qquad \qquad \qquad \qquad \qquad$ |
| Description     | Displays the name of the manufacturer.                                                                                                  |
|                 | Device location submenu                                                                                                    |
| Latitude        |                                                                                                    |
| Navigation      | $ \Box System \rightarrow Information \rightarrow Device \ location \rightarrow Latitude $                                              |
| Description     | Use this function to enter the latitude coordinates that describe the device location.                                                  |
| User entry      | -90.000 to +90.000 °                                                                                                    |
| Factory setting | 0                                                                                                    |
| Longitude       |                                                                                                    |
| Navigation      | □ System $\rightarrow$ Information $\rightarrow$ Device location $\rightarrow$ Longitude                                                |
| Description     | Use this function to enter the longitude coordinates that describe the device location.                                                 |
| User entry      | -180.000 to +180.000 °                                                                                                    |
| Factory setting | 0                                                                                                    |
| Altitude        |                                                                                                    |

| Navigation  |                                                                                 |
|-------------|---------------------------------------------------------------------------------|
| Description | Use this function to enter the altitude data that describe the device location. |

**User entry**  $-1.0 \cdot 10^{+20}$  to  $+1.0 \cdot 10^{+20}$  m

0 m

Factory setting

| Location method |                                                                                                    |
|-----------------|----------------------------------------------------------------------------------------------------|
| Navigation      | □ System $\rightarrow$ Information $\rightarrow$ Device location $\rightarrow$ Location method                                                                                                    |
| Description     | Use this function to select the data format for specifying the geographic location. The codes for specifying the location are based on the US National Marine Electronics Association (NMEA) Standard NMEA 0183.                                                                                                    |
| Selection       | <ul> <li>No fix</li> <li>GPS or Standard Positioning Service (SPS) fix</li> <li>Differential PGS fix</li> <li>Precise positioning service (PPS)</li> <li>Real Time Kinetic (RTK) fixed solution</li> <li>Real Time Kinetic (RTK) float solution</li> <li>Estimated dead reckoning</li> <li>Manual input mode</li> <li>Simulation mode</li> </ul> |
| Factory setting | Manual input mode                                                                                                    |

| Location description |                                                                                                    |
|----------------------|----------------------------------------------------------------------------------------------------|
| Navigation           | $ \blacksquare System \rightarrow Information \rightarrow Device location \rightarrow Location description $ |
| Description          | Use this function to enter a description of the location so that the device can be located in the plant.     |
| User entry           | Up to 32 alphanumeric characters (letters, numbers and special characters)                                   |
| Factory setting      | 32 x '?'                                                                                                    |

### Process unit tag

| Navigation      |                                                                               |
|-----------------|-------------------------------------------------------------------------------|
| Description     | Use this function to enter the process unit in which the device is installed. |
| User entry      | Up to 32 alphanumeric characters (letters, numbers and special characters)    |
| Factory setting | 32 x '?'                                                                      |

| 14.3.5 Display submenu |
|------------------------|
|------------------------|

| Display interval |                                                                                                    |
|------------------|----------------------------------------------------------------------------------------------------|
| Navigation       | $ \qquad \qquad \qquad \qquad \qquad \qquad \qquad \qquad \qquad \qquad \qquad \qquad \qquad \qquad \qquad \qquad \qquad \qquad \qquad$                                                                                                    |
| Description      | Set the display duration of the measured values on the local display if they are displayed in alternation. This type of change is only generated automatically if several measured values are specified.                                                     |
|                  | <ul> <li>The Value 1 display - Value 3 display parameters are used to specify which measured values are shown on the local display.</li> <li>The display format of the displayed measured values is specified using the Format display parameter.</li> </ul> |
| User entry       | 4 to 20 s                                                                                                    |
| Factory setting  | 4 s                                                                                                    |
| Format display   |                                                                                                    |
| Navigation       | $ \qquad \qquad \qquad \qquad \qquad \qquad \qquad \qquad \qquad \qquad \qquad \qquad \qquad \qquad \qquad \qquad \qquad \qquad \qquad$                                                                                                    |
| Description      | Use this function to select how the measured value is shown on the local display. The display format <b>Measured value</b> or <b>Measured value with bar graph</b> can be configured.                                                                        |
| Selection        | <ul><li>Value</li><li>Value + bar graph</li></ul>                                                                                                    |
| Factory setting  | Value                                                                                                    |

### Additional information

Value

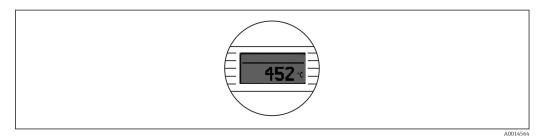

### Value + bar graph

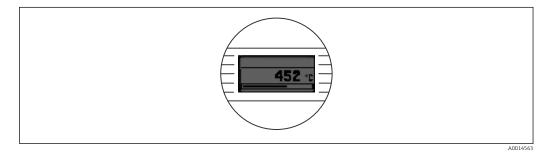

### Value 1 display (Value 2 or 3 display)

| Navigation      | System $\rightarrow$ Display $\rightarrow$ Format display $\rightarrow$ Value 1 display (Value 2 or 3 display)                                                                    |
|-----------------|----------------------------------------------------------------------------------------------------|
| Description     | Use this function to select a measured value that is shown on the local display.<br>The <b>Format display</b> parameter is used to specify how the measured values are displayed. |
| Selection       | <ul> <li>Process value</li> <li>Device temperature</li> <li>Output current</li> <li>Percent of range</li> <li>Off</li> </ul>                                                      |
| Factory setting | Process value                                                                                                    |

### Decimal places 1 (decimal places 2 or 3)

| Navigation   | System $\rightarrow$ Display $\rightarrow$ Format display $\rightarrow$ Decimal places 1 (Decimal places 2 or 3)                                                                |
|--------------|----------------------------------------------------------------------------------------------------|
| Prerequisite | A measured value is defined in the parameter <b>Value 1 display</b> (Value 2 or 3 display).                                                                                     |
| Description  | Use this function to select the number of decimal places for the display value. This setting does not affect the accuracy of the device for measuring or calculating the value. |
|              | If <b>Automatic</b> is selected, the maximum possible number of decimal places is always shown on the display.                                                                  |

### Selection

x.xxxxAutomatic

X
X.X
X.XX
X.XXX

Factory setting

Automatic

### Index

### 0...9

| 2-wire compensation (parameter) | 74 |
|---------------------------------|----|
| 4mA value (parameter)           | 77 |
| 20mA value (parameter)          | 77 |

### Α

| Accessories                  |    |
|------------------------------|----|
| Communication-specific       | 44 |
| Device-specific              | 43 |
| System components            | 45 |
| Actual diag channel n        | 66 |
| Actual diagnostics (submenu) | 66 |
| Actual diagnostics 1         | 66 |
| Actual diagnostics n         | 66 |
| Alarm delay (parameter)      | 69 |
| Altitude (parameter)         | 87 |
|                              |    |

### В

| Bluetooth (parameter)             | 84 |
|-----------------------------------|----|
| Bluetooth configuration (submenu) | 84 |

### С

| Cable specification                          |
|----------------------------------------------|
| Call./v. Dusen coeff. A, B and C (parameter) |
| Call./v. Dusen coeff. R0 (parameter)         |
| CE mark                                      |
| Change Bluetooth password (parameter) 85     |
| Change password (parameter)                  |
| Confirm new password (parameter) 82          |
| Connection type (parameter)                  |
| Current output (submenu) 77                  |
| Current output simulation (parameter) 68     |
| Current trimming 4 mA (parameter) 78         |
| Current trimming 20 mA (parameter) 79        |

### D

| Damping (parameter)                     | 79 |
|-----------------------------------------|----|
| Decimal point (parameter)               |    |
| Define password (parameter)             |    |
| Delete password (parameter)             |    |
|                                         | 85 |
| Device location (submenu)               | 87 |
|                                         | 79 |
| Device name                             | 87 |
| Device reset (parameter)                | 80 |
|                                         | 79 |
| Device temperature max. (parameter)     | 72 |
| Device temperature min. (parameter)     | 72 |
| Device variables                        | 32 |
| Diagnostic behavior (parameter)         | 70 |
| Diagnostic event simulation (parameter) | 68 |
| Diagnostic events                       |    |
| Diagnostic behavior                     | 39 |
| Overview                                | 40 |
| Status signals                          | 39 |
| Diagnostic list (submenu)               | 66 |
| Diagnostic settings (submenu)           | 69 |

| Display (submenu)89Display interval (parameter)89Disposal43Document |
|---------------------------------------------------------------------|
| Function4Document function4                                         |
| <b>E</b><br>Enter password (parameter)                              |
| <b>F</b><br>Failure current (parameter)                             |
| User interface                                                      |
| H Hardware revision                                                 |
| I<br>Information (submenu)                                          |
| L<br>Latitude (parameter)                                           |
| M<br>Mains filter (parameter)                                       |
| N<br>Nameplate                                                      |
| O<br>Operating time                                                 |

### Ρ

| 1                                  |    |
|------------------------------------|----|
| Polynomial coeff. A, B (parameter) | 76 |
| Polynomial coeff. RO (parameter)   | 76 |
| Previous diag n channel            | 67 |
| Previous diagnostics               | 67 |
| Process unit tag (parameter)       | 88 |
| Properties (submenu)               | 69 |
|                                    |    |

### R

### S

| Sensor (submenu)                          | 73 |
|-------------------------------------------|----|
| Sensor line resistance (parameter)        | 70 |
| Sensor lower limit (parameter)            | 76 |
| Sensor max value (parameter)              | 71 |
| Sensor min value (parameter)              | 71 |
| Sensor offset (parameter)                 | 75 |
| Sensor simulation (parameter)             | 69 |
| Sensor simulation value (parameter)       | 69 |
| Sensor type (parameter)                   | 73 |
| Sensor upper limit (parameter)            | 76 |
| Serial number                             | 85 |
| Simulation (submenu)                      | 68 |
| Solid wire                                | 20 |
| Status password entry (parameter) 82, 83, | 84 |
| Status signal (parameter)                 | 71 |
| Structure of the operating menu           | 26 |
| System (menu) 66, 73,                     | 79 |
| System components                         | 45 |
|                                           |    |

### Т

| Terminal assignment19Thermocouple diagnostic (parameter)70Time stamp n67, 68 |
|------------------------------------------------------------------------------|
| Troubleshooting                                                              |
| Application error with RTD sensor connection 38                              |
| Application error with TC sensor connection 38                               |
| Checking the display                                                         |
| General errors                                                               |
|                                                                              |

### U

| Unit (parameter)          | 73 |
|---------------------------|----|
| User management (submenu) | 81 |

### V

| Value current output (parameter) | 68 |
|----------------------------------|----|
| Value display (parameter)        | 90 |
| Version data for the device      | 32 |

### W

| Wire without wire end ferrule | 20 |
|-------------------------------|----|
|-------------------------------|----|

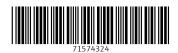

www.addresses.endress.com

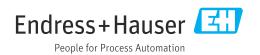